# Sistema de medición de longitud y ancho de paso basado en un robot móvil seguidor de personas y dispositivos de captura de imágenes.

## TRABAJO DE GRADO PARA OPTAR AL TÍTULO DE INGENIERO EN AUTOMÁTICA INDUSTRIAL

Luis Felipe Melendez Medina

DIRECTOR: PhD. Carlos Felipe Rengifo Rodas CO-DIRECTOR:

Msc. Elena Muñoz España

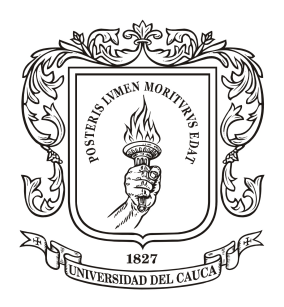

Universidad del Cauca

Universidad Del Cauca Facultad de Ingeniería Electrónica y Telecomunicaciones Ingeniería en Automática Industrial Enero 2022

# ´ Indice general

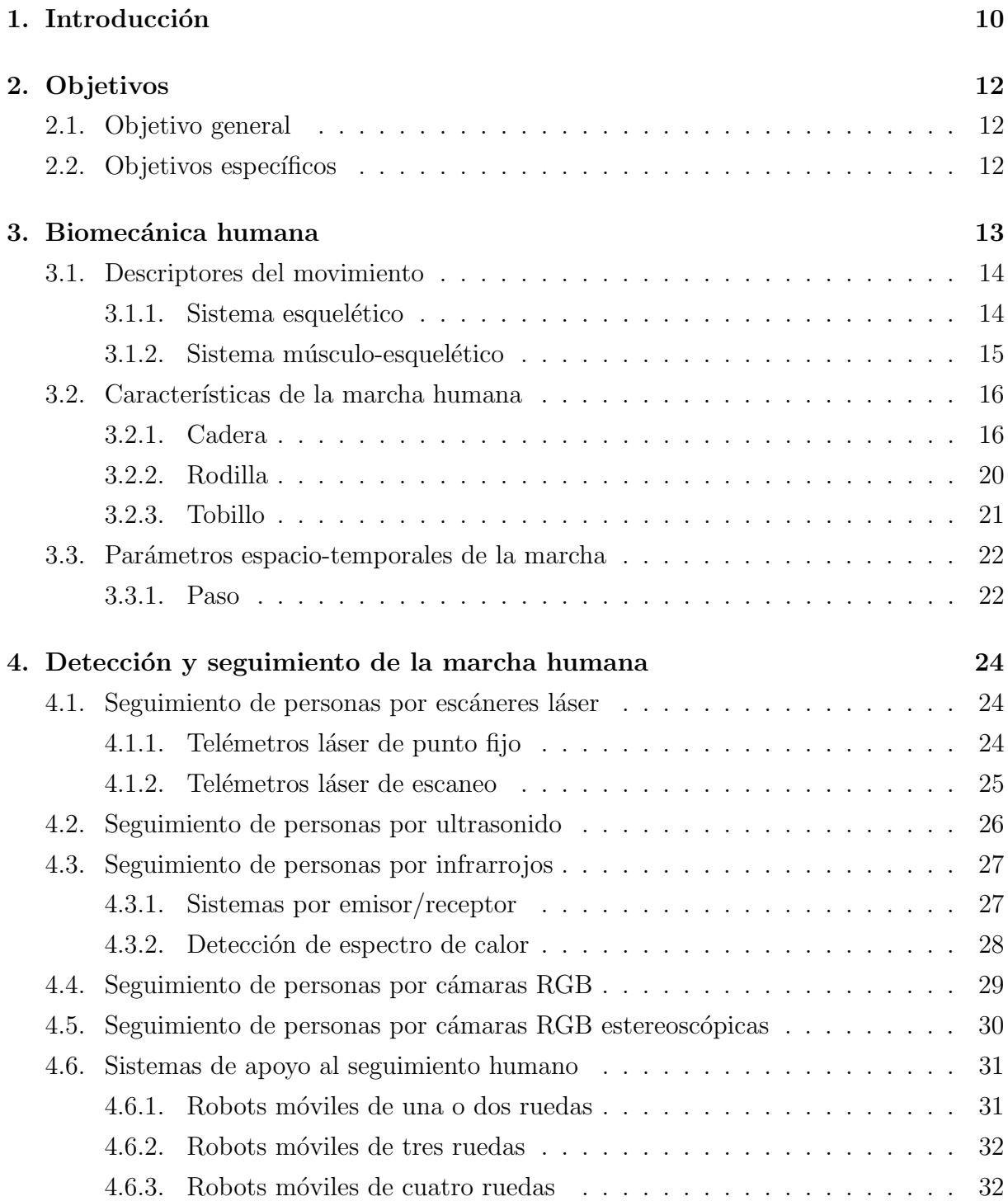

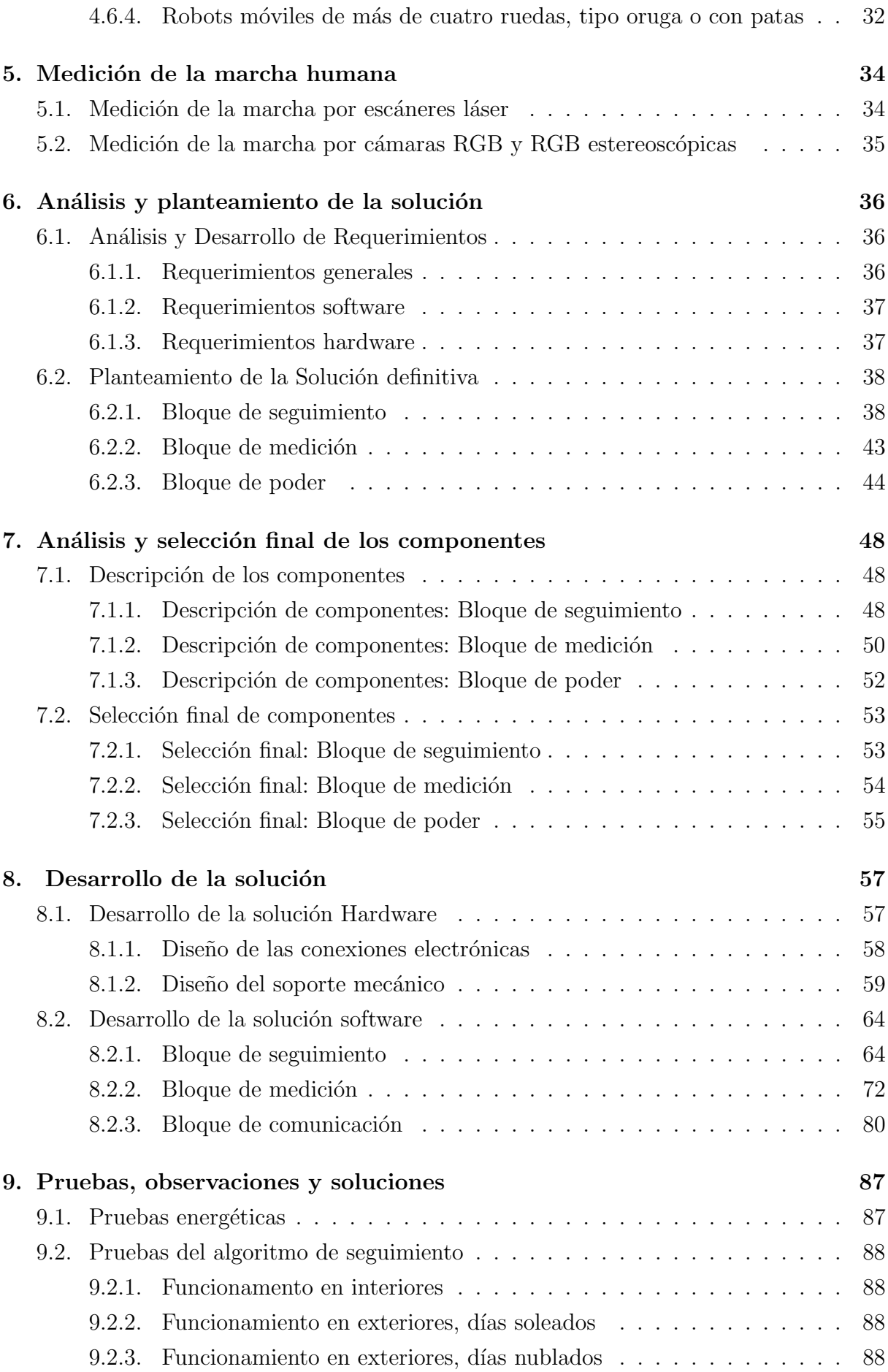

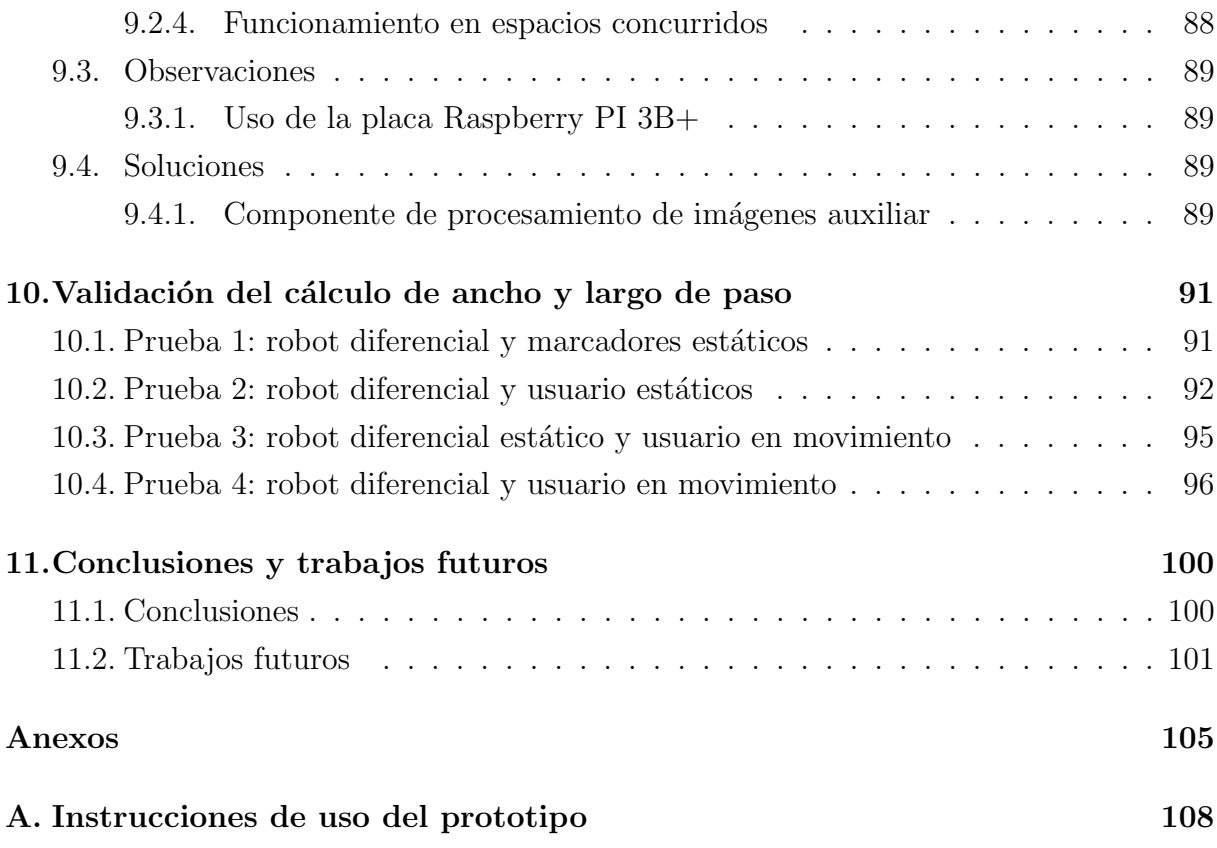

# ´ Indice de figuras

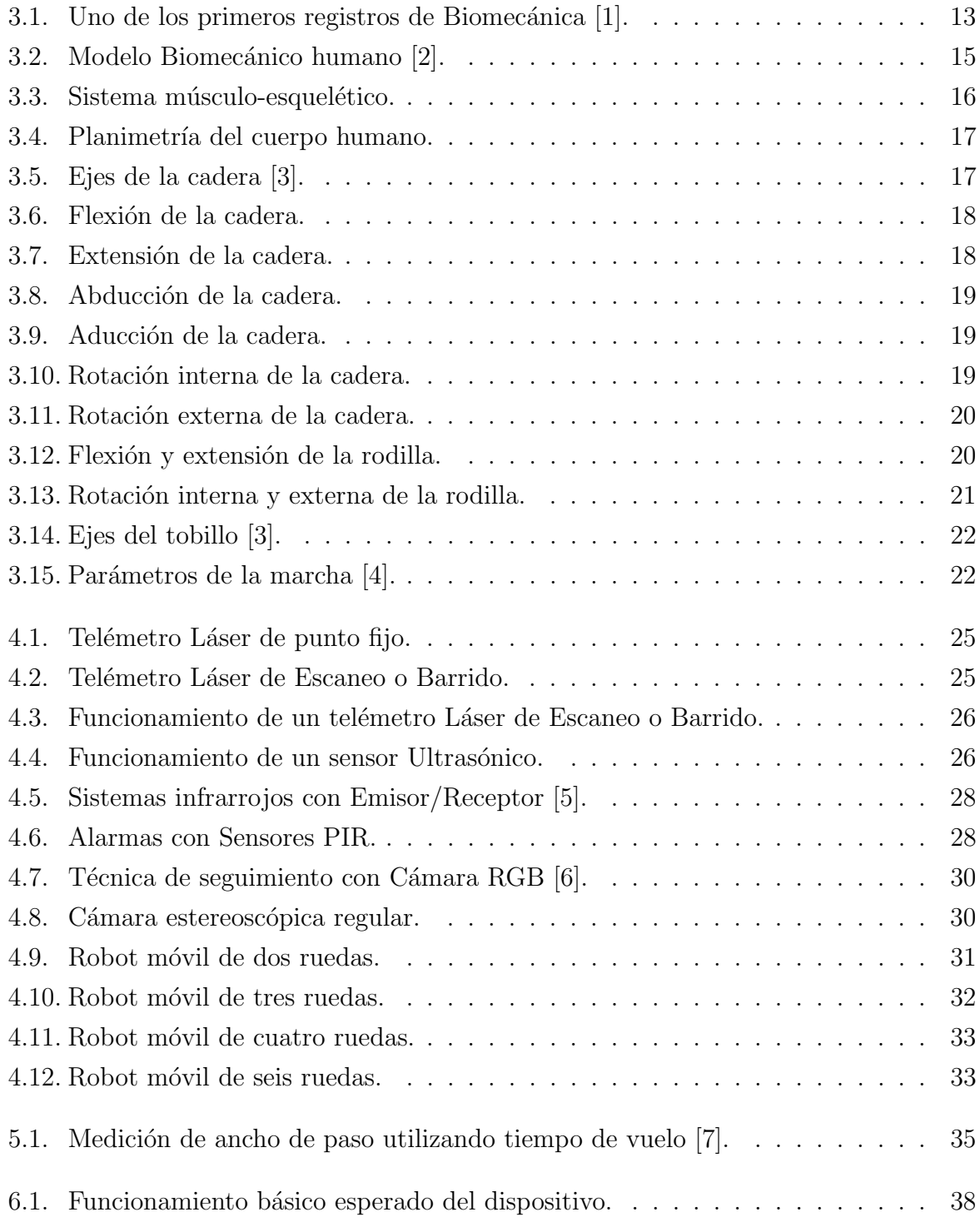

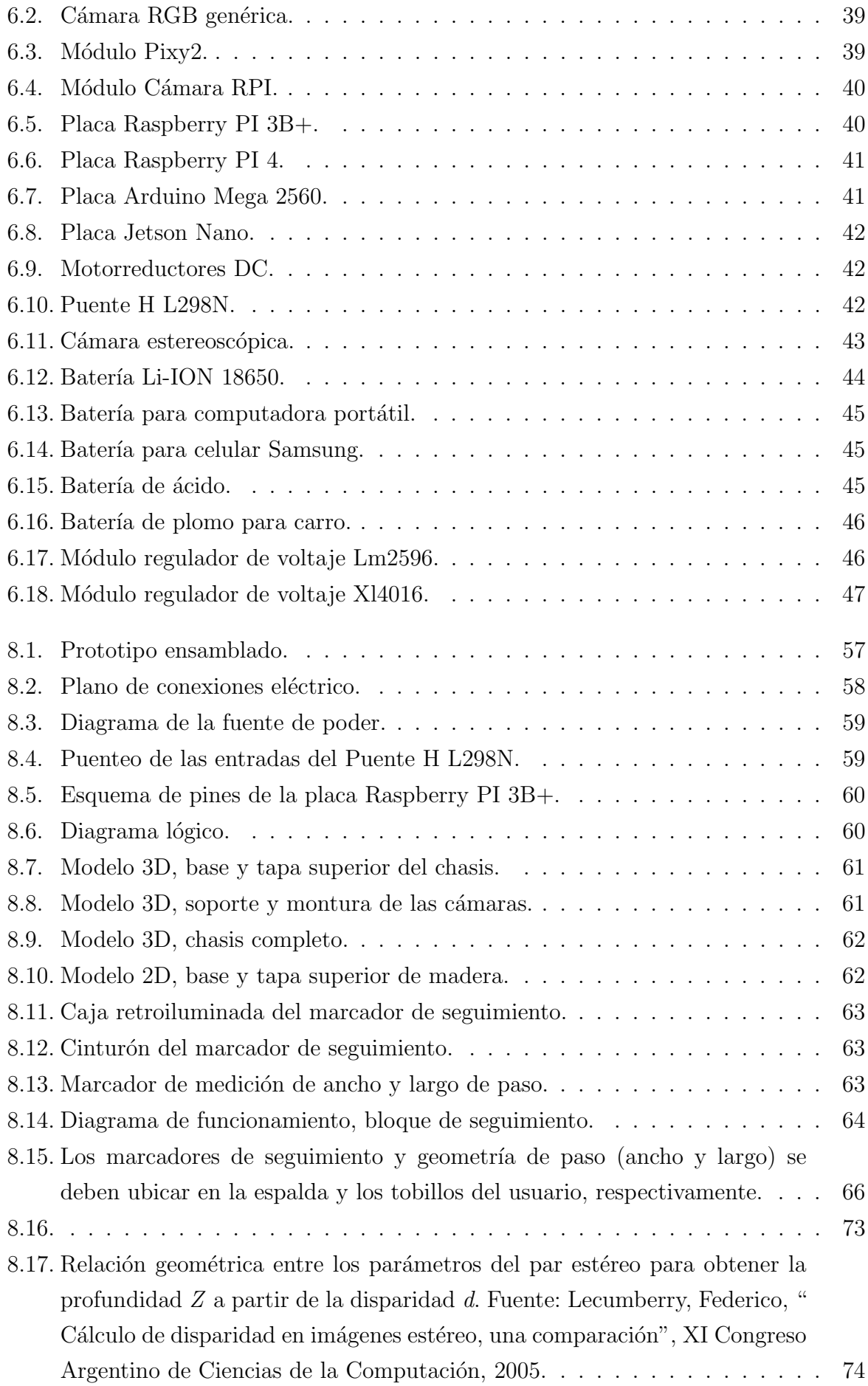

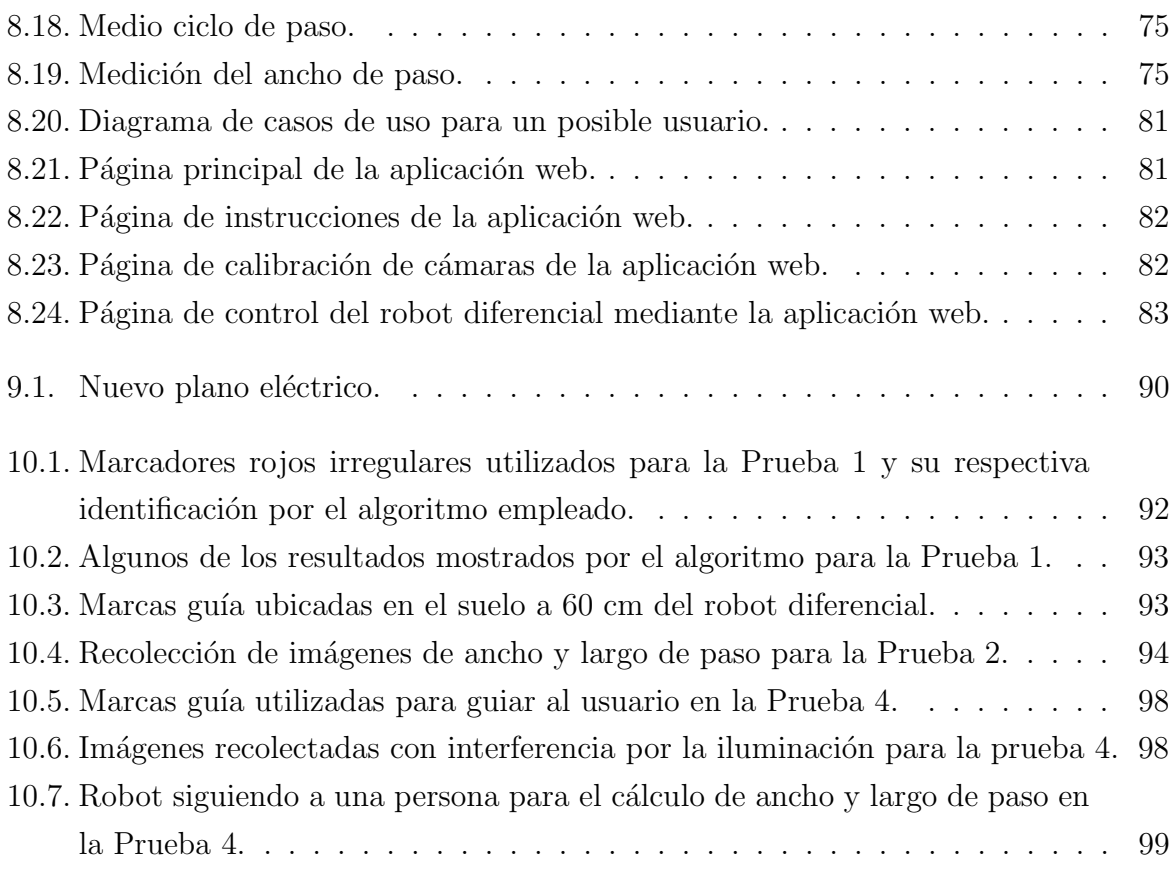

# ´ Indice de cuadros

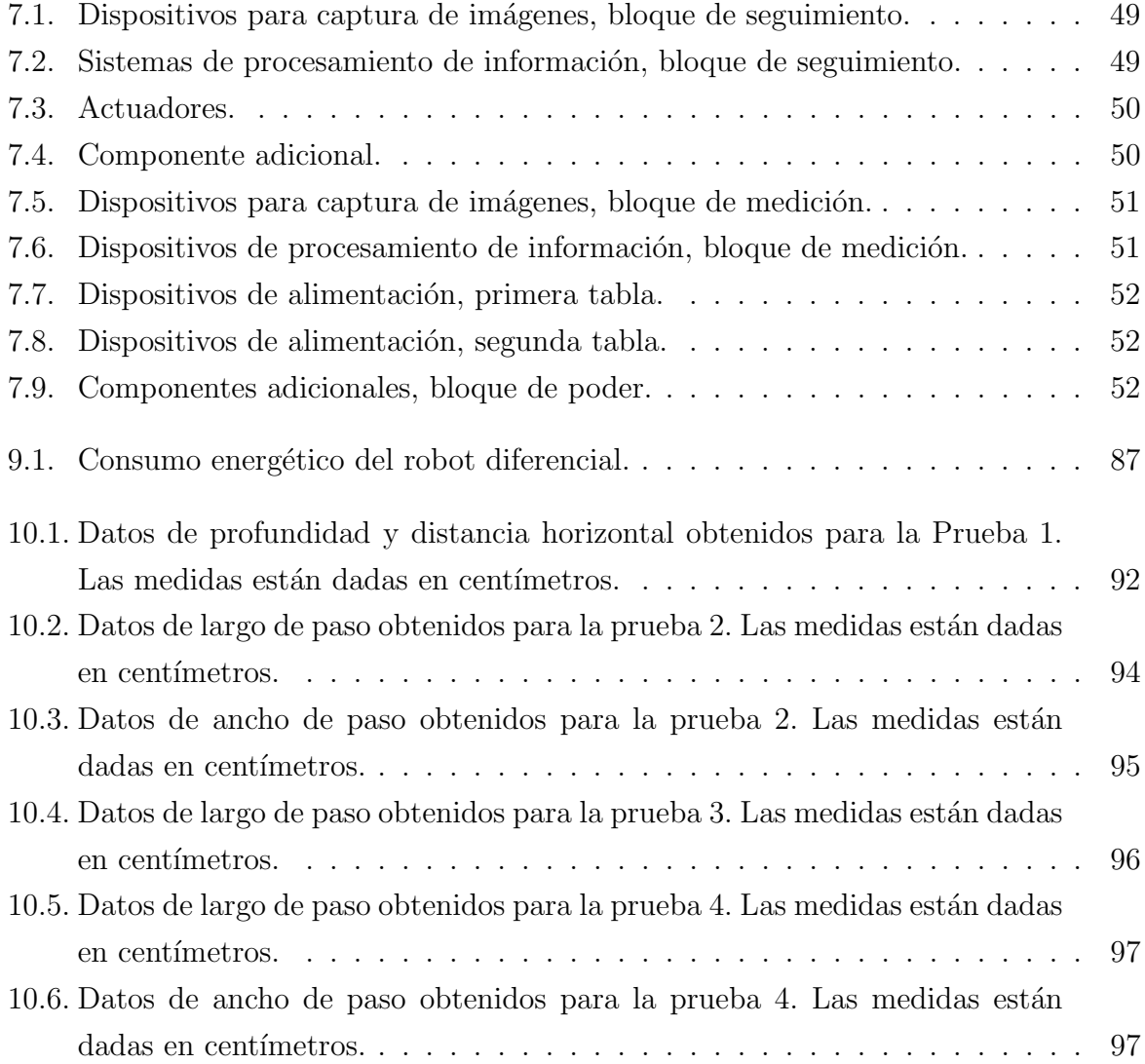

# Índice de Bloque de códigos

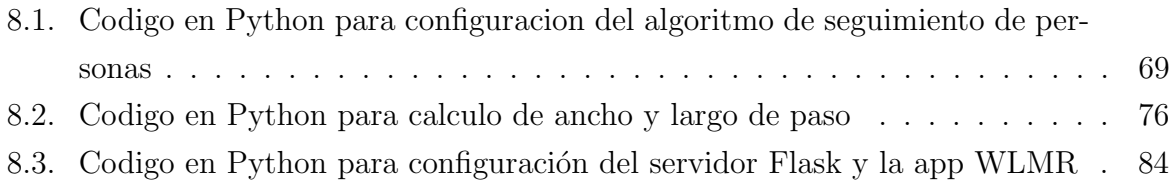

# <span id="page-9-0"></span>Capítulo 1

# Introducción

A través del tiempo, la locomoción humana ha sido foco de investigación en medicina [\[8\]](#page-101-7) e ingeniería biomédica [\[9\]](#page-101-8). Esto ha potenciado el desarrollo de sistemas de captura de movi-miento, los cuales registran y procesan dicho fenómeno [\[10\]](#page-101-9). Estudiar la marcha humana no solo permite detectar patologías [\[11\]](#page-102-0), sino también el diseño de sistemas de apoyo [\[12\]](#page-102-1) a la rehabilitación [\[13\]](#page-102-2), el entrenamiento de artes marciales e interpretativas [\[14\]](#page-102-3), la op-timización del rendimiento deportivo [\[15\]](#page-102-4), y la animación 3D dirigida al entretenimiento. Otra área de aplicación de la captura de movimiento es el análisis de estabilidad de la marcha humana, en el cual se requiere de la longitud y del ancho de paso en caminatas de cientos de metros [\[16\]](#page-102-5).

Un sistema de captura de movimiento debe ser preciso, exacto, portable, fácil de utilizar y económico  $\begin{bmatrix} 17 \end{bmatrix}$ ,  $\begin{bmatrix} 18 \end{bmatrix}$ . Adicionalmente, no debe interferir con la cinemática a evaluar [\[19\]](#page-102-8), ni requerir de instalaciones especializadas. Estos sistemas también deben permitir la medición de parámetros de marcha, tanto espaciales como temporales.

Los sistemas de captura de movimiento de más alta precisión y exactitud son los basados en cámaras infrarrojas y marcadores reflectivos. Estos, sin embargo, son los más costosos [\[20\]](#page-102-9) y solo funcionan en interiores y con condiciones de iluminación estrictamente controladas. Las cámaras infrarrojas deben estar en posiciones fijas unas con respecto a otras, por lo que el ´area de captura se restringe a entre 5 y 10 metros. Para evitar posibles obstrucciones entre marcadores, estos se deben ubicar en lugares estratégicos del cuerpo humano, lo cual requiere de aproximadamente 20 minutos y de la labor de un experto [\[21\]](#page-102-10).

Los sistemas inerciales de captura de movimiento, los cuales combinan giróscopos, magnetómetros y acelerómetros, frecuentemente se ensamblan sobre el cuerpo a modo de esqueleto, facilitando su uso y portabilidad [\[22\]](#page-103-0). Sus principales desventajas son su enorme sensibilidad a campos electromagnéticos y su inexactitud para estimar variables espaciales como longitud y ancho de paso [\[23\]](#page-103-1).

Los sistemas basados en medición de fuerza corresponden a plantillas que se ubican en el calzado del caminante y a plataformas de fuerza sobre las cuales el usuario debe marchar. Las plantillas miden únicamente fuerzas de reacción entre el pie y el suelo, pero no permiten estimar ni longitud ni ancho de paso, las cuales son esenciales en el an´alisis de estabilidad de la marcha. Las plataformas, si bien estiman exactamente tanto la longitud como el ancho de paso, la caminata se limita a unos pocos metros [\[24\]](#page-103-2).

Las cámaras RGB son una alternativa de bajo costo para el análisis de marcha humana; tienen la ventaja de que se pueden utilizar en ambientes exteriores y son menos exigentes en cuanto a condiciones de iluminación que los sistemas de cámaras infrarrojas. Si las cámaras RGB están fijas con respecto al suelo, el área de captura se limita a unos pocos metros.

Con el fin de potenciar el uso de cámaras RGB para la medición de longitud y ancho de paso en caminatas de longitud arbitraria, en el presente trabajo se propone el uso de estas en combinación con una plataforma móvil. De este modo, se lleva a cabo la planificación y el diseño de un sistema de captura y medición de ancho y largo de paso basado en procesamiento de im´agenes y apoyado en un sistema de seguimiento de objetivos. En este trabajo se presenta la evaluación y selección de las soluciones hardware y software pertinentes as´ı como su desarrollo en conjunto, el planteamiento de los criterios para dicha evaluación, y los componentes de cada una de estas a manera de una descripción metódica del proyecto. Finalmente, se realiza una validación de los resultados obtenidos y se presentan unas conclusiones con base en estos.

# <span id="page-11-0"></span>Capítulo 2

# Objetivos

### <span id="page-11-1"></span>2.1. Objetivo general

Proponer un sistema de medición de longitud y ancho de paso basado en un robot móvil seguidor de personas y dispositivos de captura de imágenes.

## <span id="page-11-2"></span>2.2. Objetivos específicos

- 1. Construir un robot móvil de 4 ruedas, con alimentación por baterías recargables, y con soporte para una cámara RGB monocular y otra estereoscópica.
- 2. Desarrollar un sistema de control basado en procesamiento de imágenes monoculares que mantenga a un robot m´ovil a una distancia de entre 80 cm y 120 cm de la cintura de una persona que camina en línea recta sobre una superficie plana y libre de obstáculos.
- 3. Implementar un algoritmo que a partir de las imágenes tomadas por una cámara estereosc´opica calcule la distancia lateral y las diferencias de profundidad entre dos marcadores ubicados en los talones de la persona a la cual el robot sigue.

# <span id="page-12-0"></span>Capítulo 3

# Biomecánica humana

<span id="page-12-1"></span>La biomecánica humana corresponde al análisis de la mecánica del movimiento natural del cuerpo humano. Esta explica cómo y por qué el cuerpo humano se mueve como lo hace, del mismo modo que la interacción existente entre la persona que ejecuta el movimiento y los agentes externos a esta [\[25\]](#page-103-3). En la Figura [3.1](#page-12-1) se aprecia uno de los primeros registros sobre estudios de Biomecánica, en el cual se estudian los movimientos naturales de las articulaciones, los músculos y las fuerzas o torques que estas producen en la ejecución de distintas actividades.

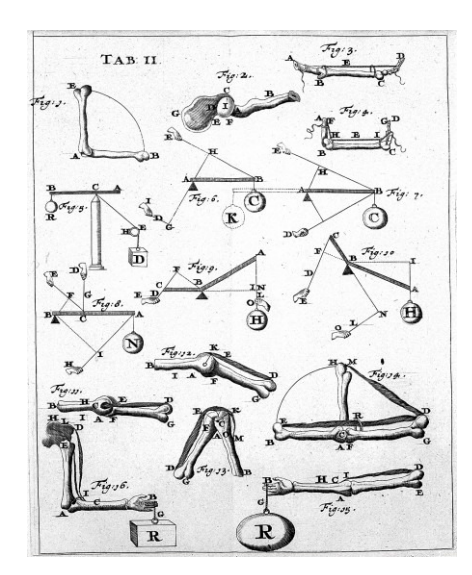

Figura 3.1: Uno de los primeros registros de Biomecánica [\[1\]](#page-101-0).

Dentro de esta ciencia se estudian factores como las fuerzas que actúan sobre el cuerpo, las fuerzas efectuadas por este y la dinámica del comportamiento de sus distintos componentes. Lo anterior se realiza mediante un análisis integral e individual de la anatomía, estructura y funcionalidad del organismo, para así comprender los agentes que accionan y ejecutan este fenómeno.

### <span id="page-13-0"></span>3.1. Descriptores del movimiento

El movimiento humano abarca desde la contracción o extensión de un músculo, hasta el cambio de posición de un individuo en el espacio y tiempo. Estudiado físicamente mediante aproximaciones mecánicas dinámicas, lo que hace referencia a los objetos en movimiento, se puede clasificar el fenómeno del movimiento en dos ramas: cinemática y cinética. Por un lado, la cinemática corresponde a una interpretación geométrica en términos del desplazamiento, como lo son la velocidad y la aceleración de los cuerpos estudiados. Por otro lado, la cinética estudia las fuerzas que generan estos fenómenos [\[26\]](#page-103-4).

Comúnmente no sería viable aplicar un análisis mecánico al cuerpo humano debido a que este es teóricamente aplicado sobre objetos con cuerpos rígidos; sin embargo, al segmentarlo en distintos niveles es posible extraer un sistema integral cuyas partes interactúan entre sí e influyen en el movimiento. Entre estos sistemas podemos encontrar el esquelético, que actúa como cuerpo rígido del cuerpo humano sobre el cual es aplicada la fuerza; el muscular, que ejerce la fuerza que actúa sobre el esqueleto; el nervioso, que 'lleva' a los músculos a ejercer sus fuerzas, entre otros [\[26\]](#page-103-4).

#### <span id="page-13-1"></span>3.1.1. Sistema esquelético

El sistema esquelético es la estructura ósea que soporta los órganos corporales al mismo tiempo que constituye el núcleo duro de todos los segmentos que este posee. Compuesto por distintos eslabones y articulaciones, aporta sostenibilidad y permite el movimiento del cuerpo humano. Se considera un eslabón a una línea recta de longitud constante que va de un eje a otro, los cuales en conjunto forman un sistema mecánico llamado cadena cinem´atica. Dentro del an´alisis del movimiento humano, estos eslabones son esencialmente una entidad geom´etrica a la que se le aplica un an´alisis cinem´atico. En la Figura [3.2](#page-14-1) se puede apreciar el cuerpo humano como modelo de cadenas cinemáticas.

Las articulaciones, que definen el límite entre un eslabón y otro, son definidas por los anatomistas y cinesiólogos como uni, bi o multiaxiales según su número de grados de libertad, es decir; la cantidad de ejes en los que estas pueden desplazarse. Una articulación uniaxial posee un solo eje y un grado de libertad. Ejemplos de articulaciones uniaxiales son las articulaciones del codo, la rodilla o el tobillo; las articulaciones que pueden moverse en dos ejes poseen dos grados de libertad y son denominadas biaxiales. Las articulaciones que pueden desplazarse en tres ejes poseen tres grados de libertad y son denominadas multiaxiales, además, estas articulaciones permiten movimientos oblicuos como los hombros o las caderas.

<span id="page-14-1"></span>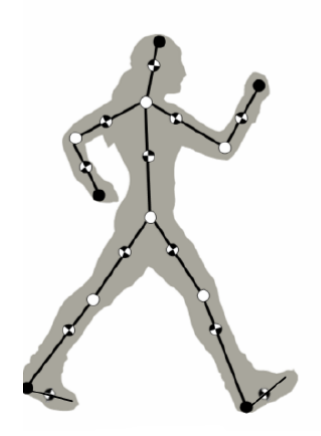

Figura 3.2: Modelo Biomecánico humano [\[2\]](#page-101-1).

El tipo y la amplitud de cualquier movimiento en una articulación determinada dependen de la estructura de esta y del número de ejes o grados de libertad, así como del tejido al rededor del sistema, ya sean músculos o ligamentos. Lo anterior indica que la cantidad de ejes de desplazamiento no definen totalmente la movilidad de una articulación, por lo cual una articulación multiaxial podría tener menor movilidad que una uniaxial dependiendo de los tejidos adyacentes y la anatomía específica [\[26\]](#page-103-4).

#### <span id="page-14-0"></span>3.1.2. Sistema músculo-esquelético

El ser humano posee alrededor de 640 músculos que conforman el sistema músculoesquelético, los cuales consisten en una capa de músculo compuesta de largas fibras con aspecto estriado unido al esqueleto, dise˜nado para facilitar el movimiento mediante su contracción o relajación voluntarias [\[27\]](#page-103-5). En la Figura [3.3](#page-15-2) se puede apreciar un modelo del sistema músculo-esquelético.

Estos músculos están formados por un complejo grupo de células especializadas en la conversión de energía química en fuerza contráctil, las cuales por orden del sistema nervioso, se encargan de accionar los distintos músculos en el cuerpo. Este accionar puede producir un movimiento integral del sistema o bien de sólo alguna de sus partes. Además de encargarse de producir el movimiento del cuerpo, también juega papeles importantes en otros procesos como el producir y mantener el calor de este. Esto último gracias al mismo proceso químico que permite el accionar de los músculos y que transforma parte de la energía utilizada en calor residual [\[28\]](#page-103-6).

<span id="page-15-2"></span>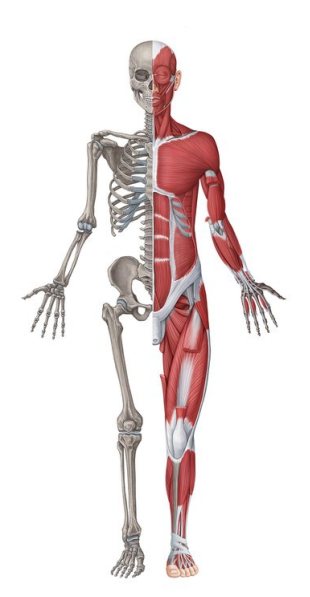

Figura 3.3: Sistema músculo-esquelético. Disponible en: https://www.kenhub.com/es/library/anatomia-es/sistema-musculoesqueletico

## <span id="page-15-0"></span>3.2. Características de la marcha humana

El cuerpo humano es un sistema estructural y fisiológico, gran mayoría de sus procesos funcionan de manera integral, influyendo unos sobre otros y dependiendo de manera directa o indirecta entre ellos. Para comprender las características y parámetros que influyen en la marcha humana es necesario identificar sus actores directos [\[26\]](#page-103-4), [\[28\]](#page-103-6). En la Figura [3.4](#page-16-0) se observa una segmentación del cuerpo en tres distintas secciones mediante un plano anatómico que se utilizará para identificar los focos de análisis para esta sección, las cuales se nombran a continuación:

- Plano Sagital: Divide el cuerpo por su eje central en izquierda y derecha.
- Plano Transversal: Divide el cuerpo en inferior y superior.
- **Plano Frontal:** Divide el cuerpo en anterior y posterior.

Los movimientos que se requieren analizar, en este caso la caminata, se realizan en el plano sagital y en el plano frontal. Las características más importantes en cuestión son las de las articulaciones de la cadera, la rodilla y el tobillo.

### <span id="page-15-1"></span>3.2.1. Cadera

La cadera está ligada a la pelvis y consiste en el centro y motor de nuestro desplazamiento en el espacio, adem´as de ser un pilar en la estabilidad del cuerpo en una gran variedad

<span id="page-16-0"></span>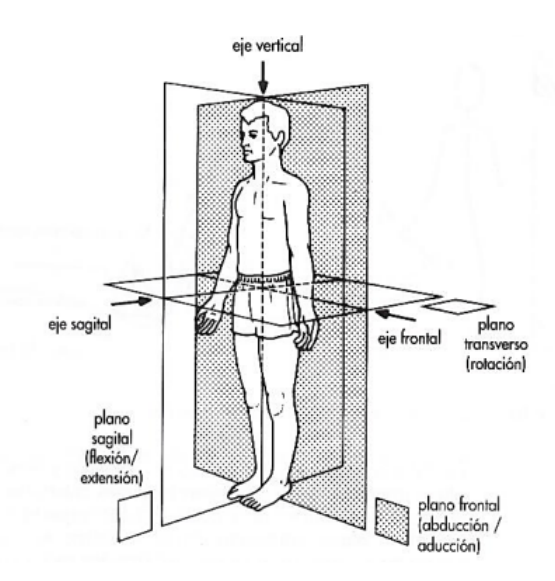

Figura 3.4: Planimetría del cuerpo humano. Disponible en: https://www.definicionabc.com/general/planimetria.

<span id="page-16-1"></span>de posiciones [\[29\]](#page-103-7). La función de la cadera es orientar al individuo. Posee tres ejes y tres grados de libertad: Un eje transversal, situado en el plano frontal o eje "X", donde se ejecutan movimientos de flexión y extensión; un eje anteroposterior, ubicado en el plano sagital o eje "Y", donde se ejecutan movimientos de abducción y aducción. Un eje vertical longitudinal o eje "Z"que permite los movimientos de rotación externa y rotación interna. Ver Figura [3.5.](#page-16-1)

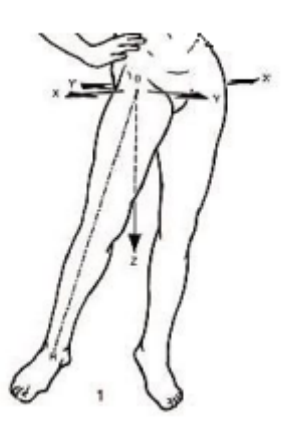

Figura 3.5: Ejes de la cadera [\[3\]](#page-101-2). Disponible en: https://www.definicionabc.com/general/planimetria.

Los movimientos ejecutados por esta articulación juegan un papel importante dentro de la generación del desplazamiento en el espacio del cuerpo humano. Estos movimientos, cercanamente relacionados con los de la rodilla, se encargan del balance y la orientación del cuerpo en distintos ángulos, generando así fenómenos como la rotación del cuerpo sobre su propio eje o su traslación horizontal; en otras palabras, son estas articulaciones

las responsables de la caminata humana [\[30\]](#page-103-8),[\[26\]](#page-103-4). Las funciones de la cadera se describen a continuación.

#### Flexión:

<span id="page-17-0"></span>Consiste en llevar la cara anterior del muslo a la cara posterior del tronco. Directamente relacionada con el accionar de la rodilla, permite una mayor o menor flexión según la relajación o contracción de esta. ver Figura [3.6.](#page-17-0)

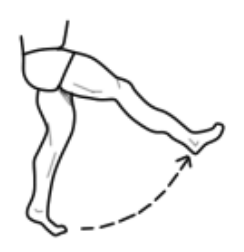

Figura 3.6: Flexión de la cadera. Elaborada por el autor.

#### Extensión:

<span id="page-17-1"></span>Consiste en contraer la pierna detrás de nuestro plano frontal. La amplitud de este movimiento es mucho menor que el de la flexión, esto debido principalmente a un ligamento que actúa como freno. De igual forma que en la flexión, el movimiento de la rodilla influye en la contracción. Ver Figura [3.7.](#page-17-1)

Figura 3.7: Extensión de la cadera. Elaborada por el autor.

#### Abducción:

Consiste en alejar la pierna de la línea media del cuerpo, dirigiéndola hacia afuera de esta y alejándola del plano de simetría del cuerpo. Ver Figura [3.8.](#page-18-0)

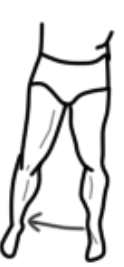

Figura 3.8: Abducción de la cadera. Elaborada por el autor.

#### <span id="page-18-0"></span>Aducción:

<span id="page-18-1"></span>Consiste en acercar la pierna a la linea media, dirigiéndola hacia adentro y acercándola al plano de simetría del cuerpo. Ver Figura [3.9.](#page-18-1)

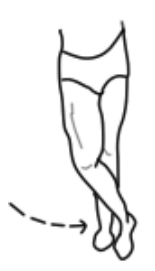

Figura 3.9: Aducción de la cadera. Elaborada por el autor.

#### Rotación interna:

<span id="page-18-2"></span>Consiste en rotar la pierna de tal forma que la punta del pie se dirija hacia adentro. Ver Figura [3.10.](#page-18-2)

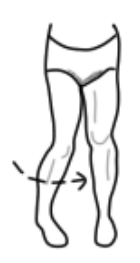

Figura 3.10: Rotación interna de la cadera. Elaborada por el autor.

#### Rotación externa:

Consiste en rotar la pierna de tal forma que la punta del pie se dirija hacia afuera. Ver Figura [3.11.](#page-19-1)

<span id="page-19-1"></span>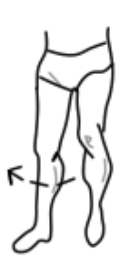

Figura 3.11: Rotación externa de la cadera. Elaborada por el autor.

#### <span id="page-19-0"></span>3.2.2. Rodilla

La rodilla es la articulación intermedia del miembro inferior, con un solo eje y grado de libertad, ejecuta los movimientos de flexión y extensión. Adicional a estos, al estar relacionada directamente con la cadera, le es posible realizar movimientos de rotación interna y rotación externa, sin embargo este eje sólo aparece cuando está flexionada[\[31\]](#page-103-9),[\[26\]](#page-103-4).

#### Flexión y extensión:

Se realiza en el plano sagital. Consiste en aproximar o alejar, en mayor o menor medida, el eslab´on inferior de la pierna al eslab´on superior de la pierna. Entre sus principales funciones se encuentran: alejar o aproximar el cuerpo del suelo y, en conjunto con los movimientos de flexión y extensión de la cadera, generar el desplazamiento horizontal del cuerpo humano. Ver Figura [3.12.](#page-19-2) Del ángulo de flexión de esta articulación en conjunto con la cadera dependerá el largo de paso en la caminata.

<span id="page-19-2"></span>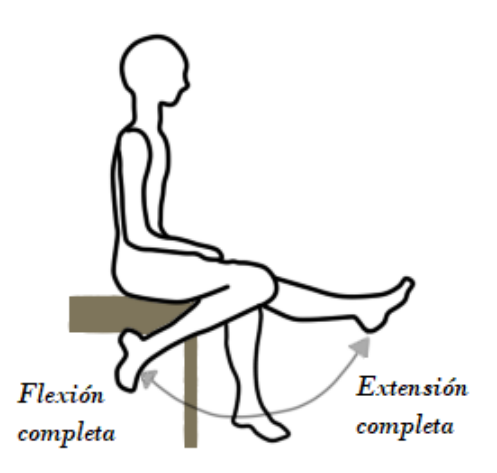

Figura 3.12: Flexión y extensión de la rodilla. Elaborada por el autor.

#### Rotación interna y rotación externa:

Este grado de libertad sobre el eje longitudinal de la pierna, que sólo aparece cuando la rodilla está flexionada, permite la rotación del eslabón inferior de la articulación de tal forma que la punta del pie se oriente hacia adentro o hacia afuera del plano sagital respectivamente. Este movimiento, junto con la rotación interna y externa de la cadera, permiten la rotación del cuerpo sobre su mismo eje. Ver Figura [3.13.](#page-20-1) Este movimiento, en conjunto con las rotaciones y la abducción-aducción de la cadera, determinan el ancho de paso en la caminata.

<span id="page-20-1"></span>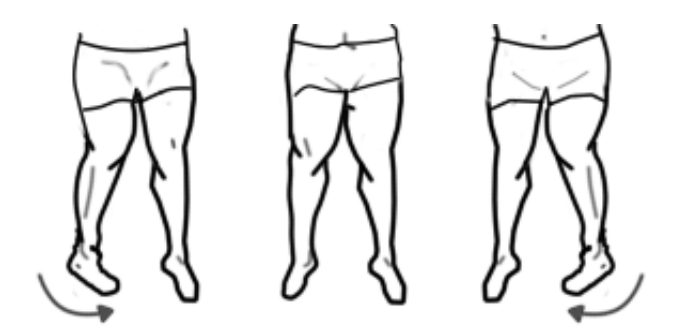

Figura 3.13: Rotación interna y externa de la rodilla. Elaborada por el autor.

#### <span id="page-20-0"></span>3.2.3. Tobillo

El tobillo es la articulación donde se unen la pierna y el pie. Condiciona los movimientos de la pierna con relación al pie en el plano sagital. Aunque a diferencia de las dos anteriores, esta no es una articulación que genere directamente el movimiento, es esencial para la marcha. Aporta estabilidad y actúa como el primer punto de apoyo del cuerpo sobre el terreno, además de que soporta todo el peso del sistema, el cual se ve ocasionalmente incrementado debido a la energía cinética producida por el movimiento.

Esta articulación, también conocida como tibiotarsiana, es una de las más importantes en cuanto a marcha humana se refiere. Tiene la capacidad de ser rígida o flexible en función de las necesidades que se requieran y del terreno sobre el que se desplaza. Posee tres ejes y grados de libertad: Un eje transversal o eje "X"situado en el plano frontal, este condiciona los movimientos de flexión y extensión del pie que se realizan en el plano sagital; Un eje longitudinal o eje "Y"que condiciona los movimientos de abducción y aducción del pie, que se ejecutan en el plano transversal. Un eje longitudinal o eje "Z"perteneciente al plano sagital, el cual condiciona la orientación de la planta del pie [\[32\]](#page-103-10), [\[26\]](#page-103-4). Ver figura [3.14.](#page-21-2)

<span id="page-21-2"></span>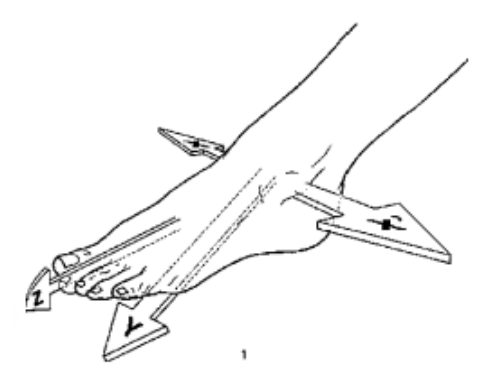

Figura 3.14: Ejes del tobillo [\[3\]](#page-101-2). Disponible en: https://www.definicionabc.com/general/planimetria.

## <span id="page-21-0"></span>3.3. Parámetros espacio-temporales de la marcha

Los parámetros espacio-temporales de interés manifestados durante la marcha son descritos a continuación.

### <span id="page-21-1"></span>3.3.1. Paso

Es la secuencia de acontecimientos que tiene lugar entre sucesivos puntos de contacto de pies alternos con el suelo [\[33\]](#page-103-11).

<span id="page-21-3"></span>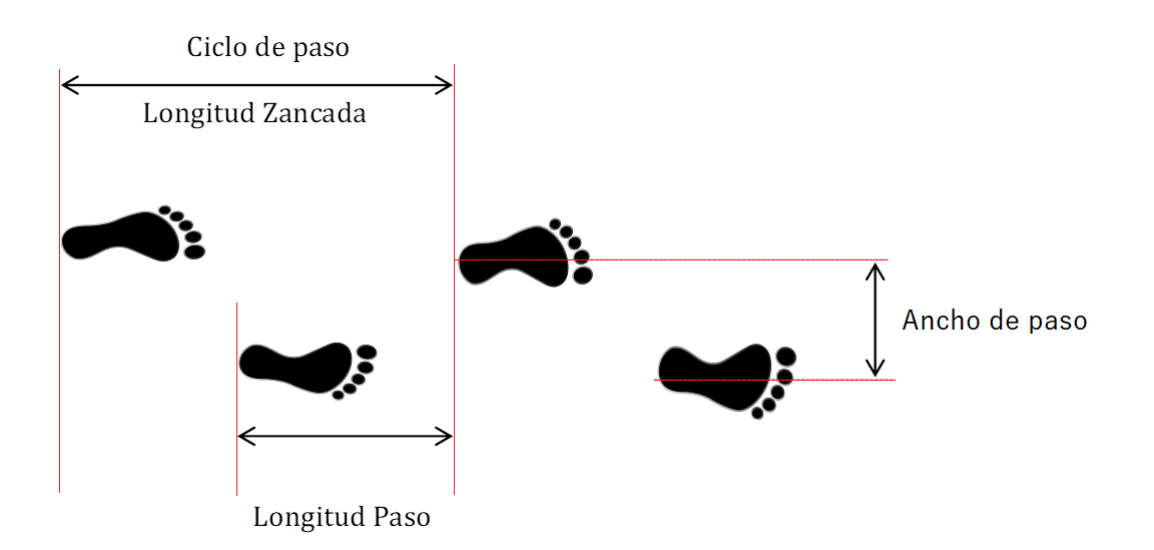

Figura 3.15: Parámetros de la marcha [\[4\]](#page-101-3).

#### Longitud de paso

Corresponde a la distancia entre sucesivos puntos de contacto de pies alternos con el suelo. Debido a que en la marcha común el apoyo inicial de ambos pies se realiza con el talón (gracias a la articulación del tobillo), la longitud de paso se define regularmente como la distancia en la línea de progresión entre el apoyo del talón de un pie y el apoyo del talón del pie contrario [\[33\]](#page-103-11) (Ver Figura [3.15\)](#page-21-3).

#### Ancho de paso

Corresponde a la separación lateral entre los apoyos de ambos pies, normalmente medida entre los puntos medios de los talones. Esta variable también se conoce como anchura del apoyo o base de sustentación  $[33]$  (Figura [3.15\)](#page-21-3).

#### Cadencia de paso

Se define como el número de pasos que da una persona en un tiempo determinado, cuando camina a su propia velocidad. La cadencia se mide en pasos por segundo o pasos por minuto [\[33\]](#page-103-11).

#### Ciclo de paso

El ciclo de marcha es la secuencia de acontecimientos que tienen lugar desde el contacto de un talón con el suelo, hasta el siguiente contacto del mismo talón con el suelo.

# <span id="page-23-0"></span>Capítulo 4

# Detección y seguimiento de la marcha humana

Existen técnicas que utilizando diversos métodos de detección espacial y cinemática, permiten realizar la identificación, rastreo y seguimiento del movimiento en el espacio de un individuo basado en sus características morfológicas o cualquier tipo de patrón identificable por un sensor. Estas técnicas varían dependiendo del enfoque y de los requerimientos específicos para cada situación, ya que de ello dependerá el uso de uno u otro sensor, así como la complejidad del software a utilizar.

### <span id="page-23-1"></span>4.1. Seguimiento de personas por escáneres láser

Esta técnica se emplea utilizando medidores láser, también conocidos como telémetros láser, para realizar la detección de objetos cercanos frente a dicho sensor. El funcionamiento de estos dispositivos es simple y su aplicación no implica un alto grado de complejidad. El principio utilizado para realizar el correspondiente sensado de distancia corresponde a la técnica conocida como "Tiempo de vuelo", la cual consiste en calcular el tiempo que tarda un pulso láser en ser disparado desde un lente equipado por el dispositivo hasta que este regresa. Comúnmente se utilizan dos tipos:

#### <span id="page-23-2"></span>4.1.1. Telémetros láser de punto fijo

Este consiste en enviar un "único haz de luz" en un rayo estrecho que se concentra en un solo punto. Es comúnmente utilizado para mediciones manuales debido a que sólo permite medir distancias hacia un único punto, como se puede apreciar en la Figura [4.1.](#page-24-1)

<span id="page-24-1"></span>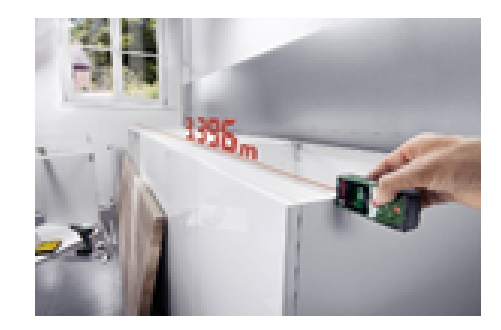

Figura 4.1: Telémetro Láser de punto fijo. Disponible en: https://www.phonehouse.es/telemetros/bosch/plr-30-c-medidor-laser-dedistancias-30-m-verde.html

#### <span id="page-24-0"></span>4.1.2. Telémetros láser de escaneo

A diferencia del anterior, este realiza un corte a modo de barrido sobre su campo de visión. Su funcionamiento se da bajo el mismo principio de "tiempo de vuelo", pero debido a su peculiar manera de emitir el haz de láser, permite recolectar la información de proximidad de los objetos en dos dimensiones; una representada por el barrido que realiza y la otra por la profundidad de los objetos que detecta. Estos dispositivos carecen de precisi´on y la distancia a la que pueden operar correctamente es baja, esto debido a la intensidad que emite el dispositivo y la alta tasa de dispersión del haz de luz fuera de un medio conductor [\[34\]](#page-103-12). En la Figura [4.2](#page-24-2) se puede apreciar el comportamiento del láser mencionado.

<span id="page-24-2"></span>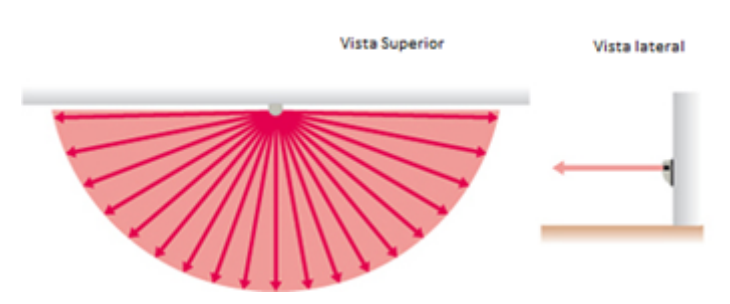

Figura 4.2: Telémetro Láser de Escaneo o Barrido.

Debido a que esta técnica depende de un cálculo relativo a la velocidad de la luz, la medición de tiempos de vuelo del orden de los nanosegundos no es exacta. Adicionalmente, el seguimiento en tiempo real se dificulta debido a que no siempre es posible distinguir un objeto de otros de su entorno. Esto se debe a que el sensor sólo recolecta información de distancias. Algunos otros factores como el tipo de material (poco reflectantes) o el ambiente (niebla, polvo) pueden dificultar su funcionamiento.

Los Telémetros láser de escaneo mapean espacio frente a estos; sin embargo, la información que obtenemos es muy escasa (profundidad y longitud). Esto dificulta en gran medida la extracción de características de los datos recibidos, por tanto, la identificación de un sujeto es compleja y podría incurrir en mal funcionamiento con el simple cambio de posición de este  $[34]$ . En la Figura [4.3](#page-25-1) se puede apreciar una representación del funcionamiento de un telémetro láser de escaneo con un barrido vertical y la información que obtendríamos de este.

<span id="page-25-1"></span>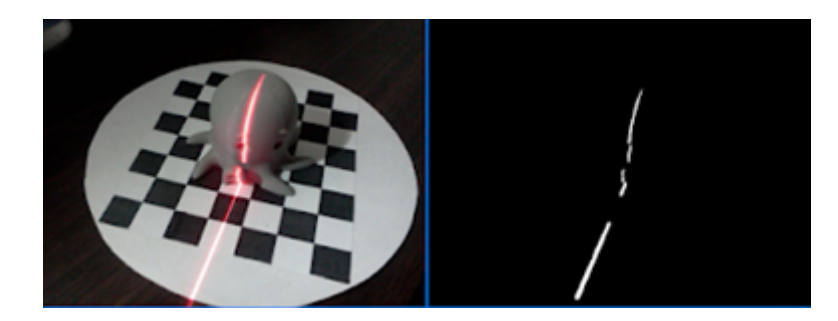

Figura 4.3: Funcionamiento de un telémetro Láser de Escaneo o Barrido. Elaborada por el autor.

### <span id="page-25-0"></span>4.2. Seguimiento de personas por ultrasonido

Esta técnica emplea los sensores de ultrasonido, bien sea para realizar la detección de objetos o para realizar el rastreo y seguimiento de una marca portada por la persona a seguir. El principio utilizado por estos aparatos corresponde a uno similar al utilizado por los telémetros láser: el cabezal se encarga de emitir una señal ultrasónica posteriormente recibida por este mismo al rebotar contra un objeto. El cálculo de la distancia entre el sensor y el objeto se realiza contando el tiempo entre la emisión y la recepción de la onda. Este comportamiento puede apreciarse en la Figura [4.4.](#page-25-2)

<span id="page-25-2"></span>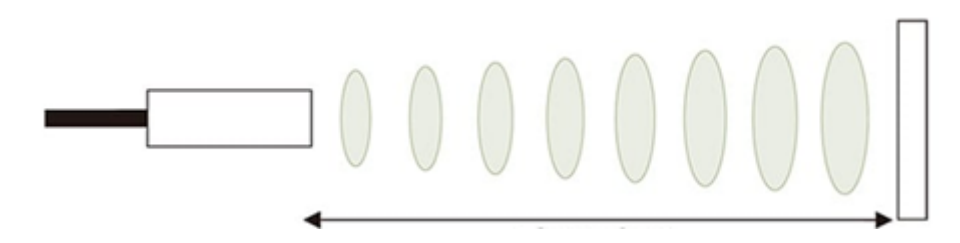

Figura 4.4: Funcionamiento de un sensor Ultrasónico. Disponible en: https://www.keyence.com.mx/ss/products/sensor/sensorbasics/ultrasonic/info/

Debido a que las ondas ultrasónicas pueden rebotar en casi cualquier superficie, pueden ser usados para detectar la presencia de objetos con áreas reducidas o irregulares. Lo anterior puede ser utilizado para seguir un objeto o sujeto y mantener constante la distancia a la que este se encuentra; sin embargo, debido a que este sensor sólo entrega una señal de distancia, no es posible realizar una extracción de características que permitan reconocer

el objetivo que se quiere seguir, lo que se resume en una función de seguimiento deficiente.

Es posible utilizar un sistema de marcadores utilizando dos dispositivos, un emisor y un receptor de ultrasonido, para mejorar enormemente la capacidad de rastreo y seguimiento de esta técnica, pues esto brinda la posibilidad de tener una señal de referencia concreta que permitirá identificar el objetivo que se desea seguir. De esta manera, el receptor se encarga de medir la intensidad de las ondas de sonido enviadas por el emisor, determinando así la distancia a la que este se encuentra, lo que mantiene un control estable de esta. En adición, utilizando más de un receptor de ultrasonido es posible detectar, según la intensidad de la señal en cada uno de ellos, la dirección en la que se encuentra el emisor, lo que permite un control estable tanto de la dirección como de la distancia a la que están los portadores de las marcas. Debido a que la comunicación entre los dos dispositivos (emisor y receptor) se da mediante ondas de sonido, el rebote, la dispersión y el eco representan un problema que podría afectar negativamente su funcionamiento [\[35\]](#page-103-13).

### <span id="page-26-0"></span>4.3. Seguimiento de personas por infrarrojos

Esta técnica se emplea usando sensores infrarrojos, bien sea para detectar objetos o para rastrear y seguir una persona. Estos sistemas se implementan a partir del uso de sensores optoel´ectricos cuyo campo de visi´on cubre un campo de 360° en un espacio frente a ellos, todo gracias al tipo de lente utilizado para la captura de información: radiación infrarroja (radiación calórica), lo que permite capturar una mayor cantidad de información al mismo tiempo que reduce la p´erdida de datos por factores externos. El seguimiento de personas utilizando sensores infrarrojos se puede dividir en dos campos:

#### <span id="page-26-1"></span>4.3.1. Sistemas por emisor/receptor

Como lo indica su nombre, este consiste en la utilización de dos dispositivos, uno emisor y otro receptor, que se comunican entre sí mediante radiación de infrarrojos. Mientras el emisor envía una señal con intensidad modulada y conocida, la información obtenida por el receptor es utilizada para realizar una vaga estimación de la distancia y la posición (la cual, al ser de 360° permite estimar la dirección de origen) existente entre los dos componentes. Es posible, mediante la utilización de dos o más arreglos de receptores de infrarrojos y la estimación de la intensidad recibida dentro de su campo de visión, conocer de manera más exacta la posición de estos frente a la marca emisora tal como se puede apreciar en la Figura [4.5,](#page-27-1) donde utilizando este m´etodo, se mantiene al sujeto objetivo delante del robot en todo momento [\[5\]](#page-101-4).

<span id="page-27-1"></span>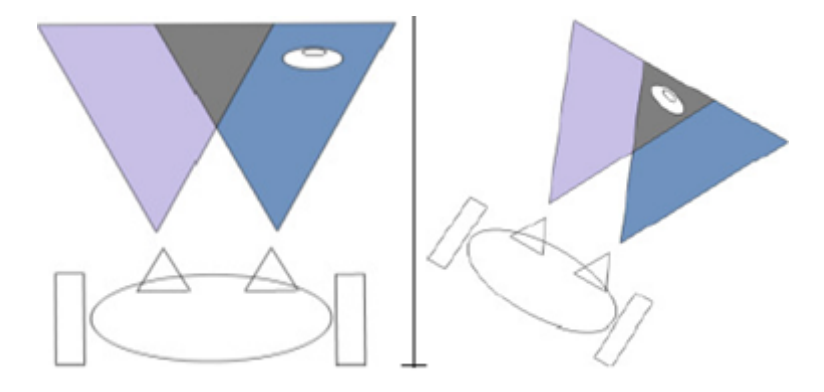

Figura 4.5: Sistemas infrarrojos con Emisor/Receptor [\[5\]](#page-101-4).

#### <span id="page-27-0"></span>4.3.2. Detección de espectro de calor

Esta técnica consiste en utilizar detectores de infrarrojos pasivos (PIR) los cuales solo reaccionan ante determinadas fuentes de energía tales como el calor del cuerpo humano o de animales dentro de su campo de visión. Es llamado pasivo debido a que este tipo de sensado sólo funciona en una dirección (solo existe un sensor receptor), por lo cual se considera una técnica poco eficiente ya que sólo se encarga de detectar las diferencias de calor del medio, lo que en ambientes exteriores o no estrictamente controlados puede llegar a ser ineficiente hasta el punto de nublar completamente la detección del sensor por temperaturas elevadas en el entorno. En este tipo de técnicas se suelen utilizar arreglos de varios sensores PIR para incrementar su exactitud; sin embargo, aunque la complejidad en su implementaci´on aumenta, la exactitud en sus mediciones y la eficacia en las tareas de seguimiento no lo hace de igual forma, manteniendo incluso un margen de error consi-derable aun en entornos ideales [\[36\]](#page-104-1). Este tipo de sensores son comúnmente utilizados en  $\alpha$ reas interiores del hogar para realizar tareas de detección de intrusos y accionar alarmas, como los modelos mostrados en la Figura [4.6.](#page-27-2)

<span id="page-27-2"></span>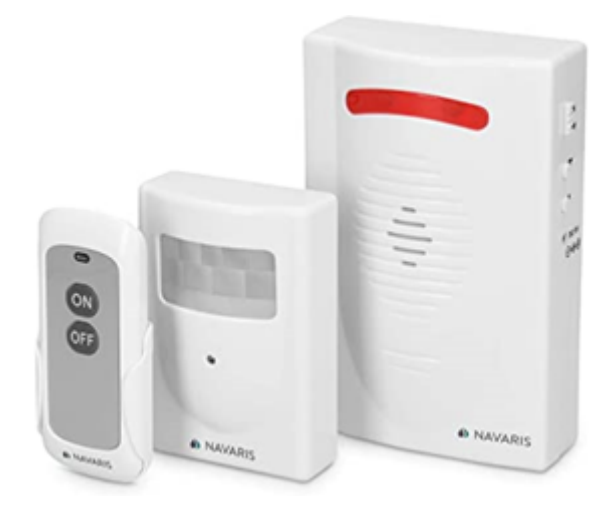

Figura 4.6: Alarmas con Sensores PIR.

### <span id="page-28-0"></span>4.4. Seguimiento de personas por cámaras RGB

Esta técnica consiste en la utilización de sensores optoeléctricos capaces de transformar la luz recibida en sus lentes en imágenes digitales. Gracias al amplio campo de visión que poseen los sensores optoeléctricos, la recolección de información con este tipo de dispositivos es considerablemente mayor a otros sensores, además, la posterior representación gr´afica de manera digital y el an´alisis de esta misma permite una gran flexibilidad de uso. Esta técnica es capaz de utilizar puntos de referencia visibles para realizar la tarea de seguimiento, estos puntos pueden ser desde determinados colores o, dependiendo de su complejidad, hasta las propias características físicas del objetivo (ya sean morfológicas o de apariencia). Debido a que su modo de empleo es netamente visual, bajo condiciones comunes de operación su funcionamiento no posee mayor obstáculo; sin embargo, ambientes con densas capas de niebla, polvo o alta contaminación visual, pueden representar un gran inconveniente. Aunque la existencia de múltiples objetos con características visibles similares al objetivo podría implicar un problema, esto se soluciona con el uso de marcadores y algoritmos de identificación de imágenes que se encargan de diferenciar al objetivo real para su posterior seguimiento.

A diferencia de otras técnicas de detección espacial que permiten estimar la profundidad a la que se encuentra el sensor de un objeto mediante el c´alculo de tiempo de vuelo, este método sólo permite conocer la información de "tamaño" del objetivo, es decir, una representación en dos dimensiones de la información recibida que equivalen al ancho y alto del espacio y los objetos detectados. Aunque esto pueda asemejarse a una desventaja, mientras se conozcan estas medidas y utilizando la relatividad de la posición de los objetos (lo que causa que los objetos más cercanos o lejanos se vean más grandes o pequeños respectivamente) es posible estimar la distancia de un objeto a la cámara RGB utilizando un marcador cuya área a una distancia  $X$  es conocida [\[6\]](#page-101-5).

En la Figura [4.7](#page-29-1) se puede apreciar la implementación de la técnica de seguimiento de personas mediante una cámara RGB, donde es utilizado un caracter y un símbolo portados por la persona para identificarla y realizar el posterior seguimiento. En el lado izquierdo se observa la imagen con el sujeto y las características visuales utilizadas como marcadores y en el derecho se observan estas mismas características una vez fueron analizadas y procesadas por la computadora.

<span id="page-29-1"></span>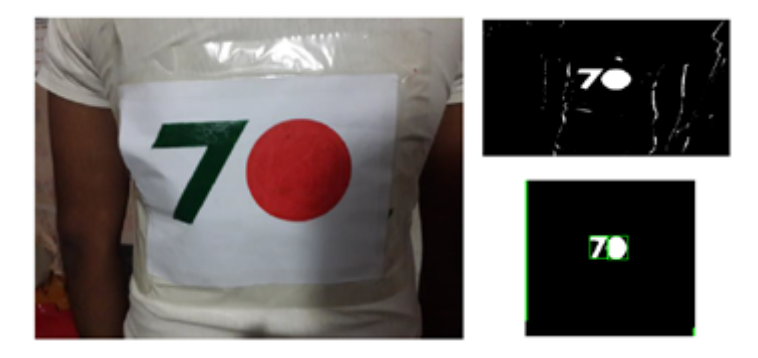

Figura 4.7: Técnica de seguimiento con Cámara RGB [\[6\]](#page-101-5).

## <span id="page-29-0"></span>4.5. Seguimiento de personas por cámaras RGB estereoscópicas

Las cámaras estereoscópicas, también usadas en las técnicas de seguimiento de personas con cámaras RGB, consisten en un arreglo de dos cámaras RGB (ya sean dos cámaras o lentes integrados en una misma PCB con un mismo software o dos c´amaras independientes) ubicadas a una distancia estratégica sobre un mismo eje y punto focal, con el fin de imitar la estrategia de visión binocular utilizada por los seres humanos para detectar la profundidad de los objetos. De esta forma, estos dispositivos pueden utilizar todas las capacidades de una cámara RGB normal (identificación de imágenes), al mismo tiempo que son capaces de estimar también la distancia a la que se encuentran los objetos en su campo de visión. La medición de esta distancia mediante marcadores o puntos de referencia suele ser sumamente precisa, aunque características hardware como la separación de los lentes de las c´amaras suele afectar la distancia a la que los objetos pueden ser detectados [\[37\]](#page-104-2). Se puede apreciar la estructura regular de una cámara en la Figura [6.11.](#page-42-1)

<span id="page-29-2"></span>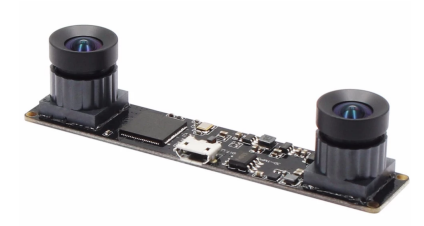

Figura 4.8: Cámara estereoscópica regular. Disponible en: https://www.amazon.com/.

La exactitud de la medición de distancias mediante cámaras RGB estereoscópicas suele ser alta; sin embargo, depende en gran medida de las características hardware del dispositivo utilizado, tales como la resolución y definición. Aunque la utilización de las cámaras RGB comunes no es precisamente adecuada para estimar la posición de un objeto, dependiendo de las características hardware de la cámara (que no requieren unas especificaciones demasiado exigentes), la estimación mediante el cálculo de áreas para distancias que no requieran una precisión milimétrica es una aplicación adecuada para ellas.

### <span id="page-30-0"></span>4.6. Sistemas de apoyo al seguimiento humano

En general, los sistemas estáticos de detección y seguimiento de seres humanos no cumplen su objetivo por sí solos. Puesto a que esta operación implica un cuerpo que se está desplazando en el espacio, en ocasiones es necesario para el mecanismo que está realizando la tarea de seguimiento desplazarse junto a él. Los robots móviles son una solución a este problema, puesto que dependiendo del escenario, pueden moverse al mismo tiempo que su objetivo. Existen distintos tipos de robots móviles, los cuales son descritos a continuación.

#### <span id="page-30-1"></span>4.6.1. Robots m´oviles de una o dos ruedas

Los robots móviles de una o dos ruedas son generalmente utilizados para aplicaciones enfocadas en el control de estabilidad, tales como equilibristas, o para tareas orientadas a la robótica social o el entretenimiento. En general, este tipo de dispositivos requieren un sistema de control especializado debido a su alta inestabilidad. El consumo energético suele ser mayor respecto a otros dispositivos debido a que, con el fin de permanecer en equilibrio, los motores deben estar encendidos un mayor tiempo. En la Figura [4.9](#page-30-2) se puede apreciar un robot m´ovil de dos ruedas dise˜nado por la empresa Estadounidense "Boston Dynamics", el cual está programado para acomodar cajas dentro de un almacén.

<span id="page-30-2"></span>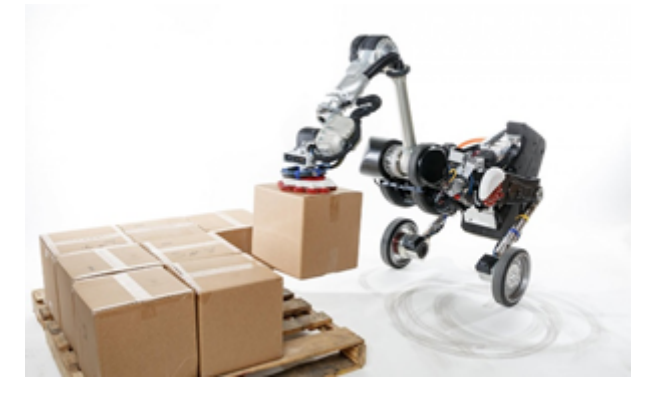

Figura 4.9: Robot móvil de dos ruedas. Fuente: https://www.bostondynamics.com/legacy.

#### <span id="page-31-0"></span>4.6.2. Robots móviles de tres ruedas

Los robots móviles de tres ruedas, aunque poseen alta estabilidad debido a sus tres puntos de apoyo, carecen de exactitud en el control de dirección. Esto último debido a que su tercera rueda suele ser de movimiento libre, cuya dirección depende de la orientación general del dispositivo, generando cierta inestabilidad en este. En la Figura [4.9](#page-30-2) se puede apreciar un prototipo de robot móvil de tres ruedas.

<span id="page-31-3"></span>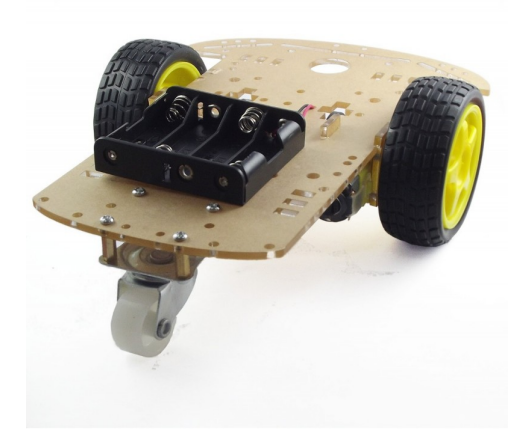

Figura 4.10: Robot móvil de tres ruedas. Disponible en: http://www.colombianizate.com.co/tienda/arduino/arduino-chasis/kitcarro-robot-telecontrolado-por-bluetooth-3-ruedas/.

#### <span id="page-31-1"></span>4.6.3. Robots móviles de cuatro ruedas

Los robots móviles de cuatro ruedas, gracias a sus puntos de apoyo y a la posibilidad de trabajar con hasta cuatro motores, brindan una gran facilidad de uso y flexibilidad en cuanto al consumo energético. Además, al igual que el carro de tres ruedas, estos no requieren de un algoritmo de control complejo para su movimiento. Los robots de cuatro ruedas son comúnmente utilizados en tareas de transporte, seguimiento o robótica social e industrial. En la Figura [4.11](#page-32-0) se aprecia un prototipo de robot móvil de cuatro ruedas.

### <span id="page-31-2"></span>4.6.4. Robots móviles de más de cuatro ruedas, tipo oruga o con patas

Estos robots móviles son mayormente utilizados para transporte o navegación sobre terrenos de difícil acceso, donde para otros de estos dispositivos o incluso para el ser humano sería complicado o peligroso transitar. Grandes exponentes de estos robots móviles son los exploradores de superficies extraterrestres, tal como el Rover Opportunity, que gracias a sus 6 ruedas que actuan como un gran punto de apoyo, navegó por su propia cuenta

<span id="page-32-0"></span>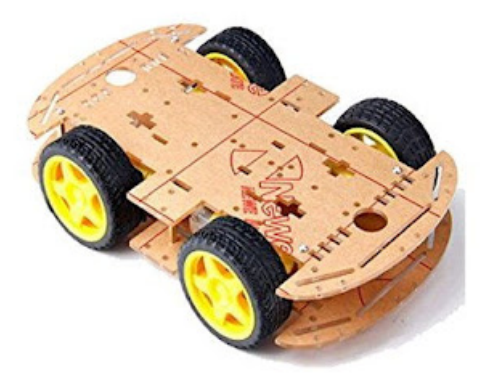

Figura 4.11: Robot móvil de cuatro ruedas. Disponible en: http://www.colombianizate.com.co/tienda/arduino/arduinochasis/chasis-carro-kit-4-ruedas/.

<span id="page-32-1"></span>sobre terrenos sumamente irregulares (ver Figura [4.12\)](#page-32-1).

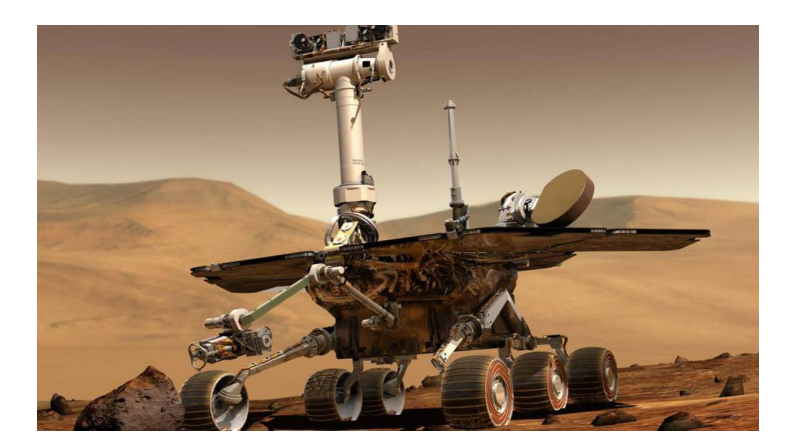

Figura 4.12: Robot móvil de seis ruedas. Fuente: https://photojournal.jpl.nasa.gov/catalog/PIA04413.

# <span id="page-33-0"></span>Capítulo 5

# Medición de la marcha humana

El movimiento, como fenómeno físico que ocurre en el espacio, se puede detectar y medir a trav´es de distintas variables observables o medibles utilizando dispositivos que bien pueden ser mecánicos, eléctricos, o electrónicos. El estudio del movimiento señala la posibilidad de identificar características no sólo fisiológicas y biomecánicas que explican el funcionamiento del cuerpo humano, sino también, características psicológicas que pueden incluso describir la personalidad del sujeto estudiado [\[38\]](#page-104-3).

Dependiendo del contexto en el que se requiera desarrollar el sistema de captura de movimiento, el foco de medición variará. Lo anterior con el propósito de crear un modelo que pueda ser interpretado como una velocidad u aceleración de caminata o como un ancho o largo de paso, dependiendo de la necesidad. Debido a que no se requiere la medición de fuerzas y que los parámetros utilizados son fenómenos observables, los sistemas basados en visión se presentan como una sencilla pero completa herramienta para su implementación. Las aproximaciones básicas de estos sistemas consisten en el análisis de imágenes 2D, imágenes 3D o la implementación de distintos sistemas optoeléctricos para capturar distancias entre puntos de referencia [\[7\]](#page-101-6). Las principales de estas técnicas son descritas a continuación.

### <span id="page-33-1"></span>5.1. Medición de la marcha por escáneres láser

Esta técnica se emplea utilizando los ya mencionados telémetros láser. De manera similar a los m´etodos empleados en el seguimiento de personas, se utiliza el tiempo de vuelo o "time of flight"para estimar la distancia entre el sensor y un punto de referencia, generalmente uno de estos ubicado en el talón o tobillo de la persona. Gracias a su versatilidad y a la detección de profundidad que proporcionan, gran variedad de mecanismos han sido implementadas utilizando este principio; sin embargo, la mayoría de estos requieren de instalaciones adecuadas y limitan la movilidad del sujeto evaluado a unos pocos metros .

<span id="page-34-1"></span>En la Figura [5.1](#page-34-1) se puede apreciar un mecanismo de medición de ancho de paso en el que se utilizan dos cámaras de tiempo de vuelo. Estas cámaras, fijadas una a cada talón de una persona, registran la distancia de cada uno de los pies hacia una pared fija. Finalmente, la diferencia de estas distancias corresponde al ancho de paso requerido [\[7\]](#page-101-6).

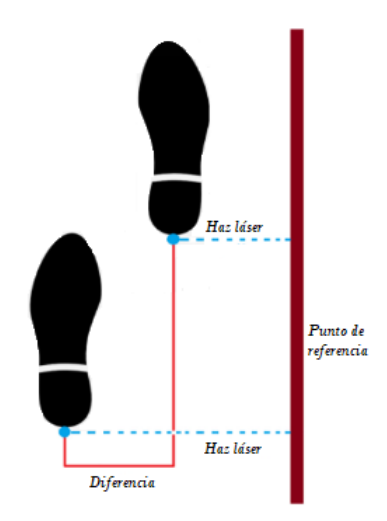

Figura 5.1: Medición de ancho de paso utilizando tiempo de vuelo [\[7\]](#page-101-6).

## <span id="page-34-0"></span>5.2. Medición de la marcha por cámaras RGB y RGB estereoscópicas

Esta técnica se emplea las ya mencionadas cámaras RGB. Mediante el procesamiento de imágenes sistemáticamente recolectadas es posible calcular parámetros de la marcha monitoreando el movimiento de las articulaciones correspondientes. Características como la calidad y los ángulos de las imágenes recolectadas influyen directamente sobre los datos obtenidos, por lo cual este tipo de m´etodos son utilizados con equipos de alta calidad y en entornos con condiciones controladas. De la misma manera, los equipos necesarios para procesar dichas im´agenes deben cumplir con especificaciones correspondientes a equipos de gama media o más en el mercado, por lo que puede no ser una solución económica en algunos casos. Generalmente, obtener su máximo desempeño limita a sus usuarios a bandas caminadoras o a estudios con condiciones controladas. Lo anterior no solo dificulta su implementación, pues algunas veces se necesita de personal capacitado para su uso, sino también sus resultados, pues interfiere con la libre movilidad de la persona que lo utiliza.

# <span id="page-35-0"></span>Capítulo 6

# Análisis y planteamiento de la solución

En este capítulo se realizará un análisis de los requerimientos necesarios para el dispositivo, lo que permitirá la posterior selección de componentes y establecerá los criterios de funcionamiento integral para estos. Posteriormente, se plantea una solución que permitirá diseñar un dispositivo con las características requeridas.

### <span id="page-35-1"></span>6.1. Análisis y Desarrollo de Requerimientos

Los requerimientos para el presente trabajo se dividen en tres grupos: requerimientos generales, requerimientos de la solución electrónica o software y requerimientos de la solución mecánica o hardware; todos estos requerimientos expresan las características finales que tendrá el sistema de medición de longitud de ancho y largo de paso, los cuales son desglosados a continuación (la enumeración presente es sólo con fines indicativos):

#### <span id="page-35-2"></span>6.1.1. Requerimientos generales

- RG1. Debe realizarse la medición del ancho y largo de paso de la marcha de una persona mediante dispositivos de captura de imágenes.
- RG2. La detección y el seguimiento de personas debe realizarse mediante dispositivos de captura de imágenes.
- RG3. Menor nivel de interferencia posible hacia la persona a seguir.
- RG4. Facilidad de uso en exteriores.
- RG5. Facilidad de uso en horarios diurnos.
- RG6. Capacidad de uso en recorridos de hasta 100 metros.
- RG7. Facilidad de uso en periodos extendidos de tiempo, según la longitud y la cantidad de recorridos a realizar.
- RG8. Posibilidad de replicación del dispositivo con fines investigativos o pedagógicos.
- <span id="page-36-0"></span>RG9. Bajo costo de desarrollo.
- <span id="page-36-1"></span>RG10. Facilidad de adquisición de componentes.
- <span id="page-36-4"></span>RG11. Baja complejidad de implementación y uso.

### 6.1.2. Requerimientos software

- RS1. Debe tener una interfaz que permita intuitivamente iniciar o detener su funcionamiento a disposición.
- RS2. El algoritmo de seguimiento debe mantener el robot móvil entre 80cm y 120cm de la persona.
- RS3. El algoritmo de seguimiento debe ser suficientemente estable y no interferir con la calidad de las imágenes recolectadas.
- RS4. Los parámetros de ancho y largo de paso, deben ser precisos (estos datos deben ser comparados con datos tomados manualmente para corroborar su validez).

#### <span id="page-36-3"></span>6.1.3. Requerimientos hardware

- <span id="page-36-2"></span>RH1. La calidad de las imágenes recolectadas debe ser suficiente para un correcto postprocesamiento.
- RH2. El chasis del robot móvil debe contener correctamente todos los dispositivos que se requieran.
- <span id="page-36-6"></span>RH3. El chasis del robot debe tener un tamaño y peso que permita su portabilidad.
- <span id="page-36-5"></span>RH4. La fuente de poder del robot móvil debe ser suficiente para suplir las necesidades de voltaje y corriente de todos los dispositivos utilizados sin disponer de cableados externos.
- RH5. La fuente de poder del robot móvil debe permitir varios usos después de su descarga.

## 6.2. Planteamiento de la Solución definitiva

La solución definitiva del prototipo se basa en un plano de funcionamiento fundamental, del cual se desglosan los módulos necesarios para cumplir con los requerimientos esta-blecidos en la sección precedente. En la Figura [6.1](#page-37-0) se puede apreciar un diagrama que representa el comportamiento básico esperado del dispositivo.

<span id="page-37-0"></span>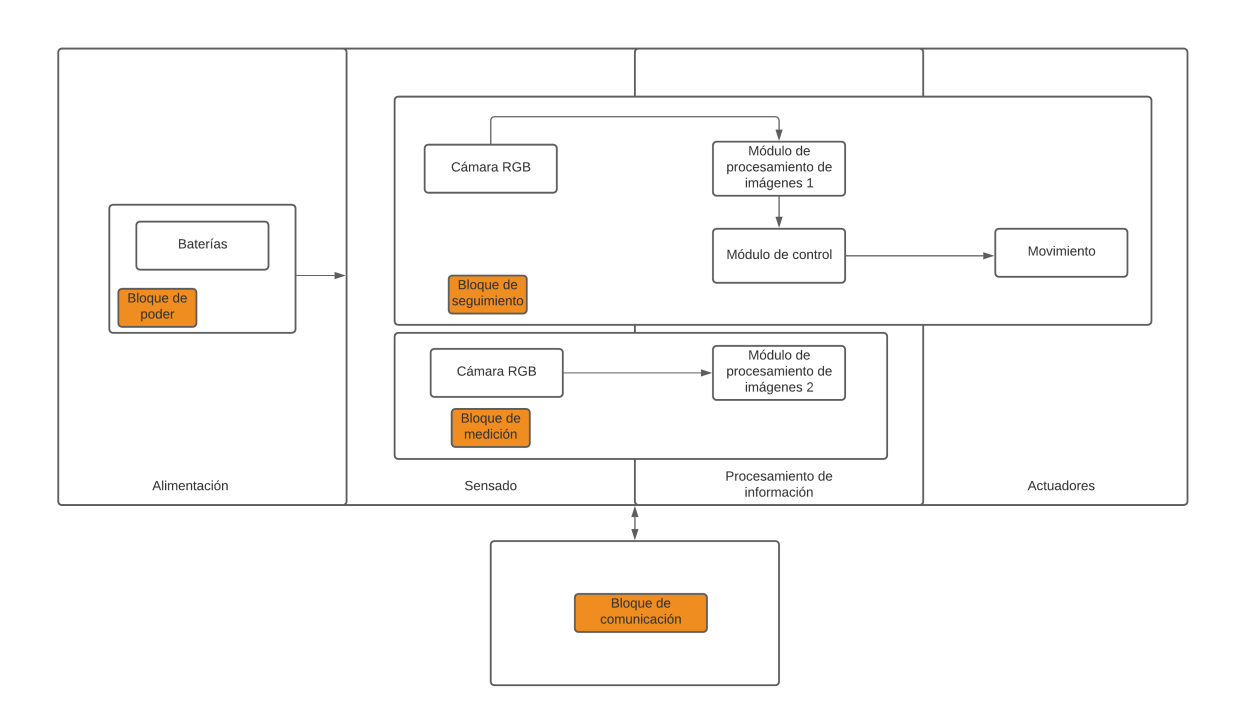

Figura 6.1: Funcionamiento básico esperado del dispositivo.

El funcionamiento individual e integral de cada uno de los bloques presentados, así como los componentes necesarios considerados para cada uno de ellos es presentado a continuación.

## 6.2.1. Bloque de seguimiento

Este bloque se encarga de realizar la detección y seguimiento del objetivo. En esta bloque están integradas las funcionalidades de recolección de datos mediante dispositivos de captura de im´agenes, su correspondiente procesamiento, y el control del movimiento del robot móvil. Los posibles componentes a utilizar son los siguientes:

#### Dispositivos de captura de imágenes

Cámara RGB: Dispositivo para la captura de imágenes y vídeo a color. Es capaz de comunicarse mediante protocolo USB, OTG USB (Mini USB). Funciona con una

<span id="page-38-0"></span>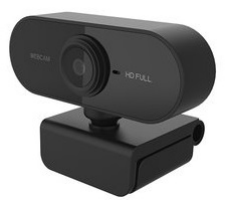

Figura 6.2: Cámara RGB genérica. Disponible en: https://www.amazon.com/.

<span id="page-38-1"></span>alimentación de 5 V y aproximadamente 100 mA. En la Figura [6.2](#page-38-0) se aprecia una camara RGB genérica.

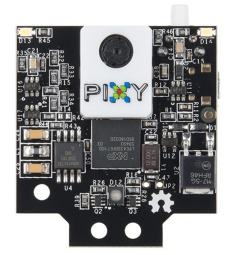

Figura 6.3: Módulo Pixy2. Fuente: https://pixycam.com/pixy2/.

- Módulo Pixy2: Módulo de captura y procesamiento de imágenes. Consta de una cámara RGB monocular integrada con un sistema de procesamiento de imágenes programable capaz de realizar tareas simples de identificación de imágenes por colores, además de ser capaz de comunicarse a través de protocolo USB o comunicación serial. Posee una resolución efectiva de  $320x200$  píxeles y 60 fps. Funciona con una alimentación de 5 V y consume aproximadamente 140 mA. El módulo Pixy2 puede apreciarse en la Figura [6.3.](#page-38-1)
- **Módulo Cámara RPI:** Diseñado especialmente para Raspberry Pi. Se conecta en uno de los dos pequeños sockets que tiene la tarjeta Raspberry en su cara superior. Esta conexión usa la interfaz dedicada CSI, la cual es óptima para transmisión de archivos de video gracias a su alta capacidad de transmisión de datos. Es capaz de soportar resoluciones de 1080p a 30 fps, 720p a 60 fps y VGA90. Funciona con una alimentación de 3.3 V y consume aproximadamente 100 mA. El módulo Cámara RPI puede apreciarse en la Figura [6.4.](#page-39-0)

<span id="page-39-0"></span>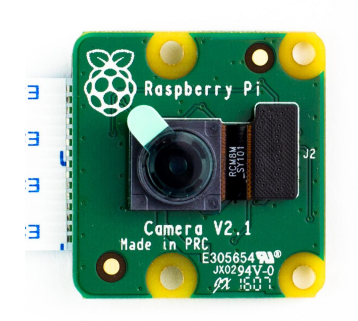

Figura 6.4: Módulo Cámara RPI. Fuente: https://www.sigmaelectronica.net/producto/camara-rpi-5mp/.

#### Dispositivos de procesamiento de información

■ Placa Raspberry PI 3B+: Ordenador de placa reducida. Es una placa orientada a realizar las funciones básicas de las cuales es capaz un ordenador común, con capacidades reducidas debido a su peque˜no tama˜no. Este modelo corresponde a la tercera familia de la serie Raspberry PI y posee las capacidades necesarias tanto para la recolección de los datos obtenidos por la cámara en alta definición, como para su almacenamiento y posterior descarga al ordenador. Funciona con una alimentación de 5 V y un consumo a máximo uso de 2.5 A. La placa Raspberry PI  $3B+$  puede apreciarse en la Figura [6.5.](#page-39-1)

<span id="page-39-1"></span>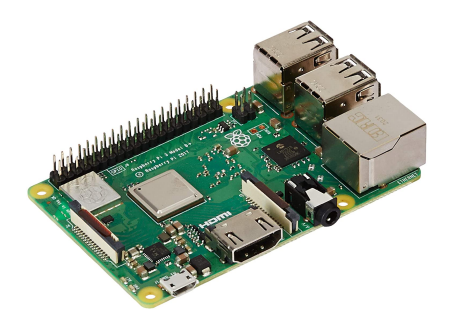

Figura 6.5: Placa Raspberry PI 3B+. Fuente: https://www.raspberrypi.com/products/raspberry-pi-3-model-b-plus/.

- Placa Raspberry PI 4 2GB: Ordenador de placa reducida. Posee similares características a la Placa Raspberry PI 3B+. Aunque pertenecen a la misma familia de dispositivos, esta placa es una generación adelante a la  $3B+$ , por consiguiente, posee mejoras en sus caracter´ısticas. La placa Raspberry PI 4 puede apreciarse en la Figura [6.6.](#page-40-0)
- Placa Arduino Mega 2560: Placa de desarrollo basada en el microcontrolador ATmega2560. Posee distintas entradas y salidas digitales y analógicas de lógica programable. Aunque no está equipado con una GPU que le permita procesar imágenes, le es posible comunicarse de manera serial con otro tipo de dispositivos (tales como

<span id="page-40-0"></span>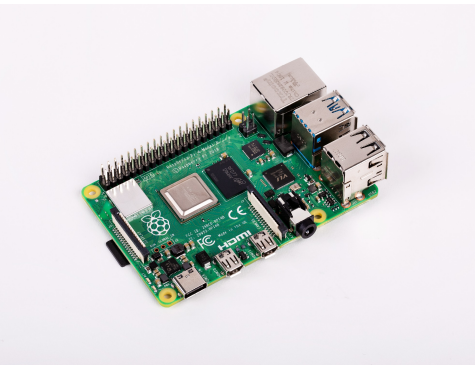

Figura 6.6: Placa Raspberry PI 4. Fuente: https://www.raspberrypi.com/products/raspberry-pi-4-model-b/.

el módulo pixy2) y controlar gran variedad de actuadores según se requiera. Funciona con una alimentación de 5 V y un consumo de entre 20 mA y 100 mA. La placa Arduino Mega 2560 puede apreciarse en la Figura [6.7.](#page-40-1)

<span id="page-40-1"></span>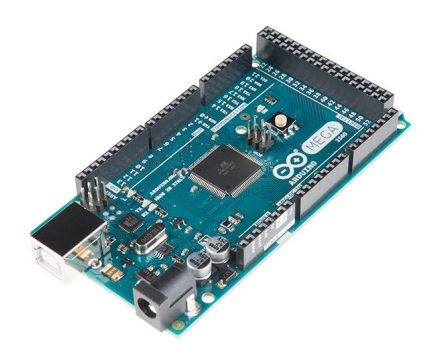

Figura 6.7: Placa Arduino Mega 2560. Fuente: https://store.arduino.cc/products/arduino-mega-2560-rev3.

Jetson Nano: Ordenador de placa reducida. De la misma manera que las placas de la familia Raspberry, Jetson nano ofrece la capacidad de trabajar con las capacidades de un ordenador en tamaño reducido, con la diferencia de que posee una GPU dedicada, permitiendo trabajar con mayor rapidez en proyectos de alto requerimiento computacional. Funciona con una alimentación de 5 V y un consumo de 2 A con limitaciones en su procesamiento, o 5 A a máxima capacidad. La placa Jetson Nano puede apreciarse en la Figura [6.8.](#page-41-0)

#### Actuadores

Motores DC: Motores eléctricos capaces de funcionar con corriente continua. Debido a la alta velocidad de estos motores, deben usarse en integración con engranajes reductores, los cuales incrementan el par de carga del motor. Funcionan con una alimentación de 4 V a 12 V y un consumo de corriente variable entre 0 mA y 120

<span id="page-41-0"></span>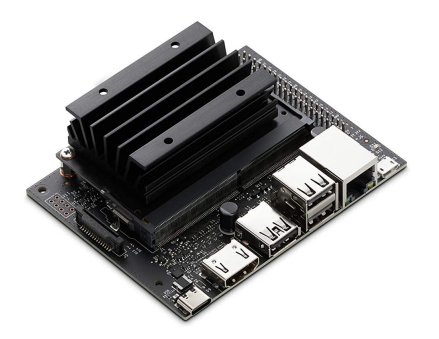

Figura 6.8: Placa Jetson Nano. Fuente: https://www.nvidia.com/es-la/autonomous-machines/embedded-systems/jetson-nano/.

<span id="page-41-1"></span>mA. Los motores DC con sus respectivos reductores pueden apreciarse en la Figura [6.9.](#page-41-1)

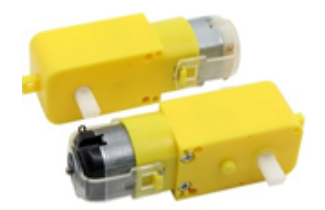

Figura 6.9: Motorreductores DC. Disponible en: https://www.amazon.com/.

## Componente adicional

A continuación, se listan un componente electrónico adicional requerido por el prototipo.

<span id="page-41-2"></span>Puente H L298N: Tarjeta de control para motores de corriente directa. Permite controlar tanto el giro como la velocidad de dos motores con un voltaje de entre 5 V y 35 V, dependiendo de su configuración. Su corriente máxima de operación es de 2 A. En la Figura [6.10](#page-41-2) se puede apreciar un puente H L298N.

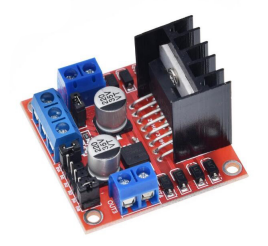

Figura 6.10: Puente H L298N. Disponible en: https://www.amazon.com/.

#### 6.2.2. Bloque de medición

Este bloque se encarga de realizar el cálculo de ancho y largo de paso del objetivo. Lo anterior mediante la recolección de imágenes y posterior procesamiento. Los posibles componentes a utilizar son los siguientes:

#### Dispositivos de capturas de imágenes

- Cámara RGB Dispositivo para la captura de imágenes y vídeo a color. Ver Figura [6.2.](#page-38-0)
- Cámara RGB estereoscópica Arreglo de un par de Cámaras RGB que permite estimar la profundidad de los objetos frente a su campo de visión. Es capaz de comunicarse mediante protocolo USB, OTG USB (Mini USB). Usualmente, funcionan con una alimentación de 5 V y consumen entre  $200 \text{ mA}$  y 650 mA. Puede apreciarse un modelo de cámara estereoscópica en la Figura [6.11.](#page-42-0)

<span id="page-42-0"></span>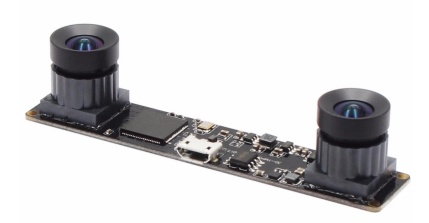

Figura 6.11: Cámara estereoscópica. Disponible en: https://www.amazon.com/gp/product/B07MFTNHGK/

#### Dispositivos de almacenamiento de información

Para esta tarea se tendrán en cuenta los dispositivos mencionados en el apartado de Sistemas de procesamiento de información utilizados en el bloque de seguimiento.

#### Dispositivos de procesamiento de información

Debido a que se requiere realizar un análisis detallado de los resultados obtenidos por este bloque (Resultados de la medición de ancho y largo de paso) y debido a la capacidad de procesamiento gráfico requerido, se optó por utilizar una aplicación de ordenador para la tarea de procesamiento de información. De esta forma, los datos son primeramente recopilados por el dispositivo de captura de im´agenes, para ser almacenados y posteriormente descargados a una computadora donde se realizará la fase final del trabajo. Entonces, las características mínimas que deberá tener este ordenador son:

 $\blacksquare$  Procesador de al menos 2.6 GHz y dos núcleos.

- $\blacksquare$  Memoria RAM de mínimo 4GB.
- Sistema operativo compatible con aplicaciones de ejecución basadas en Python y librerias OpenCV.

## 6.2.3. Bloque de poder

Una vez se conocen los componentes a tener en cuenta, se establece una fuente de alimentación que pueda cumplir con la energía necesaria para todo el sistema. Para este caso se tuvo en cuenta el dispositivo de mayor consumo como punto de referencia, correspondiente a los motores DC con una necesidad de voltaje estimada de 12 V.

#### Fuentes de alimentación

<span id="page-43-0"></span>Baterías de litio recargables Este tipo de dispositivos son capaces de entregar desde 3.7 V DC hasta 4.3 V DC; además, su rango de amperaje varía entre los 400 mAh y los 20000 mAh, dependiendo de la calidad de la batería y del propósito que esta tenga. Ofrecen una gran estabilidad en su carga y durabilidad. En la Figura [6.12](#page-43-0) se puede apreciar un tipo de batería de litio Li-Ion de barril.

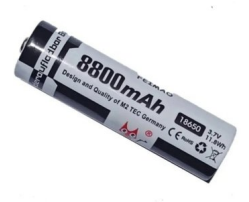

Figura 6.12: Batería Li-ION 18650. Disponible en: https://www.amazon.com/.

- Baterías de litio para dispositivos portátiles: Este tipo de baterías, originalmente diseñadas para computadoras portátiles, son capaces de suministrar una gran cantidad de voltaje por periodos extendidos de tiempo. Con el fin de suplir las necesidades de consumo de las computadoras portátiles, estos dispositivos deben poseer un alto suministro de corriente (lo que se resume en alta potencia), haciendo necesaria la utilización de numerosas celdas de litio, resultando en un mayor tamaño y peso que una batería de litio regular. El voltaje suministrado por estas baterías varía entre los  $12 \text{ V}$  y  $19 \text{ V}$  DC. En la Figura [6.13](#page-44-0) se puede apreciar una batería para computadora portátil.
- Baterías de litio para dispositivos celulares: Estos dispositivos, originalmente dise˜nados para celulares, son capaces de suministrar hasta 5 V, dependiendo de la gama del dispositivo al que sea destinada. Aunque la cantidad de carga que

<span id="page-44-0"></span>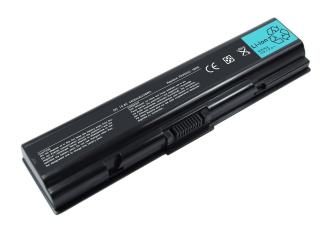

Figura 6.13: Batería para computadora portátil. Disponible en: https://www.amazon.com/.

<span id="page-44-1"></span>pueden suministrar no es considerablemente alta, disponen de una alta durabilidad y cantidad de usos. En la Figura [6.14](#page-44-1) se puede apreciar una batería para celular.

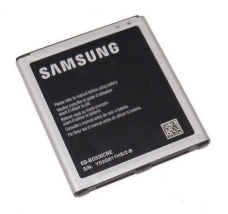

Figura 6.14: Batería para celular Samsung. Disponible en: https://www.amazon.com/.

Baterías de ácido: También denominada batería de ácido-plomo, es muy común en vehículos convencionales de combustión o eléctricos, con el fin de suplir los sistemas de arranque y demás electrónicos de la energía necesaria para funcionar. Generalmente proporcionan un voltaje de entre 6 V y 12 V. Aunque esta batería suele presentar una carga estable, en general son peligrosas de manipular debido a los químicos que contienen. En la Figura [6.15](#page-44-2) se puede observar una batería de ácido para motocicleta.

<span id="page-44-2"></span>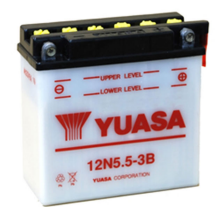

Figura 6.15: Batería de ácido. Disponible en: https://www.amazon.com/.

<span id="page-45-0"></span>Baterías de plomo: Al igual que las baterías de ácido, estas son mayormente utilizadas en coches y suelen variar entre los 6 V y los 12 V y amperajes de hasta 500 A. Aunque no son tan peligrosas de manipular, al contener plomo suelen ser sumamente pesadas, siendo esto directamente proporcional a la cantidad de carga suministrada. En la Figura [6.16](#page-45-0) se puede observar una batería de plomo para carro.

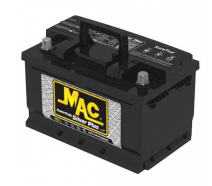

Figura 6.16: Batería de plomo para carro. Disponible en: https://www.amazon.com/.

#### Componentes adicionales

Debido a las diferencias de consumo de voltaje de los distintos dispositivos considerados para este prototipo, se listan componentes adicionales que podrían ser necesarios más adelante.

<span id="page-45-1"></span>Módulo Regulador Lm2596: Tiene como función entregar un voltaje de salida constante inferior al voltaje de entrada. Soporta voltajes de entrada de entre 4.5 V a 40 V y corrientes de hasta 3 A. El voltaje de salida es de entre 1.23 V a 37 V y puede ser ajustado mediante un potenciómetro. En la Figura [6.17](#page-45-1) se puede observar este módulo.

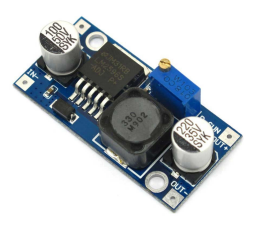

Figura 6.17: Módulo regulador de voltaje Lm2596. Disponible en: https://www.amazon.com/.

<span id="page-46-0"></span>Módulo Regulador Xl4016: Tiene como función entregar un voltaje de salida constante inferior al voltaje de entrada. Soporta voltajes de entrada de entre 4.5 V a 40 V y corrientes de hasta 8 A. El voltaje de salida es de entre 1.23 V a 37 V y puede ser ajustado mediante un potenciometro. En la Figura [6.18](#page-46-0) se puede observar este módulo.

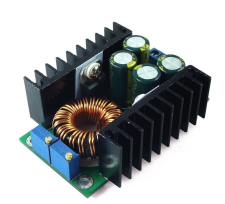

Figura 6.18: Módulo regulador de voltaje Xl4016. Disponible en: https://www.amazon.com/.

## Capítulo 7

# Análisis y selección final de los componentes

Con el propósito de escoger los componentes aptos para la solución final, en este capítulo se realizará una descripción técnica de los componentes presentados, para posteriormente seleccionar los componentes que se usarán, con base en lo presentado en el Capítulo [6.](#page-35-0) Las siguientes descripciones contendrán los aspectos relevantes de cada uno de los grupos de dispositivos a evaluar.

## 7.1. Descripción de los componentes

A continuación se describirán los componentes considerados a utilizar para cada uno de los bloques anteriormente planteados.

## 7.1.1. Descripción de componentes: Bloque de seguimiento

En esta sección se describirán los componentes tenidos en cuenta para el bloque de seguimiento.

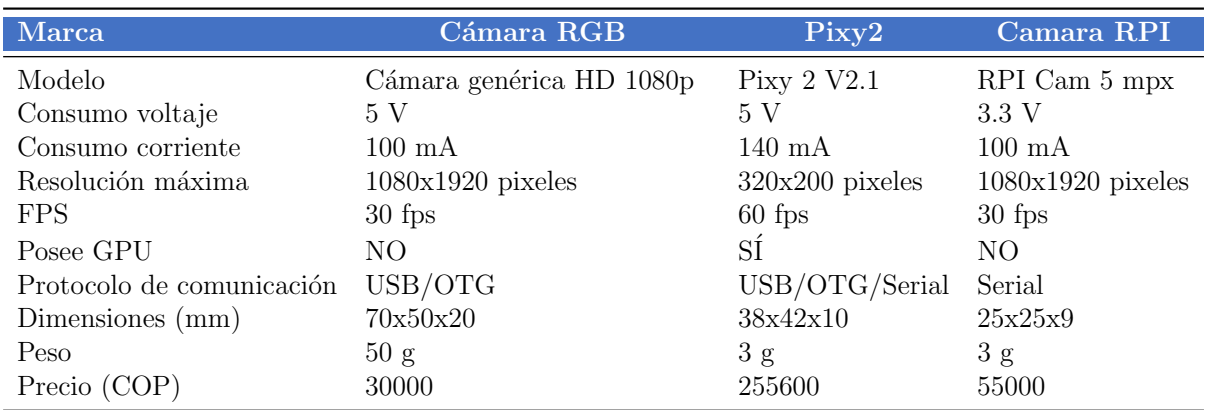

## Dispositivos de captura de imágenes

Cuadro 7.1: Dispositivos para captura de imágenes, bloque de seguimiento.

## Dispositivos de procesamiento de información

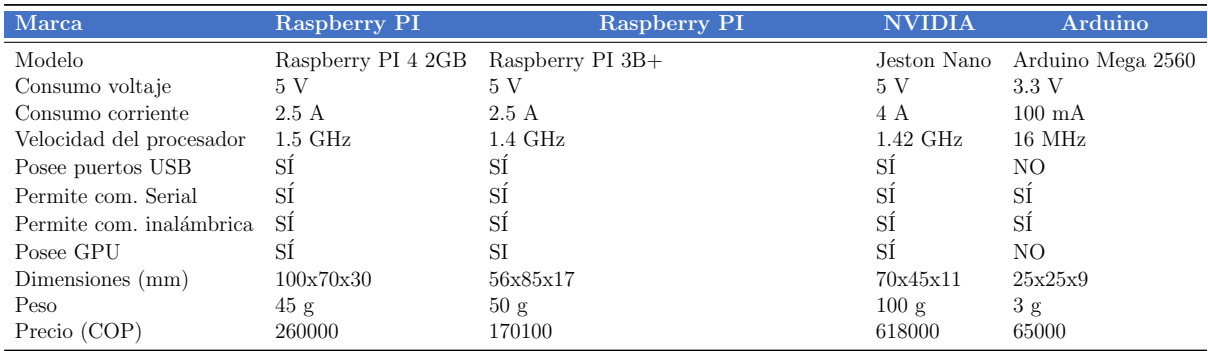

Cuadro 7.2: Sistemas de procesamiento de información, bloque de seguimiento.

## Actuadores

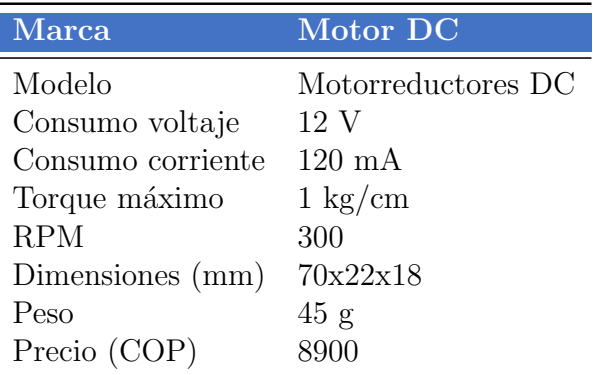

Cuadro 7.3: Actuadores.

## Componente adicional

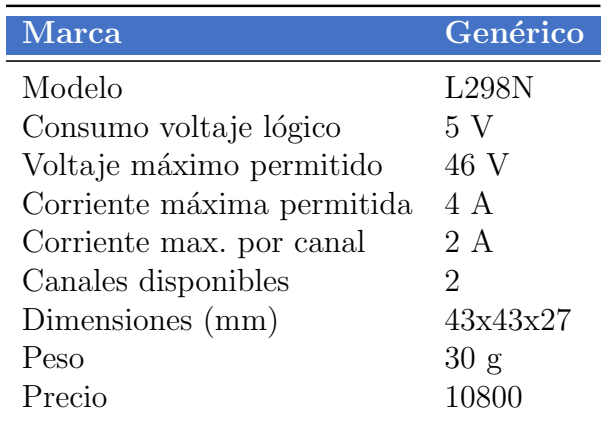

Cuadro 7.4: Componente adicional.

## 7.1.2. Descripción de componentes: Bloque de medición

En esta sección se describirán los componentes tenidos en cuenta para el bloque de medición.

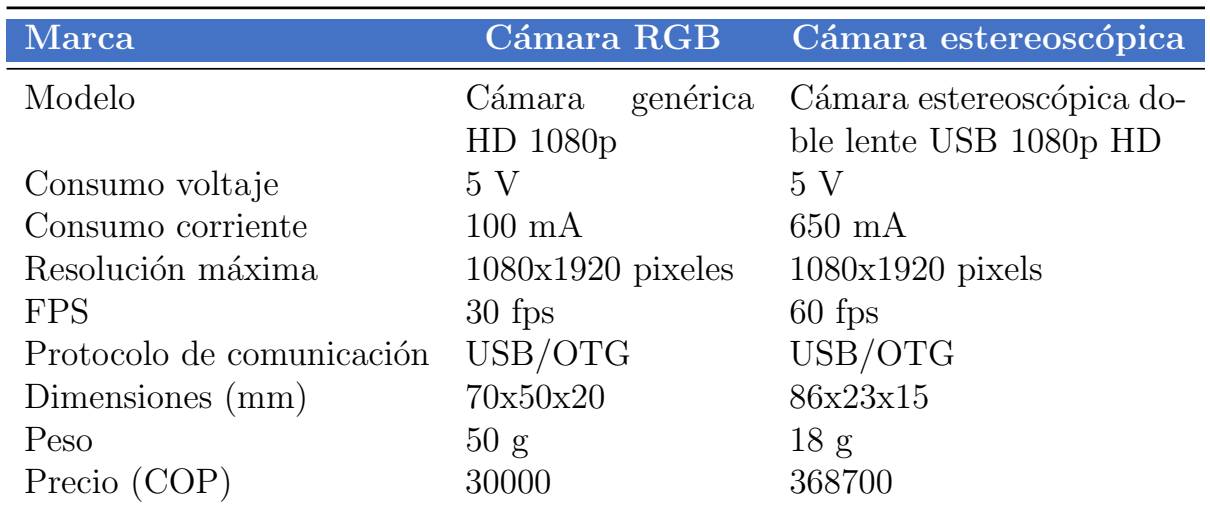

## Dispositivos de captura de imágenes

Cuadro 7.5: Dispositivos para captura de imágenes, bloque de medición.

## Dispositivos de procesamiento de información

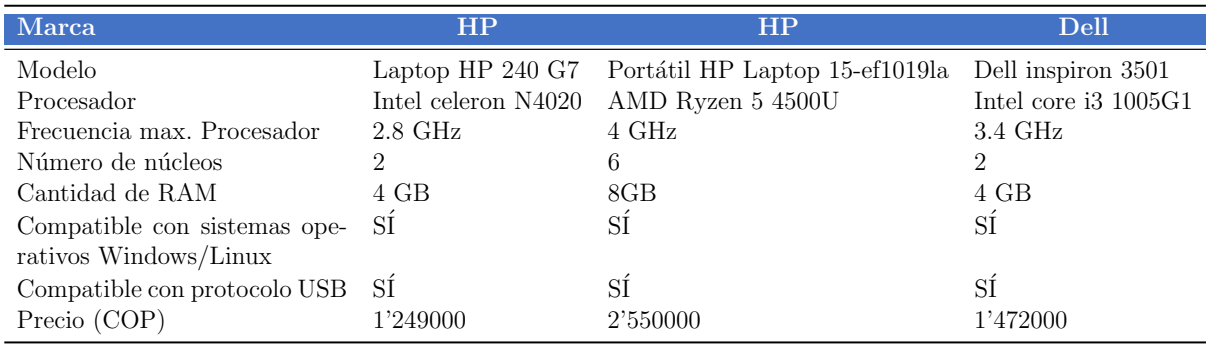

Cuadro 7.6: Dispositivos de procesamiento de información, bloque de medición.

## 7.1.3. Descripción de componentes: Bloque de poder

En esta sección se describirán los componentes tenidos en cuenta para el bloque de poder.

#### Fuentes de alimentación

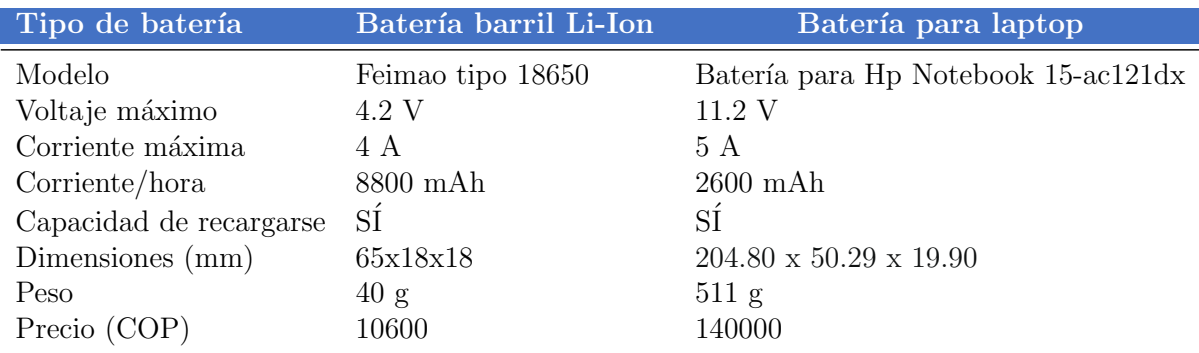

Cuadro 7.7: Dispositivos de alimentación, primera tabla.

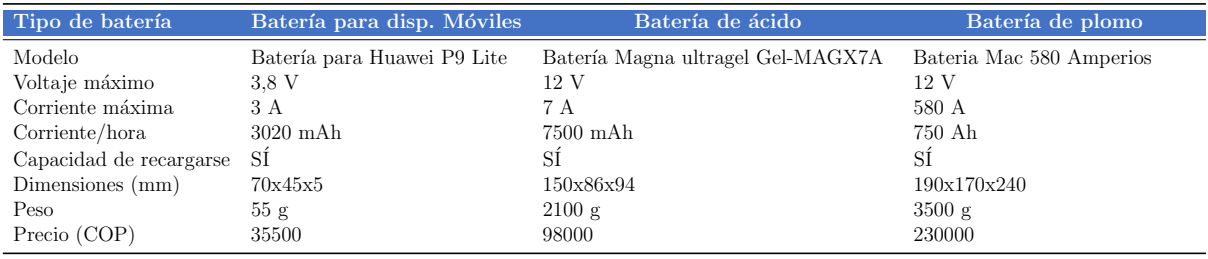

Cuadro 7.8: Dispositivos de alimentación, segunda tabla.

#### Componentes adicionales

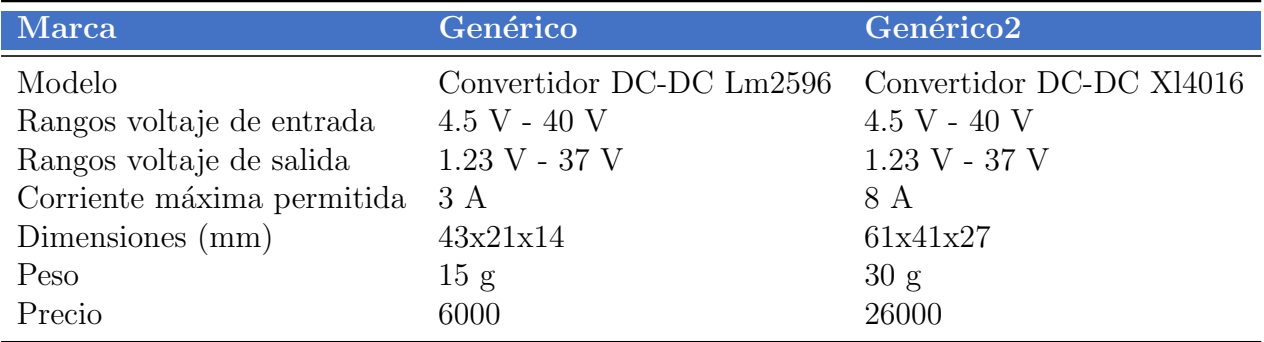

Cuadro 7.9: Componentes adicionales, bloque de poder.

## 7.2. Selección final de componentes

En esta sección se seleccionarán los componentes aptos para la solución final. Lo anterior se realizará con base en los criterios presentados en el Capítulo [6,](#page-35-0) Análisis y planteamiento  $de$  la solución.

## 7.2.1. Selección final: Bloque de seguimiento

En esta sección se seleccionarán los componentes aptos para el bloque de seguimiento.

#### Dispositivos de captura de imágenes

De entre los dispositivos de captura de imágenes considerados para el bloque de seguimiento, se realizaron las siguientes observaciones:

- El dispositivo Pixy2 no cumple con los requerimientos de bajo costo de desarrollo (R[G9\)](#page-36-0) y de facilidad de adquisición (R[G10\)](#page-36-1) presentados en la Sección [6.1.1](#page-35-1) ( $Re$ querimientos generales). Lo anterior debido a que su precio es considerablemente elevado con respecto a los dispositivos presentados, y su adquisición está disponible ´unicamente a trav´es de distribuidoras extranjeras. De la misma manera, la placa Pixy2 no cumple con el requerimiento que establece una calidad de imagen mínima para el dispositivo de recolección de video (R[H1\)](#page-36-2) presentado en la Sección [6.1.3](#page-36-3)  $(Requestimientos hardware)$ , debido a que la resolución máxima de procesamiento de imágenes permitida es de solo 320x200 pixeles, la cual no es suficiente para extraer información bajo las condiciones establecidas.
- Con base en los requerimientos de bajo costo de desarrollo (R[G9\)](#page-36-0) y de facilidad de adquisición (R[G10\)](#page-36-1) presentados en la Sección [6.1.1](#page-35-1) ( Requerimientos generales), se concluyó que el dispositivo Cámara genérica HD 1080p posee una mayor facilidad de adquisición y un menor costo en el mercado que el dispositivo RPI Cam 5 mpx, aunque los dos cumplen con dichos requerimientos. Lo anterior debido a que una c´amara gen´erica USB es accesible desde un puesto comercial local, mientras que la disponibilidad del dispositivo RPI Cam 5 mpx está ligado al stock y los precios por demanda de las distribuidoras internacionales que las comercializan.

Apoyándose en las observaciones realizadas, se optó por seleccionar la Cámara genérica HD 1080p para este bloque. Ver Figura [6.2](#page-38-0)

#### <span id="page-52-0"></span>Dispositivos de procesamiento de información

De entre los dispositivos de procesamiento de información considerados para el bloque de seguimiento, se realizaron las siguientes observaciones:

## 54 CAPÍTULO 7. ANÁLISIS Y SELECCIÓN FINAL DE LOS COMPONENTES

- El dispositivo Arduino Mega 2560 no cumple con el requerimiento que establece baja complejidad de implementación y uso (R[G11\)](#page-36-4) presentado en la Sección [6.1.1](#page-35-1)  $(Requestimientos \, generates),$  esto es debido a que no posee un procesador gráfico con la capacidad para computar la información recolectada por los dispositivos de captura de imágenes, por lo cual sería necesario implementar un dispositivo auxiliar para suplir esta insuficiencia.
- El dispositivo Jetson Nano no cumple con el requisito número nueve presentado en la sección Requerimientos generales, esto es debido a que su precio es considerablemente elevado con respecto a los dispositivos presentados.
- El dispositivo Raspberry PI 4 2GB no cumple con el requerimiento de bajo costo de desarrollo  $(RG9)$  $(RG9)$  presentado en la Sección [6.1.1](#page-35-1) (Requerimientos generales).

Apoyándose en las observaciones realizadas, se optó por seleccionar el Raspberry PI 3B+ para este bloque (ver Figura [6.5\)](#page-39-1). Gracias a que este dispositivo posee la capacidad de grabar y almacenar imágenes, se utilizará en la subsección de *Dispositivos de almace*namiento de información perteneciente al bloque de medición, para la recolección de la respectiva información.

### Actuadores

Se optó por seleccionar el **Motorreductor DC**, debido a que fue el único dispositivo considerado. Ver Figura [6.9.](#page-41-1)

## 7.2.2. Selección final: Bloque de medición

En esta sección se seleccionarán los componentes aptos para el bloque de medición.

#### <span id="page-53-0"></span>Dispositivos de captura de imágenes

De entre los dispositivos de captura de imágenes considerados para el bloque de medición, se realizaron las siguientes observaciones:

- El dispositivo Cámara genérica HD 1080p no cumple con el requerimiento que esta-blece baja complejidad de implementación y uso (R[G11\)](#page-36-4) presentado en la Sección [6.1.1](#page-35-1) (Requerimientos generales). Lo anterior debido a que, aunque es posible realizar detección de profundidad (necesaria para calcular el largo de paso), el uso de una cámara estereoscópica presenta menor complejidad y mayor practicidad de uso.
- El dispositivo Cámara estereoscópica doble lente USB 1080p HD no cumple con el requerimiento de bajo costo de desarrollo (R[G9\)](#page-36-0) presentado en la Sección [6.1.1](#page-35-1) (Requerimientos generales).

Apoyándose en las observaciones realizadas, se optó por seleccionar la Cámara este-reoscópica doble lente USB 1080p HD para este bloque. ver Figura [6.11.](#page-42-0)

#### Dispositivos de procesamiento de información

Debido a que inicialmente se contaba con el equipo **Portátil HP Laptop 15-ef1019la**, se optó por utilizarlo para este bloque.

## 7.2.3. Selección final: Bloque de poder

En esta sección se seleccionarán los componentes aptos para el bloque de poder.

#### Fuentes de alimentación

De entre las fuentes de alimentación consideradas para el prototipo, se realizaron las siguientes observaciones:

- El dispositivo Batería Feimao tipo 18650 no cumple con el requerimiento que esta-blece la capacidad necesaria para la fuente de poder (R[H4\)](#page-36-5) presentado en la Sección [6.1.3](#page-36-3) (Requerimientos hardware). Sin embargo, es posible realizar un arreglo de tres de estas baterías en serie para suplir las necesidades de voltaje.
- El dispositivo Batería para HP Notebook  $15$ -ac $121dx$  no cumple con el requerimiento de bajo costo de desarrollo  $(RG9)$  $(RG9)$  presentado en la Sección [6.1.1](#page-35-1) (Requerimientos generales).
- El dispositivo Batería para Huawei P9 Lite no cumple con el requerimiento que establece la capacidad necesaria para la fuente de poder (R[H4\)](#page-36-5) presentado en la Sección [6.1.3](#page-36-3) (Requerimientos hardware). Aunque es posible utilizar un arreglo de varias de estas baterías para suplir las necesidades de voltaje, su costo integral en el mercado sería elevado, lo que incumpliría con el requerimiento de bajo costo de desarrollo (R[G9\)](#page-36-0) presentado en la Sección [6.1.1](#page-35-1) (Requerimientos generales).
- Los dispositivos Batería Magna ultragel y Batería Mac 580 Amperios no cumplen el requerimiento que establece baja complejidad de implementación y uso  $(RG11)$  $(RG11)$ presentado en la Sección [6.1.1](#page-35-1) (Requerimientos generales) y el requerimiento que limita el tamaño y peso de los dispositivos  $(RH3)$  $(RH3)$  presentado en la Sección [6.1.3](#page-36-3)  $(Reguerimientos hardware)$ . Lo anterior debido a su gran tamaño y peso. Adicionalmente, incumple el requerimiento de bajo costo de desarrollo (R[G9\)](#page-36-0) presentado en la Sección [6.1.1](#page-35-1) (Requerimientos generales).

Apoyándose en las observaciones realizadas, se optó por realizar un arreglo de tres Baterías Feimao tipo 18650 en serie, lo cual supliría la necesidad de voltaje del prototipo. El arreglo anteriormente mencionado fue seleccionado como fuente de poder del sistema.

## Componentes adicionales

Debido a que la fuente utilizada es capaz de suministrar hasta 4 A, el dispositivo Convertidor DC-DC Lm2596 es suficiente para soportar dicha carga energética, por lo tanto es el regulador de voltaje seleccionado para este bloque.

## Capítulo 8

## Desarrollo de la solución

Una vez seleccionados los componentes definitivos a utilizar, en el presente capítulo se procede a realizar la interconexión de cada uno de los componentes que conforman el prototipo, as´ı como el desarrollo de los respectivos algoritmos que permiten su funcionamiento integral.

Inicialmente, se realiza la planificación de las conexiones entre los componentes hardware; acto seguido, se diseña la estructura mecánica que soportará todo este sistema para posteriormente ser ensamblada y, finalmente, se desarrollan los algoritmos necesarios para su funcionamiento.

## 8.1. Desarrollo de la solución Hardware

<span id="page-56-0"></span>En la presente sección se presenta el desarrollo de los componentes hardware requeridos por el dispositivo.

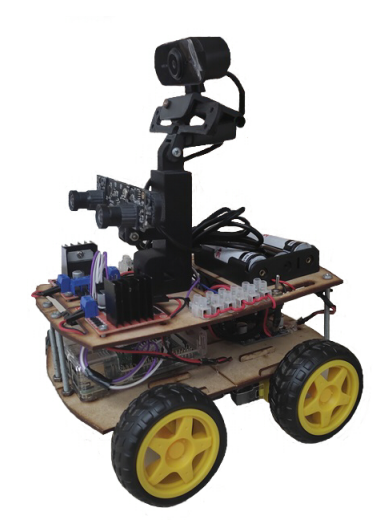

Figura 8.1: Prototipo ensamblado.

#### 8.1.1. Diseño de las conexiones electrónicas

En la Figura [8.2](#page-57-0) se puede observar el plano de la conexión de alimentación. Este incluye la Cámara genérica HD 1080p, la Cámara estereoscópica doble lente USB 1080p, los Puente H L298N, los Motorreductores DC y el Convertidor de voltaje DC-DC Lm2596. Este plano muestra cómo se energizan cada uno de estos componentes.

En la Figura [8.3](#page-58-0) se puede observar el diseño de la fuente de poder del dispositivo. Para ello se conectan en serie tres baterías de litio recargables **Feimao tipo 18650** que entregan entre 3.7 V a 4.2 V, dando como resultado una fuente DC de tensión máxima 12.6 V, la cual alimentar´a los dos Puente H L298N. Adicionalmente, se conecta el regulador de voltaje Convertidor de voltaje DC-DC Lm2596 a la salida de la fuente de 12.6 V para crear una fuente auxiliar de 5.2 V, la cual alimentará la placa Raspberry PI 3B+ a través de la entrada de 5 V micro USB, que a su vez alimenta a la Cámara genérica HD 1080p y la Cámara estereoscópica doble lente USB HD 1080P mediante conexión USB.

<span id="page-57-0"></span>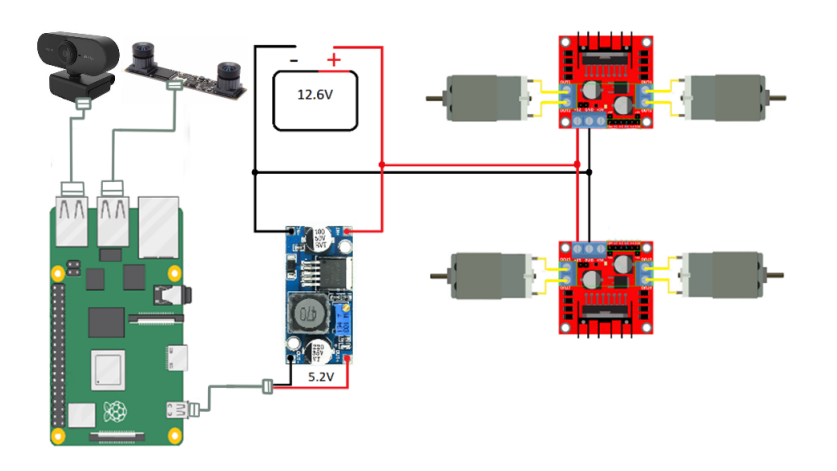

Figura 8.2: Plano de conexiones eléctrico.

Con el fin de optimizar el uso de los pines de la placa Raspberry PI 3B+ (ver esquema de pines de salida en la Figura [8.5\)](#page-59-0) se diseñó el arreglo observado en la Figura [8.4](#page-58-1) sobre los canales de entrada del Puente H L298N.

El arreglo realizado sobre el Puente H L298N consiste en el puenteado de las entradas ENA y ENB (nueva entrada ENAB), encargadas del control de velocidad mediante pulsos PWM; el puenteado de las entradas IN1 e IN3 (nueva entrada IN13) y el puenteado de las entradas IN2 e IN4 (nueva entrada IN24). Estas cuatro últimas encargadas de controlar el sentido de giro de los motores mediante señales digitales. Este arreglo permite utilizar tres pines para el control de dos motores por cada Puente H en vez de seis, lo que optimiza

<span id="page-58-0"></span>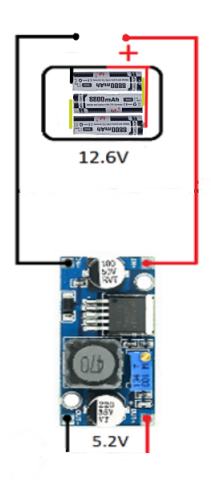

Figura 8.3: Diagrama de la fuente de poder.

<span id="page-58-1"></span>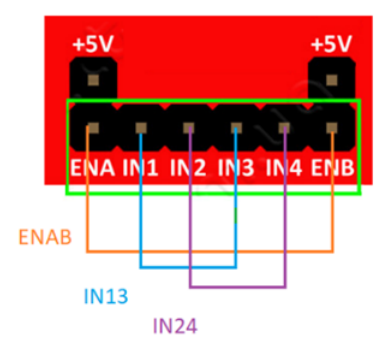

Figura 8.4: Puenteo de las entradas del Puente H L298N.

el uso de las tres salidas PWM que posee la placa Raspberry PI 3B+. Adicionalmente, debido a que al sincronizar el par derecho y el par izquierdo de las llantas del dispositivo se obtiene un modelo de configuración diferencial, se utilizará el termino robot diferencial" para referirse a este en los capítulos posteriores.

A continuación, se diseña el diagrama de conexiones lógico del sistema. Este diagrama puede apreciarse en la Figura [8.6.](#page-59-1) Aquí se puede observar la conexión de las salidas digitales GPIO 22, GPIO 27, GPIO 23 y GPIO 24 a las entradas IN13 e IN24 del Puente H 1 y las entradas IN13 e IN24 del Puente H 2, respectivamente. Igualmente, las salidas de pwm GPIO 12 y GPIO 13 están conectadas a las entradas ENAB del Puente H 2 y ENAB del Puente H 1, respectivamente.

## 8.1.2. Diseño del soporte mecánico

Para la construcción del soporte mecánico que cargará con los dispositivos a utilizar se empleó una herramienta de modelado 3D y, como referencia, el diseño 3D del chasis realizado para el dispositivo Openbot [\[39\]](#page-104-0).

<span id="page-59-0"></span>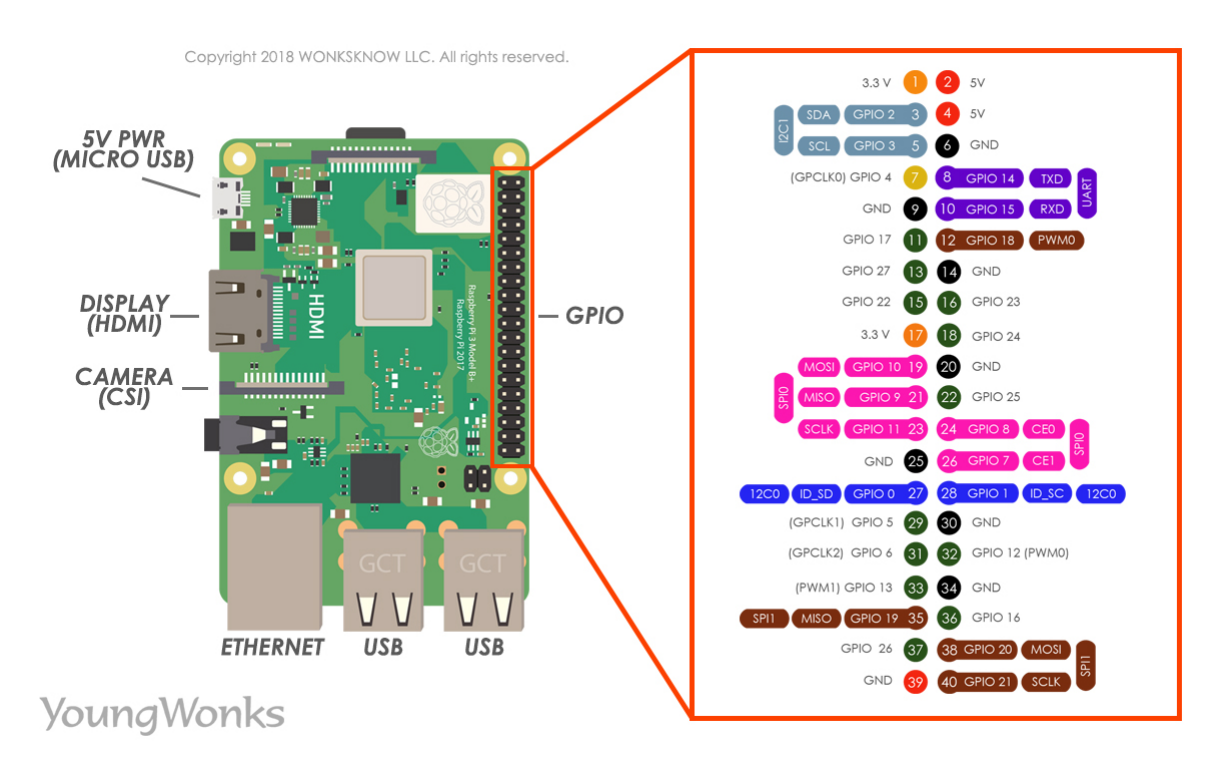

Figura 8.5: Esquema de pines de la placa Raspberry PI 3B+. Fuente: YoungWonks. Raspberry PI 3B+ pinout, 2018. https://www.youngwonks.com/blog/Raspberry-Pi-3-Pinout.

<span id="page-59-1"></span>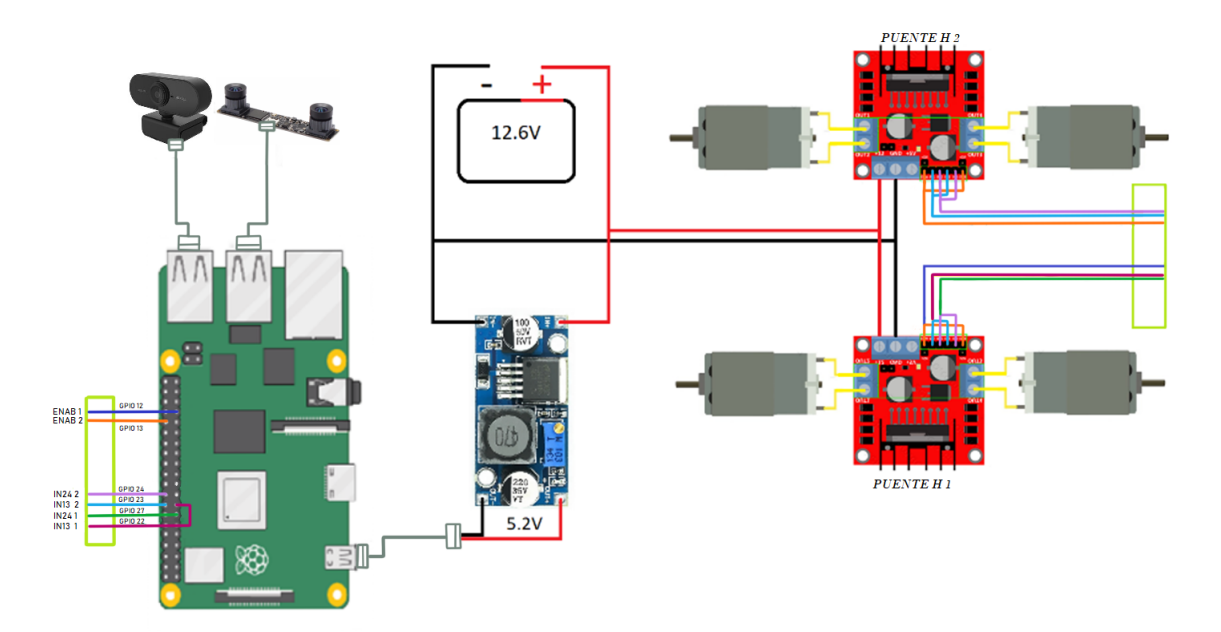

Figura 8.6: Diagrama lógico.

Inicialmente, se diseñó un chasis de cuatro piezas, conformadas por una tapa inferior (ver Figura [8.7\)](#page-60-0), una tapa superior (ver Figura 8.7), un soporte para los dispositivos de visión (ver Figura [8.8\)](#page-60-1) y una montura para estos (ver Figura [8.8\)](#page-60-1). Como resultado, se tiene un chasis de tipo caja de 264 milímetros de largo, 204 milímetros de ancho y 38 milímetros de alto, con ranuras para atornillar cada uno de los componentes (ver Figura [8.9\)](#page-61-0). Adicio-

<span id="page-60-0"></span>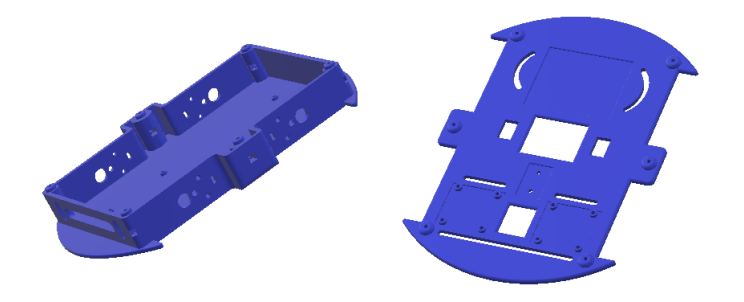

Figura 8.7: Modelo 3D, base y tapa superior del chasis.

nalmente, la montura para las cámaras tiene un largo de 30 milímetros, un ancho de 20 milímetros y un alto de 100 milímetros; el soporte, uno para ajustar cada cámara a la montura, tiene un largo de 90 milímetros, un ancho de 7 milímetros y un alto de 38 milímetros.

Teniendo en cuenta los requerimientos presentados en el Capítulo [6](#page-35-0) (Análisis y plantea-miento de la solución), específicamente los incisos R[G9](#page-36-0) y R[G10](#page-36-1) presentados en la Sección [6.1.1](#page-35-1) (*Requerimientos generales*), se realizó un segundo diseño del chasis. Lo anterior debido a que las cotizaciones para la impresión de los previos modelos 3D eran muy elevadas, adem´as de la inexistencia de empresas en la Ciudad con impresoras 3D capaces de producir piezas del tama˜no requerido.

<span id="page-60-1"></span>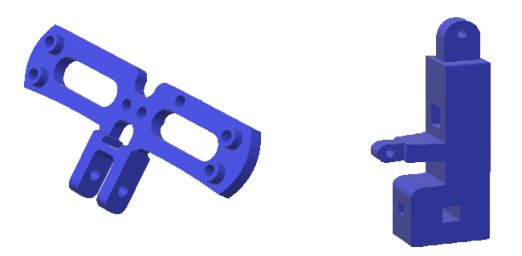

Figura 8.8: Modelo 3D, soporte y montura de las cámaras.

Este nuevo diseño consiste en un modelo simplificado en 2D del chasis inicialmente presentado, y consta de una tapa inferior (ver Figura [8.10\)](#page-61-1) y una tapa superior (ver Figura [8.10\)](#page-61-1), conservando las ranuras y el espacio necesario para los dispositivos utilizados. Posteriormente, se realizó el corte del plano sobre madera MDF de 2.5 milímetros de grosor, lo que redujo considerablemente el costo de desarrollo y la complejidad de adquisición. Adicionalmente, las piezas modeladas para impresión 3D correspondientes al soporte (ver Figura [8.8\)](#page-60-1) y la montura (ver Figura 8.8) de los dispositivos de visión se conservan para este chasis. El ensamblaje final de los componentes del prototipo en el chasis puede apreciarse en la Figura [8.1.](#page-56-0)

<span id="page-61-0"></span>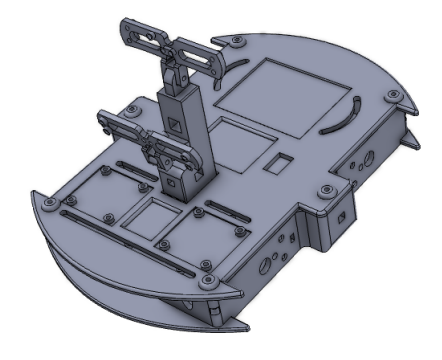

Figura 8.9: Modelo 3D, chasis completo.

<span id="page-61-1"></span>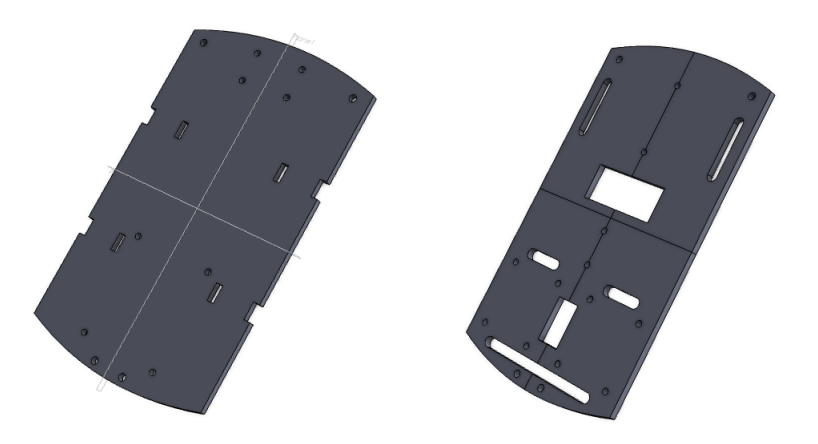

Figura 8.10: Modelo 2D, base y tapa superior de madera.

#### Marcadores

Como componente adicional, se implementaron tres marcadores necesarios para el seguimiento y la medición del ancho y largo de paso.

El marcador rojo utilizado para el seguimiento se compone de dos partes:

- Una caja de color rojo con un sistema de retroiluminación. Este consta de una lámina roja de vidrio reflectante de stop de auto sobre una caja de 12.5 cm de ancho, 12.5 cm de largo y 3 cm de alto. En el interior de esta caja se instaló un diodo emisor de luz (LED) roja que ilumina la lámina reflectante, permitiendo así más visibilidad del marcador durante la luz del día. El marcador desarrollado viene equipado con un botón de encendido y apagado, y un interruptor que controla la intensidad del LED, el cual se alimenta con una batería Feimao tipo 18650. Esta caja puede apreciarse en la Figura [8.11.](#page-62-0)
- Un cinturón de tela elástica hecha a la medida del tórax de un adulto (90 cm de largo y 15 cm de ancho). A cada uno de los extremos de este cinturón se encuentran fijados los dos componentes de un cierre de contacto que se utiliza para abrocharlo

<span id="page-62-0"></span>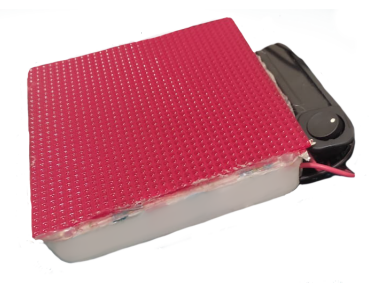

Figura 8.11: Caja retroiluminada del marcador de seguimiento.

<span id="page-62-1"></span>alrededor del pecho del usuario. En el centro de este cinturón se encuentra uno de los extremos de un cierre de contacto cuyo propósito es sostener la caja de color retroiluminada mencionada en el inciso previo. Este cinturón puede apreciarse en la Figura [8.12.](#page-62-1)

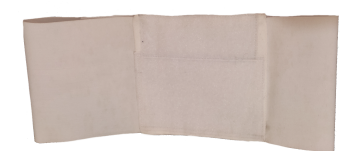

Figura 8.12: Cinturón del marcador de seguimiento.

En la Figura [8.13](#page-62-2) se pueden apreciar los marcadores utilizados para la medición de ancho y largo de paso, los cuales se ubican uno en cada talón del usuario. Este consta de una cinta de tela elástica hecha a la medida del tobillo de una persona adulta (33.5 cm de largo y 7 cm de ancho). A cada uno de los extremos de este cinturón se encuentran fijados los dos componentes de un cierre de contacto que se utiliza para abrocharlo alrededor del tobillo.

<span id="page-62-2"></span>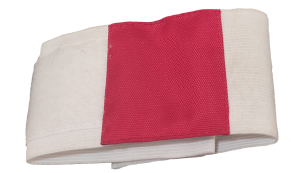

Figura 8.13: Marcador de medición de ancho y largo de paso.

## 8.2. Desarrollo de la solución software

En la presente sección se presenta el desarrollo del software necesario para el control y funcionamiento del dispositivo.

#### 8.2.1. Bloque de seguimiento

El desarrollo del bloque de seguimiento se realizó en tres partes:

- 1. Captura de imágenes utilizando la Cámara genérica HD 1080p seleccionada en la Sección [7.2.2](#page-53-0) y la placa Raspberry PI  $3B+$  seleccionada en la Sección [7.2.1.](#page-52-0)
- 2. Procesamiento de la información recolectada utilizando la placa Raspberry PI 3B+ seleccionada en la Sección [7.2.1.](#page-52-0)
- 3. Accionamiento de los Motorredutores DC utilizando la placa Raspberry PI 3B+ seleccionada en la Sección [7.2.1](#page-52-0) y los Puente H L298N.

<span id="page-63-0"></span>Para el entendimiento del funcionamiento esperado del bloque de seguimiento con el dispositivo previamente encendido, este se representa gráficamente en el diagrama mostrado en la Figura [8.14.](#page-63-0)

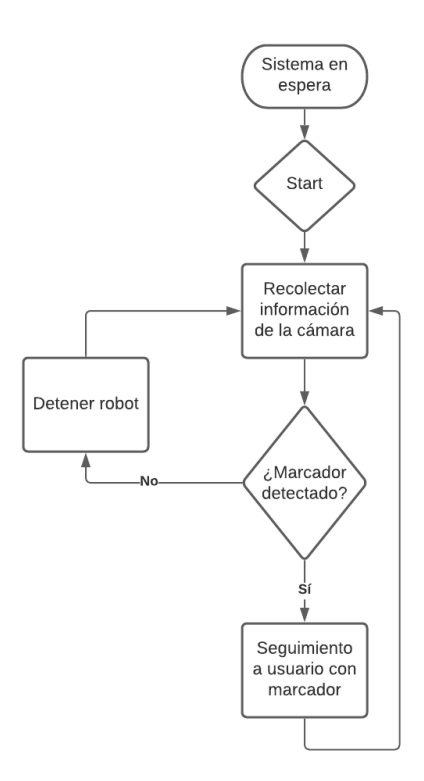

Figura 8.14: Diagrama de funcionamiento, bloque de seguimiento.

Utilizando el lenguaje de programación Python y con apoyo de la librería OpenCV para procesamiento de imágenes, la librería RPi.GPIO para el control de las salidas de los pines, entre otras; se desarrolla un algoritmo de control de seguimiento sobre la placa Raspberry PI 3B+, cuya lógica de operación se describe a continuación.

Como se mencionó en la Sección [4.4](#page-28-0) (Seguimiento de personas por cámaras RGB), el funcionamiento básico ideal de un sistema de seguimiento de personas utilizando un dispositivo de captura de im´agenes monocular y marcadores, opera bajo las premisas de detectar un patrón predeterminado del objetivo a seguir (como el color o la forma), y la medición de los parámetros geométricos de este (como sus medidas en los ejes coordenados horizontal y vertical). Una vez se tienen estos componentes, se espera que el robot diferencial sea capaz de mantener el marcador identificado en el centro de la imagen recibida por el sistema de control. Para lo anterior, el algoritmo debe cumplir con dos procesos principales:

- Control de orientación del robot diferencial.
- Control de distancia frente al marcador con respecto al robot diferencial.

Para el control de la orientación del robot diferencial con respecto al marcador deben conocerse dos valores: la cantidad de pixeles en el eje horizontal de las imágenes recolectadas (donde la mitad de este valor representa el centro de la imagen), y la posición absoluta del centroide del marcador identificado sobre este mismo eje. Finalmente, se utiliza el control de la velocidad de los motores para controlar la dirección del robot diferencial y situar en tiempo real el centroide del marcador lo más cercano posible al centro del eje horizontal de las imágenes recolectadas.

Para realizar el control de la distancia frente al marcador con respecto al robot diferencial, se debe conocer el ´area del marcador identificado. Gracias al principio de la relatividad de posición, es posible estimar la posición de un objeto gracias a la variación de su área a medida que se acerca o aleja de un punto de referencia. Debido a la alta variación del valor del área del marcador aún con el usuario estando estático frente al robot diferencial, la identificación del valor de la distancia correspondiente para cada área se realizó de manera experimental, tomando un rango aproximado de entre todos los valores obtenidos para una determinada distancia. Una vez que se conoce la relación entre esta área y la distancia del robot diferencial frente al marcador a la que corresponde, se utiliza el control de velocidad de los motores para situar el robot diferencial lo más cercano posible a la distancia requerida.

Para la correcta ejecución de este procedimiento, es necesario situar el marcador de seguimiento sobre la espalda del usuario, puesto que en esta posición actúa como el punto de referencia con mayor estabilidad, visibilidad y menor variación de las áreas obtenidas con respecto a la distancia real del robot diferencial. La cámara enfoca el marcador de seguimiento desde un plano ubicado a una altura de 30 cm sobre el suelo. En la Figura [8.15](#page-65-0) se puede apreciar la posición correcta de este marcador.

<span id="page-65-0"></span>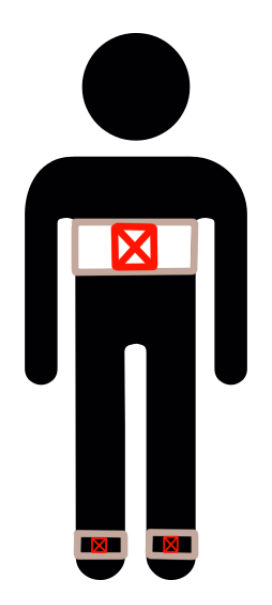

Figura 8.15: Los marcadores de seguimiento y geometría de paso (ancho y largo) se deben ubicar en la espalda y los tobillos del usuario, respectivamente.

#### Diseño de control proporcional para seguimiento de personas

El desarrollo del algoritmo para el controlador proporcional a utilizar se realizó en dos módulos, uno para el control de la orientación y otro para el control de la distancia, los cuales posteriormente dan como resultado el valor PWM correspondiente a la velocidad de cada par de motores.

Inicialmente, se obtiene la ecuación que expresa el área en pixeles del marcador en su equivalencia como distancia de separación en centímetros de este frente al robot, lo anterior para distancias de entre 80cm a 150cm. Esta equivalencia se obtiene mediante una regresión lineal y se expresa como:

$$
x = -2,8030e - 04 \cdot p + 2,1205\tag{8.1}
$$

Donde X es la distancia de separación entre el robot diferencial y  $p$  el área del marcador en pixeles. Posteriormente, se obtiene el error para una distancia de 1 metro entre el marcador y el robot diferencial, utilizando:

$$
error X = 1 - x \tag{8.2}
$$

Acto seguido se multiplica este error por una ganancia  $kp1$ , es decir:

$$
v_d = errorX * kp1
$$
\n
$$
(8.3)
$$

Donde  $kp1 = -4$  y  $v<sub>d</sub>$  corresponde al valor del módulo de control para la distancia entre el robot diferencial y el marcador.

Para el módulo de control de orientación se inicia por calcular el error de posición del centroide del marcador respecto al centro del plano horizontal en la imagen obtenida. Debido a que las imágenes recolectadas para este caso tienen una resolución de 640 pixeles de ancho, el centro se encuentra en el pixel 320, para lo cual el error corresponde a:

$$
error M = 320 - M \tag{8.4}
$$

Donde  $M$  representa la posición real del centroide del marcador en la imagen y  $errorM$ es el error obtenido. Acto seguido se multiplica este error por una ganancia  $kp2$ , es decir:

$$
v_o = errorX * kp2
$$
\n
$$
(8.5)
$$

Donde  $kp2 = 0.006$  y  $v<sub>o</sub>$  corresponde al valor del módulo de control para la orientación del robot diferencial frente al marcador.

Finalmente, mediante la relación de  $v_d$  y  $v_o$  se obtienen los valores de velocidad que se le darán al par derecho e izquierdo de motores, es decir:

<span id="page-66-0"></span>
$$
v_r = v_d - \frac{v_o}{2} \tag{8.6}
$$

<span id="page-66-1"></span>
$$
v_i = v_d + \frac{v_o}{2} \tag{8.7}
$$

Donde  $v_r$  corresponde a la velocidad del par derecho y  $v_i$  corresponde a la velocidad del par izquierdo de motores. Estos valores se convierten a valores PWM utilizables por el algoritmo Python mediante la ecuación:

$$
pwm = 107,4766*v - 53,0374
$$
\n(8.8)

Donde pwm corresponde al valor PWM utilizado por el algoritmo, en un rango de 0 a 100, y v se puede sustituir por los  $v_r$  o  $v_i$  encontrados en las ecuaciones [8.6](#page-66-0) y [8.7,](#page-66-1) respectivamente.

#### Seguimiento al algoritmo

En el presente apartado se realizará el seguimiento al código en Python empleado para el bloque de seguimiento. El algoritmo utilizado para implementar el control de seguimiento a una persona con un marcador rojo en su espalda y su configuración se aprecia en el Bloque de código  $8.1.$ 

#### 8.2. DESARROLLO DE LA SOLUCIÓN SOFTWARE  $^{69}$

```
1 import cv2 # Importar librerias de OpenCV
2 import numpy as np # Importar librerias numpy para vectores y
     matrices
3 import pwm_control # Importar algoritmo de control de motores
4 import datetime # Importar librerias para fecha del sistema
5 import velocity_and_orientation_control # Importar algoritmo de control
      proporcional para seguimiento
6
7
8 global flag # Variable global para interrumpir ciclo
\alpha10
11
12 def move (value): # Definicion de funcion de seguimiento y recoleccion
      de imagenes
13
14 global flag
15 flag = value
16
17 # ============= Configuracion de dispositivos de video ============#
18
19 # Usar comando : <v4l2 -ctl --list - devices > en sistemas linux listara
     los dispositivos con su respectivo slot
20 cap = cv2 . VideoCapture (2) # Inicializar camara para
     seguimiento
21 stereo1 = cv2 . VideoCapture (0) # Inicializar stereocamara uno
22 stereo2 = cv2 . VideoCapture (1) # Inicializar stereocamara dos
23
24 d = datetime.datetime.now ()
25
26 # Definicion de formato para nombres de archivos de salida
27 filename1 = 'videoSalida1_date_{0}} time_{1}. avi'. format (d. strftime (")
     \sqrt[9]{y} - \sqrt[9]{m} - \sqrt[9]{d}"), d.strftime ("\sqrt[9]{H} - \sqrt[9]{M} - \sqrt[9]{S}"))
28 filename2 = 'videoSalida2_date_{0}}_time_{1}. avi'. format (d. strftime (")
     \sqrt[6]{v} - \sqrt[6]{m} - \sqrt[6]{d}"), d.strftime ("\sqrt[6]{H} - \sqrt[6]{M} - \sqrt[6]{S}"))
29
30 # Declaracion de formato para archivos de video de salida
31 fource = cv2. VideoWriter_fourcc ('M', 'J', 'P', 'G') # Definicion
     del codec de video
32 if flag:
33 out1 = cv2. VideoWriter ('stereoVideo/{}'. format (filename1),
     fourcc, 20, (640, 480))
34 out2 = cv2. VideoWriter ('stereoVideo/{}'. format (filename2),
     fourcc, 20, (640, 480))
35
36 # Construccion de arrays para la mascara de color HSV color rojo
37 redbot0 = np. array ([0, 100, 20], np. uint8)
```

```
38 redtop0 = np. array ([8, 255, 255], np. uint8)
39 redbot1 = np. array ([170, 100, 20], np. uint8)
40 redtop1 = np . array ([179 , 255 , 255] , np . uint8 )
41
42 #= Inicio de ciclo de captura y analizis de los fotogramas de video =#
43
44 while flag: # Si se pulsa el boton Parar desde la aplicacion se
    termina el ciclo
45
46 # Captura de fotogramas para camara de seguimiento
47 ret, frame = cap.read ()
48
49 # ============ Recoleccion de imagenes estereoscopicas =============#
50
51 ret1, frame1 = stereo1.read()
52 ret2, frame2 = stereo2.read()
53
54 # Escritura de videos de salida con cada fotograma recibido de
    la estereocamara
55 if ret1 and ret2 :
56 out1 . write ( frame1 )
57 out2 . write ( frame2 )
58
59 #== Bloque de analisis de imagenes para seguimiento de objetivo ==#
6061 if ret : # Procede solo si la camara esta reproduciendo
62
63 # Operaciones morfologicas sobre la imagen para corregir
    ruido
64 blur = cv2 . GaussianBlur ( frame ,(5 ,5) ,0) # Suavizado de
    imagen
65 framehsv = cv2.cvtColor (blur, cv2.COLOR_BGR2HSV) #
    Transformacion RGB a HSV
66
67 # Aplicacion de mascaras de color rojo en los rangos
     inferiores y superiores del espectro HSV
68 maskred1 = cv2 . inRange ( framehsv , redbot0 , redtop0 )
69 maskred2 = cv2 . inRange ( framehsv , redbot1 , redtop1 )
70 maskred0 = cv2 . add ( maskred1 , maskred2 ) # Adicion de las
    dos mascaras
71
72 # Operaciones morfologicas sobre la imagen para corregir
    ruido
73 maskred = cv2 . erode ( maskred0 , None , iterations =2)
74 maskred = cv2 . dilate ( maskred , None , iterations =2)
75
```

```
76 # Busqueda de contornos en los frames con la mascara HSV
    aplicada
77 contours, = cv2. findContours (maskred, cv2. RETR_EXTERNAL,
    cv2 . CHAIN_APPROX_SIMPLE )
78
79 if contours : # Proceder si se encuentran contornos
8081 for c in contours: # Para cada contorno encontrado se
    ejecuta el siguiente bloque
8283 # Calculo del area del contorno
84 area = cv2. contourArea (c)
85
86 # Area estimada que deberia tener el marcador a una
    distancia de entre 70 cm y 130 cm
87 if 7000 > area > 1000:
88
89 # Caculo de momentos del contorno
90 \qquad m = cv2.\text{moments} (c)91
92 # Reasignacion para evitar division por cero
93 if m [{}^n m 00" ] = 0:
m [m00" ] = 195
96 # Calculo de coorneadas X e Y del centroide del
    contorno
97 x = int(m["m10"] / m["m00"])98 y = int(m['m01'] / m['m00']99
100 # Algoritmo basado en control proporcional para
    calcular velocidad de motores ( PWM) y mantener el robot a una
    distancia de entre 80 cm y 120 cm de la persona
[ pwm_right, pwm_left] =
    velocity_and_orientation_control . control ( area , x )
102
103 # Control de motores utilizando pulsos PWM
104 pwm_control.move ( pwm_right , pwm_left)
105
106 else : # Si no se detectan contornos se detienen los motores
107
108 pwm_control.stop()
109
110 if cv2. waitKey (25) & 0xFF = ord('q'):
111 pwm_control.stop ()
112 cap.release ()
113 break
114
```
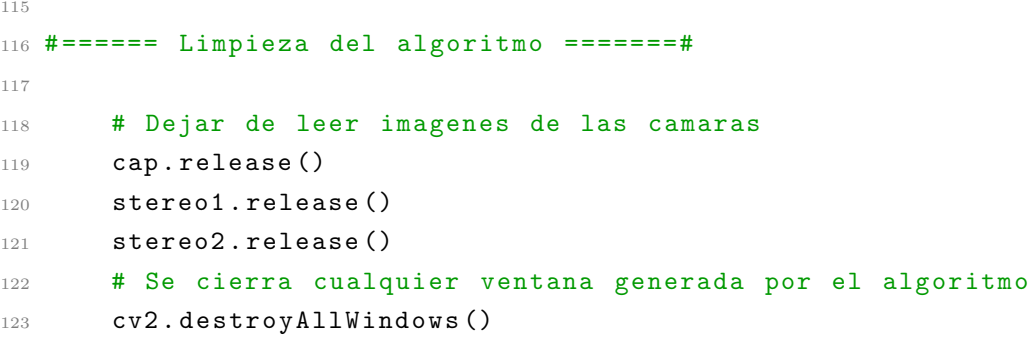

Bloque de código 8.1: Codigo en Python para configuracion del algoritmo de seguimiento de personas

## 8.2.2. Bloque de medición

El desarrollo del bloque de medición se realizó en tres partes:

- Captura de imágenes utilizando la Cámara estereoscópica doble lente USB 1080p HD seleccionada en la Sección [7.2.2.](#page-53-0)
- Descarga de las imágenes almacenadas a la computadora.
- Estimación de ancho y largo de paso mediante el procesamiento de las imágenes recolectadas en la computadora.

Utilizando el lenguaje Python con apoyo de la librería OpenCV, se emplea un algoritmo para recolectar y guardar las imágenes obtenidas por la cámara estereoscópica para posteriormente ser descargadas a la computadora mediante conexión Secure File Transfer Protocol (SFTP).

Una vez se tienen las imágenes, estas son rectificadas y calibradas utilizando diferentes herramientas para este fin propuestas por la documentación de OpenCV. Posteriormente se aplica un algoritmo de cálculo de disparidad para la estimación de la profundidad de los marcadores, previamente identificados por su color y forma, para finalmente realizar el cálculo de largo de paso.

#### Cálculo de disparidad para estimación de profundidad

Para definir la disparidad se asumirá que se tiene un escenario estático, es decir, los objetos no cambian su posición ni sufren deformaciones. Adicionalmente, se supondrá que se emplean dos cámaras de características similares que conforman un par stereo, como se observa en la Figura [8.16.](#page-72-0) Si cada una de estas cámaras satisface el modelo *pinhole*, entonces: (1) los ejes ópticos de las cámaras son paralelos,  $O_Ro_R \parallel O_Lo_L$  y (2) ambas cámaras
tienen la misma distancia focal (f) con centros  $O<sub>L</sub>$  y  $O<sub>R</sub>$  separados por una distancia B (horizontal), llamada también línea base o Baseline, de manera que las imágenes  $I_L$  e  $I_R$ que se formen, estén en planos paralelos. De esta manera, la línea base es paralela a la  $coordenada x de las imágenes.$ 

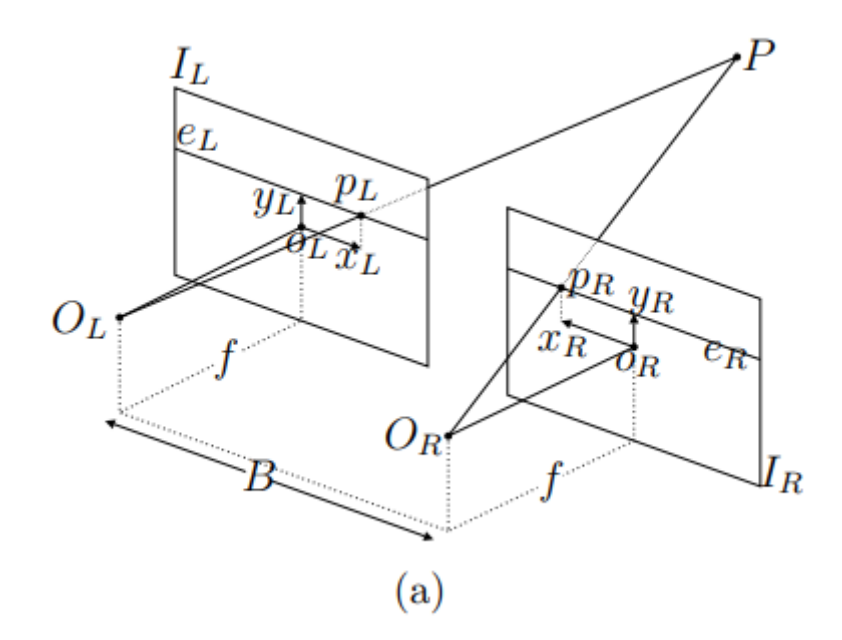

#### Figura 8.16

Configuración de las cámaras del par estereo. Fuente: Lecumberry, Federico, " Cálculo de disparidad en imágenes estéreo, una comparación", XI Congreso Argentino de Ciencias de la Computación, 2005.

Con este modelo pinhole considerado, un punto en el espacio tridimensional P, con coordenadas homogéneas  $(X, Y, Z, 1)^T$ , se proyecta en cada una de las imágenes bidimensionales en los puntos  $p_L$  y  $p_R$ , con coordenadas homogéneas  $(x_L, y_L, 1)^T$  y  $(x_R, y_R, 1)^T$ , respectivamente.

El plano que contiene a los puntos  $P_1O_L$  y  $O_R$ , interseca a las imágenes en dos rectas  $e<sub>L</sub>$  y  $e<sub>R</sub>$ . Dada la configuración del par estereo, estas rectas son epipolares entre sí. En otras palabras, un punto  $p_L$  en la recta  $e_L$  de la imagen  $I_L$  tiene su correspondiente en algún punto de la recta  $e_R$ . En la Figura [8.17](#page-73-0) se puede apreciar cómo se relacionan los parámetros definidos en el par estereo, que permiten obtener la relación entre la disparidad  $d$  y la profundidad  $Z$  del punto  $P$  [\[40\]](#page-104-0).

Finalmente, la disparidad es la diferencia entre las coordenadas horizontales de los puntos  $p_L$  y  $p_R$ , es decir:

<span id="page-73-0"></span>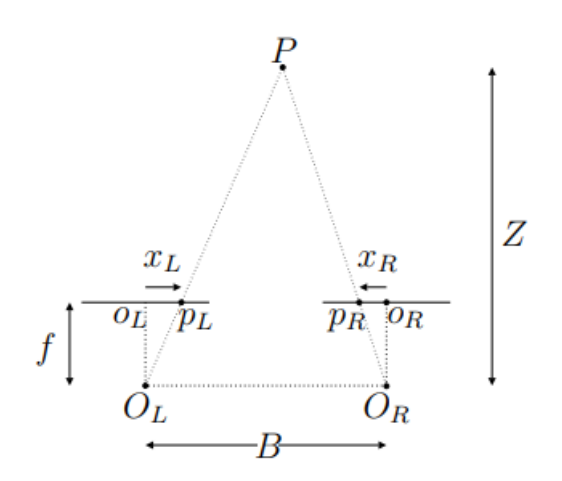

Figura 8.17: Relación geométrica entre los parámetros del par estéreo para obtener la profundidad Z a partir de la disparidad d. Fuente: Lecumberry, Federico, "Cálculo de disparidad en imágenes estéreo, una comparación", XI Congreso Argentino de Ciencias de la Computación, 2005.

$$
d = x_L - x_R \tag{8.9}
$$

Las coordenadas de  $p_L$  y  $p_R$  quedan relacionadas mediante:

$$
x_L = x_R + d \tag{8.10}
$$

y

$$
y_L = y_R \tag{8.11}
$$

Por semejanza entre los triángulos  $PO<sub>L</sub>O<sub>R</sub>$ ,  $p<sub>R</sub>o<sub>R</sub>O<sub>R</sub>$  y  $p<sub>L</sub>o<sub>L</sub>O<sub>L</sub>$  se llega a la relación entre  $d \times Z$ :

$$
Zd = fB \tag{8.12}
$$

Con lo cual, tenemos que la profundidad  $Z$  a un punto  $P$  está dada por:

<span id="page-73-1"></span>
$$
Z = \frac{fB}{d} \tag{8.13}
$$

Después de distintas pruebas realizadas se determinó que el dispositivo de captura de imágenes estereoscópicas utilizado tiene un rango de estimación de profundidad efectivo de entre 20 cm y 90 cm. Fuera de los rangos anteriormente mencionados, el c´alculo de la profundidad difiere de su valor real por aproximadamente 2 cm (ajuste realizado en el algoritmo), además de que se presenta una pérdida de información alrededor de cada 2 cm medidos. Este rango efectivo es debido a los parámetros hardware intrínsecos de la cámara, entre ellos los más importantes son el campo de visión horizontal, la distancia

focal del lente y la resolución en pixeles de las imágenes obtenidas (la cual en este caso es de 640x480 pixeles).

Con base en el concepto mencionado en la Sección [3.3.1,](#page-21-0) se calcula el largo de paso haciendo uso de los valores de profundidad de cada uno de los marcadores de los tobillos del usuario obtenidos mediante la Ecuación [8.13,](#page-73-1) donde la diferencia absoluta máxima entre estas dos variables en cada medio ciclo del paso corresponde a su longitud. En otras palabras, se busca la amplitud m´axima del paso desde que tiene un valor de cero, hasta que vuelve a cero nuevamente. En la Figura [8.18](#page-74-0) se puede apreciar el medio ciclo de paso, momento en el que el pie que no está en apoyo (pie en rosa) pasa junto al que está en apoyo (pie en negro), haciendo que la distancia entre los talones sea cero.

<span id="page-74-0"></span>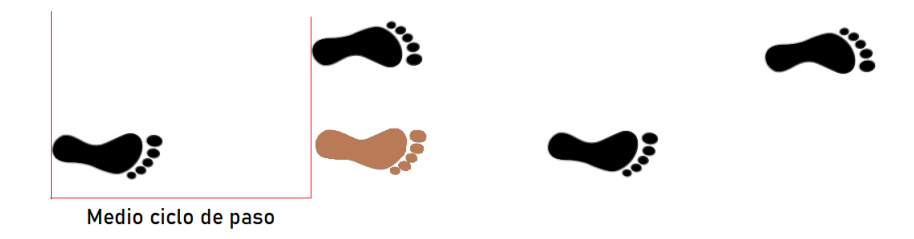

Figura 8.18: Medio ciclo de paso.

#### Cálculo de ancho paso

<span id="page-74-1"></span>Para calcular el ancho de paso del usuario se calcula la distancia en el eje horizontal del centroide de uno de los marcadores con respecto al otro durante medio ciclo de paso. En la Figura [8.19](#page-74-1) se puede apreciar un representación del cálculo esperado.

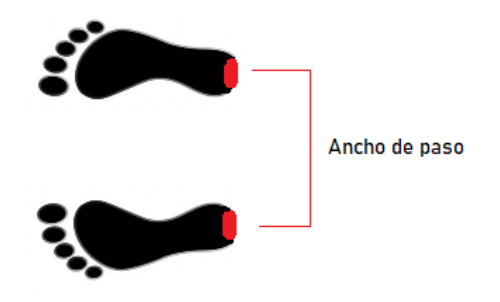

Figura 8.19: Medición del ancho de paso.

#### Seguimiento al algoritmo

En el presente apartado se realizará el seguimiento al código en Python empleado para el bloque de medición. El algoritmo utilizado para estimar el ancho y largo de paso de una persona que camina frente al robot diferencial y su implementación se aprecia en el Bloque de código [8.2.](#page-75-0)

```
1 import cv2 \# Importar librerias de Opencv
2 import numpy as np # Importar librerias de numpy para vectores y
     matrices
3 import pandas as pd # Importar librerias de panda para exportar datos
4
5 # Importar funciones utilizadas en el algoritmo
6
7 import HSV_filter as hsv # Funcion para mascara HSV
8 import shape_recognition as shape # Funcion para identificacion de
     contornos
9 import triangulation as tri # Funcion de estimacion de
     profundidad
10 import calibration
11
12
13 # Variables usadas para almacenar datos de ancho y largo de paso
14 dataxde = []15 stepLgt_temp = []
16 distanceX_cm_temp = []
17 step_wid_Lgt = []18
19 # Declaracion de parametros intrinsecos de la stereocamara
20 B = 6 # Distancia entre las camara o Baseline [cm]
_{21} f = 6 \qquad # Distancia focal del lente [mm]
22 alpha = 49.7 \# Campo de vision en el plano horizontal [grados]
2324 # Abrir un par de imagenes stereo previamente recolectadas
25
26 cap_right = cv2. VideoCapture ('images/L5.avi')
27 cap_left = cv2 . VideoCapture ('images /R5.avi ')
28
29 #= Inicio de ciclo de captura y analizis de los fotogramas de video =#
30
31 while True :
32
33 # ============= Configuracion de dispositivos de video ============#
34
35 # Captura de fotogramas recibidos de la estereocamara
36 ret_right , frame_right = cap_right . read ()
```

```
37 ret_left, frame_left = cap_left.read()
38
39
40 # Calibracion y rectificacion de los fotogramas obtenidos
41 frame_right , frame_left = calibration . undistortRectify ( frame_right ,
     frame_left )
4243
44 # Si no se reciben imagenes de alguna de las entrada de video
     termina el algoritmo
45 if ret_right == False or ret_left == False :
46 break
47
48 else :
49
50 # Aplicacion de mascaras HSV color rojo sobre cada imagen estero
51 mask_right = hsv . add_HSV_filter ( frame_right , 1)
52 mask_left = hsv . add_HSV_filter ( frame_left , 0)
53
54 # Identificiacion de contornos y retorno de los centroides de
     los dos marcadores de los talones identificados en cada imagen
     estereo
55 circles_right = shape . find_circles ( frame_right , mask_right )
56 circles_left = shape . find_circles ( frame_left , mask_left )
57
58
59 # Si no se detecta ningun centroide en alguno de los frames se
     muestra mensaje indicando perdida de objetivo
60 if np .all ( circles_right ) is None or np .all ( circles_left ) is None
     :
61 cv2.putText (frame_right, "TRACKING LOST", (75, 50), cv2.
     FONT_HERSHEY_SIMPLEX, 0.7, (0, 0, 255), 2)
62 cv2.putText (frame_left, "TRACKING LOST", (75, 50), cv2.
     FONT_HERSHEY_SIMPLEX , 0.7 , (0 , 0 , 255) , 2)
63
64 # Si los centroides de los marcadores son detectado se ejecuta
     el siguiente bloque
65 else :
66
67 # Extraccion de las coordenadas X e Y para los dos
     marcadores en cada imagen estereo
68 centerL_frameR , centerR_frameR = ( circles_right [0] ,
     circles_right [1])
69 centerL_frameL , centerR_frameL = ( circles_left [0] ,
     circles_left [1])
70
```
#### 78 CAPÍTULO 8. DESARROLLO DE LA SOLUCIÓN

```
71 # Estimacion de la profundidad para los dos marcadores en
     cada imagen estereo
72 depthL = tri . find_depth ( centerL_frameL , centerL_frameR ,
     frame_right, frame_left, B, f, alpha)
73 depthR = tri . find_depth ( centerR_frameL , centerR_frameR ,
     frame_right, frame_left, B, f, alpha)
74
75 # Se muestran en pantalla la distancia a la que se
     encuentran los marcadores de la estereocamara
76 cv2.putText (frame right, "Distance 1: " + str(depthL) + "
     Distance 2: " + str(depthR), (200, 50),
77 cv2 . FONT_HERSHEY_SIMPLEX , 0.7 , (124 , 252 , 0) , 2)
78
79
80 # Calculo del marcador mas cercano al robot para realizar
     estimacion de ancho de paso
81 if depthL < depthR:
82 depthRelative = depthL
83
84 # Calculo de la distancia en pixeles entre los
     centroides de los marcadores
85 distanceX_pixel = centerR_frameL [0] - centerL_frameL [0]
86
87 else:
88 depthRelative = depthR
89
90 # Calculo de la distancia en pixeles entre los
     centroides de los marcadores
91 distanceX_pixel = centerR_frameR [0] - centerL_frameR [0]
92
93 # Calculo de la distancia del ancho de paso en cm
94 distanceX_relative = (0.0447 * ( depthRelative **2) ) - (9.9119
      * depthRelative ) + 707.96
95 distanceX_cm = ( distanceX_pixel * 20) / distanceX_relative
96 distanceX_cm = round ( distanceX_cm , 3)
97
98 # Calculo del largo de paso en cm
99 stepLgt = depthR - depthL
100 stepLgt = abs (round (stepLgt, 2))
101
102 # Almacenamiento de datos en variables temporales
103 stepLgt_temp = stepLgt_temp + [stepLgt]
104 distanceX_cm_temp = distanceX_cm_temp + [distanceX_cm]
105
106 # Se muestra en pantalla los valores de largo y ancho de
     paso calculados
```

```
107 cv2 . putText ( frame_left , " Lenght : " + str( stepLgt ) + " Width
     : " + str(distanceX_cm) , (200, 50) ,108 cv2.FONT_HERSHEY_SIMPLEX, 0.7, (124, 252, 0), 2)
109
110 # Cada medio ciclo de paso se almacenan las variables de
     ancho y largo de paso obetnidas en un arreglo
111 if 0 \leq stepLgt \leq 6:
112
113 stepLgt_total = sorted (stepLgt_temp, reverse=True)
114 distanceX_cm_total = sorted (distanceX_cm_temp, reverse=
     True )
115 stepLgt_temp = []
116 distanceX_cm_temp = \begin{bmatrix} \end{bmatrix}117
118
119 if stepLgt_total [0] > 14:
120
121 # Se toma el mayor valor de cada parametro para
     almacenar
122 array = [(stepLgt\_total[0], distanceX_cm\_total[0])]123 step_wid_Lgt = step_wid_Lgt + array
124
125
126 # Se crean cuatro ventanas que permiten visualizar los datos
     obtenidos y los videos cargados al algoritmo
127 cv2.imshow ("frame right", frame_right)
128 cv2.imshow ("frame left", frame_left)
129 cv2.imshow ("mask right", mask_right)
130 cv2.imshow ("mask left", mask_left)
131
132
133 # Presionar tecla q para terminar el algoritmo
134 if cv2. waitKey (1) & 0xFF == ord('q'):
135 dataxde = set (stepLgt)
136 df = pd. DataFrame (data=dataxde)
137 df . to_excel ("data1 . xlsx")
138
139 break
140
141 # Si hay datos almacenados en el arreglo de datos se guardan como
     documento excel
142 if step_wid_Lgt:
143 df = pd. DataFrame (data=step_wid_Lgt)
144 df.to_excel ("stepLgt.xlsx")
145
146 # Limpieza del programa
147 cap_right . release ()
```

```
148 cap_left . release ()
149
150 # Cierre de ventanas creadas
151 cv2 . destroyAllWindows ()
```
Bloque de código 8.2: Codigo en Python para calculo de ancho y largo de paso

#### 8.2.3. Bloque de comunicación

En esta sección se presenta el desarrollo del software necesario para la interacción entre el dispositivo y posibles usuarios. Este software se desarrolló utilizando lenguaje HTML y hojas de estilo CSS para las páginas web, con apoyo del lenguaje de programación Python y el framework minimalista Flask para crear y administrar el servidor web local que controla la aplicación, utilizando mínima cantidad de recursos computacionales en la placa Raspberry PI 3B+.

Teniendo en cuenta los requerimientos sobre facilidad de uso en exteriores (R[G4\)](#page-35-0) y baja complejidad de implementación y uso  $(RG11)$  $(RG11)$  presentados en la Sección [6.1.1](#page-35-1) (Requerimientos generales); y el requerimiento que hace alusión a una interfaz intuitiva para la manipulación del robot diferencial (R[S1\)](#page-36-1) presentado en la Sección [6.1.2](#page-36-2) (Requerimientos software), se optó por desarrollar una aplicación web que permita a un posible usuario acceder desde cualquier dispositivo con acceso a un visualizador HTML, ya sea un dispositivo celular o una computadora portátil, siempre y cuando estén conectadas a la misma red WiFi local que la placa Raspberry PI 3B+.

Inicialmente se plantean las posibles funcionalidades para esta aplicación web:

- Iniciar o detener la ejecución del seguimiento y simultanea recolección de imágenes.
- Configurar la orientación de las cámaras de forma interactiva.
- Mostrar una guía de usuario rápida para el manejo tanto del dispositivo como de la aplicación.

A continuación, se establece un diagrama de casos de uso. Lo anterior con la finalidad de facilitar el entendimiento y desarrollo de la aplicación que se quiere diseñar, y que su resultado sea c´omodo para un usuario final. La Figura [8.20](#page-80-0) muestra las opciones que el usuario tendría al ingresar a la aplicación.

Una vez definidas las interacciones posibles, se diseña la interfaz gráfica que permitirá al usuario navegar según su conveniencia. Se realizan cuatro interfaces, una para cada interacción directa mostrada en el diagrama de la Figura [8.20.](#page-80-0)

<span id="page-80-0"></span>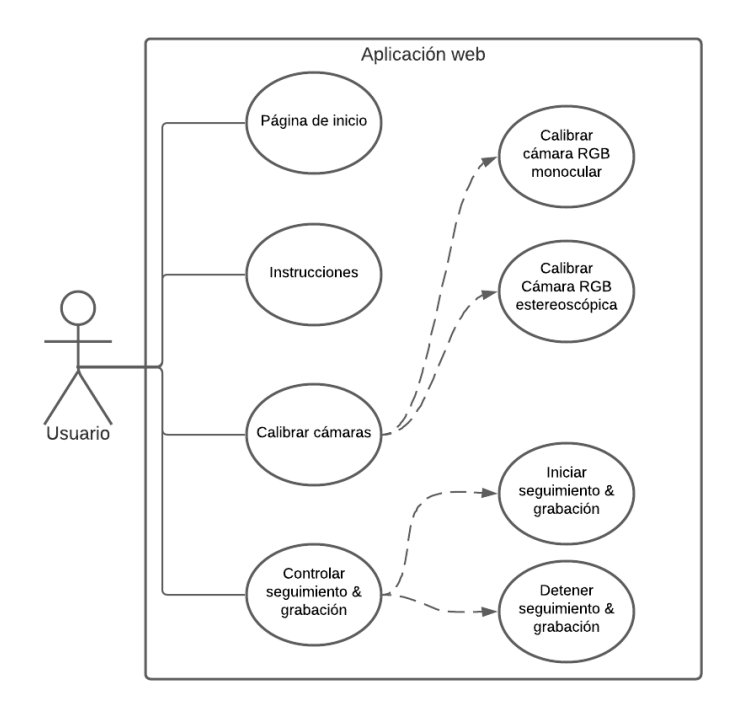

Figura 8.20: Diagrama de casos de uso para un posible usuario.

#### Diseño de la interfaz gráfica

En la Figura [8.21](#page-80-1) se puede observar la página principal de la aplicación web. En esta sobresalen dos componentes: una cabecera global con el logo y nombre de la aplicación en el extremo izquierdo, y una barra de botones con enlaces a las demás páginas diseñadas; y un contenido descriptivo del contenido de la aplicación.

<span id="page-80-1"></span>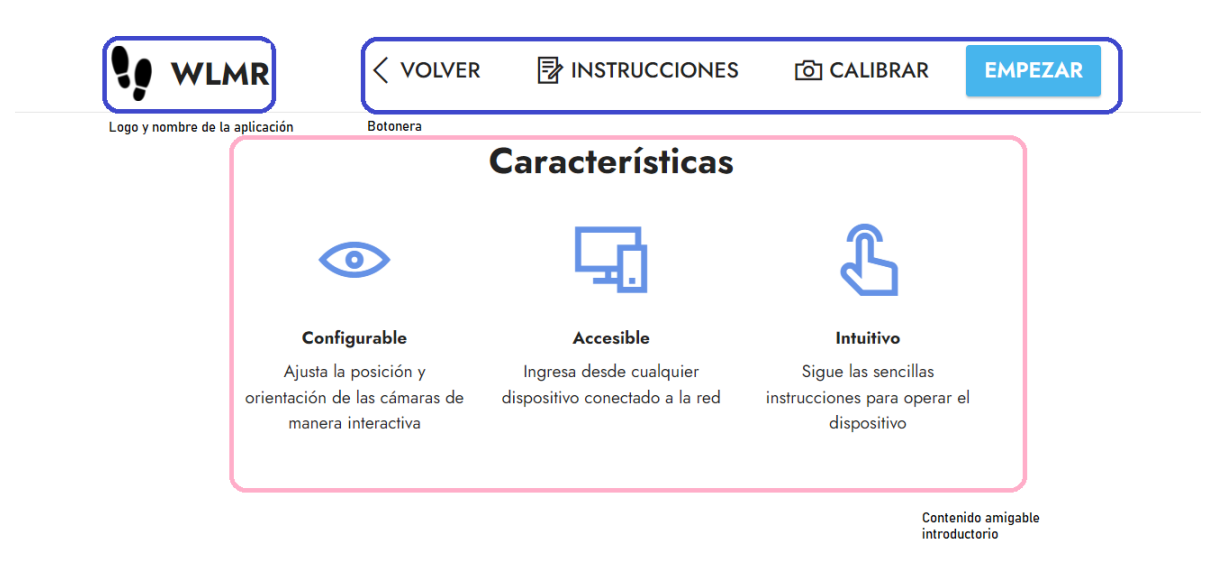

Figura 8.21: Página principal de la aplicación web.

En la Figura [8.22](#page-81-0) se puede observar la página de instrucciones. Esta contiene en la parte superior la cabecera global de la aplicación y como contenido, un panel que desglosa una serie de pasos a seguir y consideraciones necesarias para poner en marcha el robot diferencial (ver Anexo [A\)](#page-107-0).

<span id="page-81-0"></span>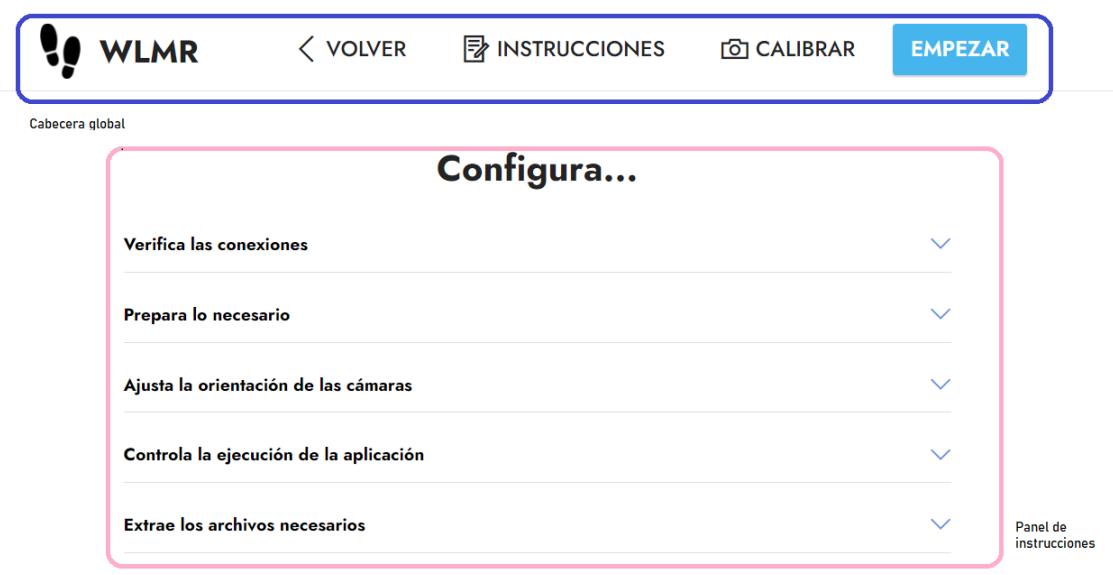

Figura 8.22: Página de instrucciones de la aplicación web.

En la Figura [8.23](#page-81-1) se puede observar la página de calibración. Esta permite ajustar el ángulo de las cámaras RGB monocular y estereoscópica. Lo anterior mediante el uso de dos botones, uno para cada cámara, que muestran la imagen capturada en vivo, además de indicadores de color que facilitan el ajuste de la orientación correcta de las cámaras (ver Anexo [A\)](#page-107-0).

<span id="page-81-1"></span>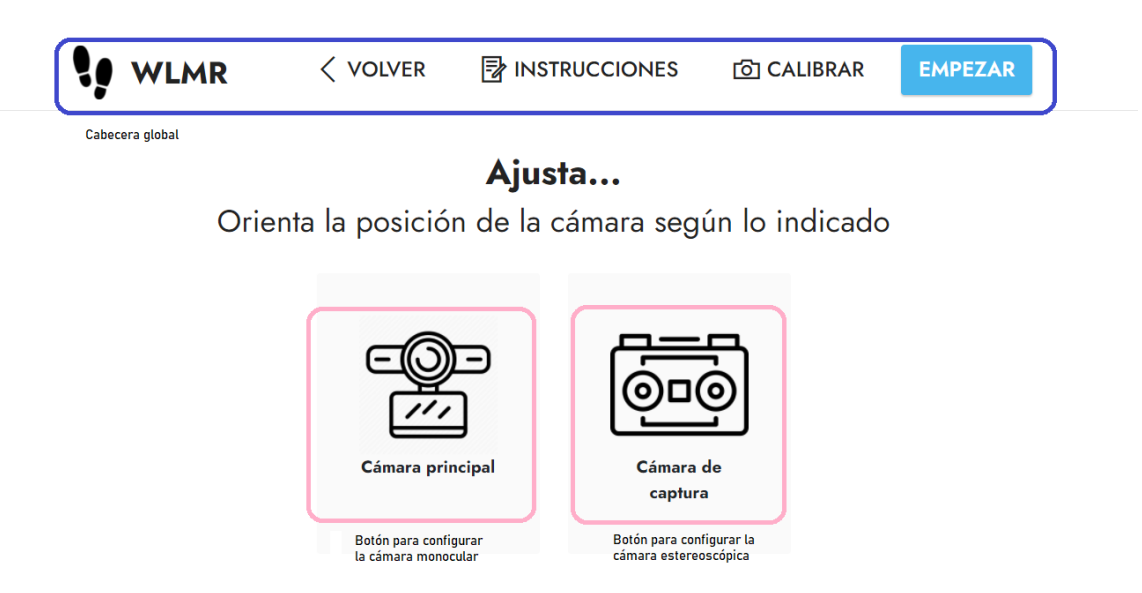

Figura 8.23: Página de calibración de cámaras de la aplicación web.

Finalmente, en la Figura [8.24](#page-82-0) se puede observar la página que se encarga de controlar el inicio o parada del sistema de seguimiento y recolección de imágenes. Mediante dos botones, uno de Empezar y otro de Detener, se controla el arranque o parada del robot diferencial. Adicionalmente, mediante un texto indicativo se monitorea el estado actual en el que el robot diferencial se encuentra, ya sea detenido o en ejecución.

<span id="page-82-0"></span>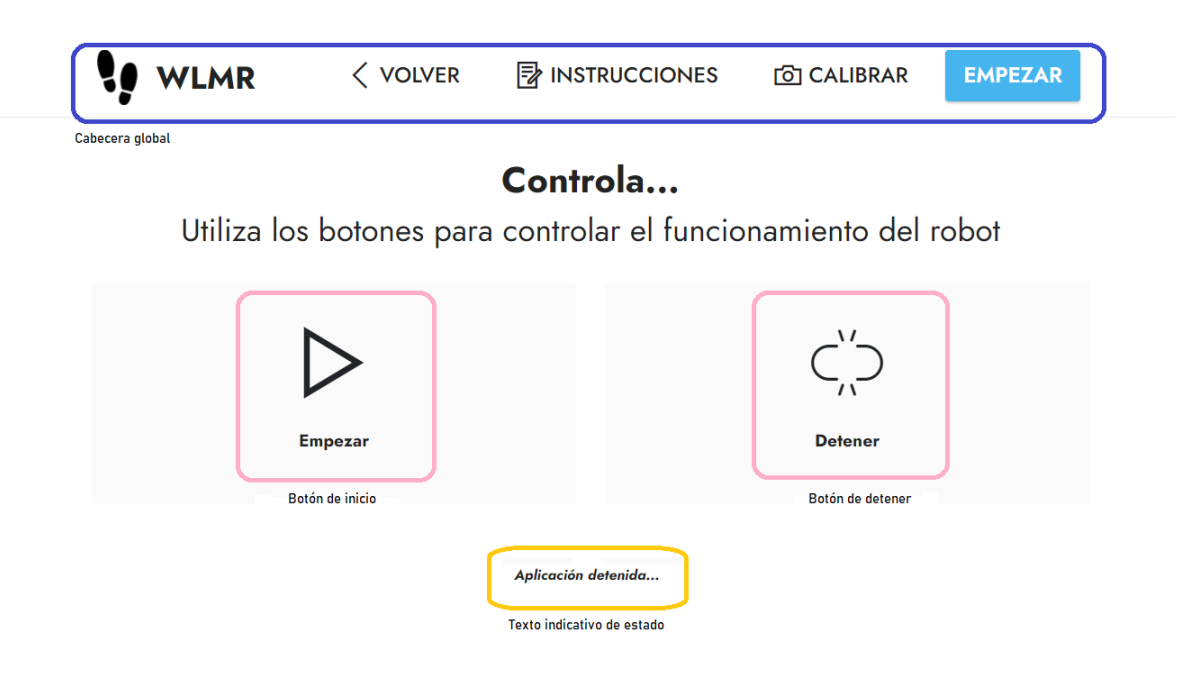

Figura 8.24: Página de control del robot diferencial mediante la aplicación web.

#### Seguimiento al algoritmo

En el presente apartado se realizará el seguimiento al código en Python empleado para el bloque de comunicación. El algoritmo utilizado para implementar el servidor en Flask, la aplicación web WLMR y su configuración se aprecia en el Bloque de código [8.3.](#page-83-0)

```
1 from flask import Flask, render_template, Response # Se importan
     librerias de Flask
2 import calibrate \qquad # Se importa
     algoritmo de calibracion
3 import following_red \qquad # Se importa
     algoritmo de control
4
5
6
7 app = Flask(<sub>-name</sup>--</sub>)
8 message = ' '
9
10 # Banderas para controlar recoleccion de imagenes
11
12 get_frame = False
13 camera_num = False
14
15
16 # ===== Definicion de las rutas en el servidor =======#
17
18
19 # Pagina de inicio
20 @app . route ('/')
21 def index () :
22 global get_frame
23 global camera_num
24 camera_num = False # Desactiva transmision fuera de pagina de
     calibracion
25 get_frame = False # Desactiva transmision fuera de pagina de
     calibracion
26 return render_template ('page1 . html ') # Cargar pagina de inicio
27
28 # Pagina de instrucciones
29 @app . route ('/ Instrucciones ')
30 def page2 () :
31 global get_frame
32 global camera_num
33 camera_num = False
34 get_frame = False
```
#### 8.2. DESARROLLO DE LA SOLUCIÓN SOFTWARE  $^{85}$

```
35 return render_template ('page2 . html ') # Cargar pagina de
     instrucciones
36
37 # Pagina de control de robot
38 @app . route ('/ Empezar ')
39 def page3 () :
40 global get_frame
41 global camera_num
42 camera_num = False
43 get_frame = False
44 global message
45 return render_template ('page3 . html ', message = message ) # Cargar
     pagina de control
46
47 # Pagina para calibrar camaras
48 @app . route ('/ Calibrar ')
49 def page4 () :
50 global get_frame
51 global camera_num
52 camera_num = False
53 get_frame = False
54 return render_template ('page4.html') * * Cargar
     pagina de calibracion
55
56 # Inicializar transmision de camara uno en pagina de calibracion
57 @app . route ('/ main_camera ')
58 def main_camera () :
59 global camera_num
60 global get_frame
61 camera_num = int(0)62 get_frame = True
63 return render_template ('page4 . html ')
64
65 # Inicializar transmision de camara dos en pagina de calibracion
66 @app . route ('/ stereo_camera ')
67 def stereo_camera () :
68 global camera_num
69 global get_frame
70 camera_num = int (1)
71 get_frame = True
72 return render_template ('page4 . html ')
73
74 # Tranmision de imagenes de las camaras en pagina de calibracion
75 @app . route ('/ video ')
76 def video () :
77 global get_frame
78 global camera_num
```

```
79 if camera_num == 0: # Indicador para iniciar transmision de camara
     \ln n80 return Response (calibrate . generate_frames_main (get_frame),
81 mimetype='multipart/x-mixed-replace; boundary=frame')
82 if camera_num == 1: # Indicador para iniciar transmision de camara
     dos
83 return Response (calibrate . generate_frames_capture (get_frame),
84 mimetype ='multipart /x-mixed - replace ; boundary = frame ')
85
8687 # Iniciar algortimos de seguimiento y recoleccion de imagenes con boton
     Inicar en pagina de control
88 Capp.route ('/start')
89 def start () :
90 global message
91 message = 'Aplicacion iniciada...'
92 following_red.move(1)
93 return render_template ('page3.html', message=message) # Mostrar
     mensaje
94
95 # Detener algortimos de seguimiento y recoleccion de imagenes con boton
     Detener en pagina de control
96 Capp.route ('/stop')
97 def stop () :
98 global message
99 following_red.move(0)
100 message = 'Aplicacion detenida...'
101 return render_template ('page3.html', message=message) # Mostrar
     mensaje
102
103 # ======== Inicializar servidor en la IP del host y puerto 8080 =======#
104 if \text{__name__} == ' \text{__main__}' :
105 app . debug = False
106 app.run(host = "0.0.0.0.", port = 8080)
```
Bloque de código 8.3: Codigo en Python para configuracin del servidor Flask y la app WLMR

## Capítulo 9

# Pruebas, observaciones y soluciones

En este capítulo se describen las respuestas del robot diferencial a distintas situaciones a las que fue sometido con el fin de evaluar su alcance y correcto funcionamiento.

### 9.1. Pruebas energéticas

Inicialmente se realizaron distintos análisis para determinar si la capacidad de corriente suministrada por la fuente de poder era suficiente para poner en marcha el robot diferencial por periodos prolongados de tiempo. El amperaje real consumido por el sistema en distintos estados de funcionamiento y el tiempo de vida antes de agotar la batería se pueden apreciar en el Cuadro [9.1,](#page-86-0) donde los componentes listados se van encendiendo de manera acumulativa, empezando por los que poseen menor gasto energético según sus especificaciones, hasta los que poseen mayor gasto energético.

<span id="page-86-0"></span>

| Dispositivos encendidos                              |                   | Amperaje consumido Duración de la batería en horas |
|------------------------------------------------------|-------------------|----------------------------------------------------|
| Sistemas lógicos de los regu-                        | $20 \text{ mA}$   | $24+$                                              |
| ladores y puente H                                   |                   |                                                    |
| Motores DC                                           | $90 \text{ mA}$   | $24+$                                              |
| Raspberry $PI$ $3B+$ en reposo                       | $200 \text{ mA}$  | 12                                                 |
| Raspberry PI 3B+ corriendo                           | $500 \text{ mA}$  | 6                                                  |
| el algoritmo de control                              |                   |                                                    |
| Cámara RGB monocular                                 | $900 \text{ mA}$  | 3                                                  |
| Cámara RGB estereoscópica grabando con un solo lente | $1300 \text{ mA}$ |                                                    |

Cuadro 9.1: Consumo energético del robot diferencial.

Con base en la información recolectada se determinó que el uso de la fuente de voltaje seleccionada era adecuada para el robot diferencial, pues tiene un tiempo de vida de hasta una hora con todos los dispositivos en funcionamiento antes de tener que ser recargada.

### 9.2. Pruebas del algoritmo de seguimiento

Para comprobar el correcto funcionamiento del algoritmo de seguimiento, se analizó su comportamiento en distintos entornos.

#### 9.2.1. Funcionamento en interiores

Para la prueba de interiores, se puso en marcha el robot diferencial dentro de pasillos con iluminación moderada y pocos cambios de luz. El comportamiento del robot diferencial fue el esperado, pues al no contar con cambios en la intensidad lumínica, el algoritmo de control del seguimiento pocas veces perd´ıa de vista el marcador. Sin embargo, la maniobrabilidad bajo estas condiciones es limitada; cambios bruscos en la orientación de caminata de la persona a seguir provocan que se pierda de vista el marcador dejando atrás al robot diferencial.

#### 9.2.2. Funcionamiento en exteriores, días soleados

El funcionamiento del robot diferencial en exteriores sigue siendo el esperado. Sin embargo, bajo estas condiciones es necesario encender el bombillo LED que ilumina el marcador. Lo anterior debido a que la incidencia de la luz del sol en el lente provoca que la cámara pierda el foco de la imagen, generando un retardo en el control de seguimiento, lo que finalmente provoca que el robot diferencial pierda su objetivo. Estos problemas son principalmente causados por el dispositivo de captura de imágenes, al que no le es posible ajustar sus parámetros de grabación lo suficientemente rápido sobre cambios bruscos de luminosidad.

Aunque su funcionamiento en exteriores implica más espacio para maniobrar, aún le es difícil seguir cambios bruscos en la orientación de la caminata del usuario con el marcador. Sin embargo, no presenta dificultad al seguir a una persona que camina en línea recta sobre una superficie plana y libre de obstáculos.

#### 9.2.3. Funcionamiento en exteriores, días nublados

El funcionamiento del robot diferencial en d´ıas nublados no difiere mucho de las dos anteriores pruebas, a excepción de que al estar expuesto a menos cambios de luz, es mucho menos frecuente que se dé una pérdida de objetivo por parte del control de seguimiento.

#### 9.2.4. Funcionamiento en espacios concurridos

Se sometió el robot diferencial a distintos espacios con diversos obstáculos, tales como peatones y sitios con alto grado de contaminación visual (como el centro comercial campanario de la ciudad de Popay´an). Su comportamiento bajo estas circunstancias fue deficiente. Las pérdidas de objetivo era más frecuentes y, al no estar equipado con sistemas de evasión de obst´aculos, en ocasiones chocaba contra el terreno o peatones en su camino. aunque su desempeño en esta prueba se consideró bajo, su comportamiento fue el esperado, pues no está diseñado para operar en este tipo de entornos.

#### 9.3. Observaciones

Durante la realización de este proyecto se encontraron distintas situaciones que obstaculizaron su desarrollo, la situación más relevante se describirá a continuación.

#### 9.3.1. Uso de la placa Raspberry PI 3B+

Aunque inicialmente la placa Raspberry PI 3B+ se consideró suficiente para cubrir las necesidades de este proyecto, eventualmente sus capacidades no suplieron la exigencia requerida. La integración de tres dispositivos de captura de imágenes (una cámara monocular y una estereoscópica) fue una carga demasiado alta para la velocidad de lectura y escritura de la información propias de los canales de comunicación USB de esta placa controladora. Como consecuencia, se imposibilitó la recolección de imágenes a través de uno de los lentes de la cámara estereoscópica.

### 9.4. Soluciones

En esta sección se presentará la solución empleada a la anterior observación.

#### 9.4.1. Componente de procesamiento de imágenes auxiliar

Debido a la previa disponibilidad de una placa Jetson Nano como la descrita en la Sección [6.2.1](#page-39-0) (Dispositivos de procesamiento de información), se decidió utilizarla como componente auxiliar de la Raspberry PI 3B+. En este nuevo arreglo, la captura de las imágenes tomadas por la cámara estereoscópica será realizada por el ordenador de placa reducida Jetson Nano, la cual se controla mediante el protocolo de comunicación SSH. La placa Raspberry PI 3B+ contin´ua realizando las funciones afines al algoritmo de seguimiento (captura y procesamiento de im´agenes monoculares). Los cambios en el diagrama eléctrico se observan en la Figura [9.1.](#page-89-0) En este plano puede apreciarse la adición de un Convertidor de voltaje DC-DC Lm2596 como fuente auxiliar para la Jetson Nano, y la conexión de la Cámara estereoscópica doble lente USB HD 1080p a uno de sus puertos USB. La adición de este componente implicó un aumento de 500 mA en el consumo de corriente, lo cual redujo la duración de la batería a alrededor de 30 minutos.

<span id="page-89-0"></span>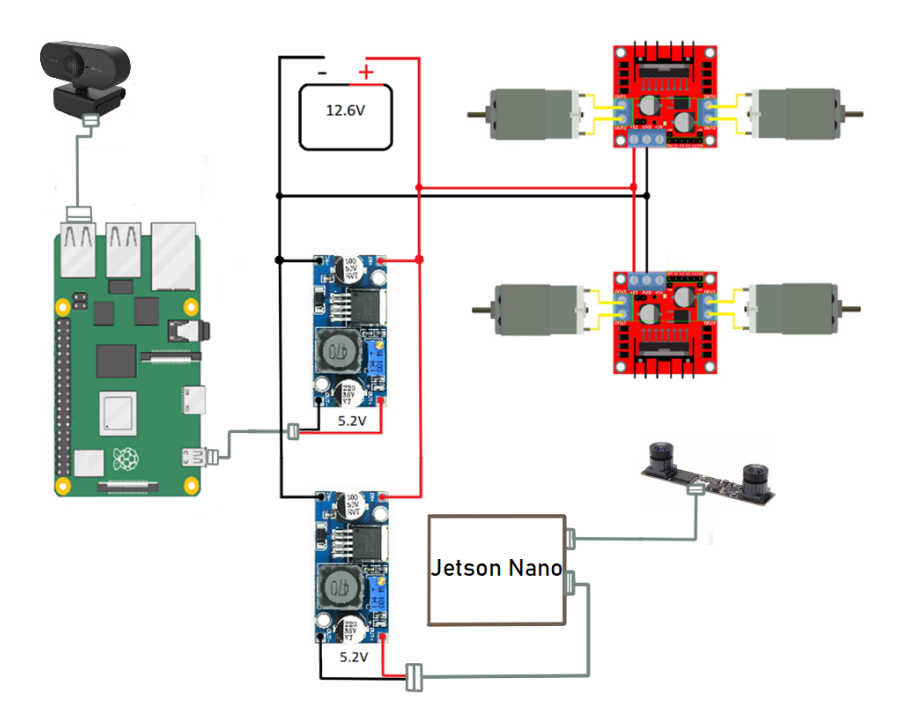

Figura 9.1: Nuevo plano eléctrico.

# Capítulo 10

# Validación del cálculo de ancho y largo de paso

La validación del ancho y largo de paso calculados por el dispositivo se realizó mediante la puesta en marcha de este al seguir a un usuario que camina sobre unas marcas situadas en el suelo, las cuales simulan un ancho y largo de paso conocido, sobre un terreno plano y libre de obstáculos. Las pruebas realizadas se describen a continuación.

### 10.1. Prueba 1: robot diferencial y marcadores estáticos

Inicialmente se evaluó el algoritmo desarrollado en un entorno con mínimas variaciones de iluminación. La evaluación planteada corresponde al cálculo de la profundidad y distancia conocida entre dos marcadores fijos (ver Figura [10.1\)](#page-91-0), mientras el robot diferencial permanece estático frente a estos. Lo anterior se realizó para distancias entre los 60 cm y los 110 cm de profundidad entre el carro y los marcadores, y distancias horizontales de 15 cm y 30 cm entre los centroides de estos últimos. En la Figura [10.2](#page-92-0) se aprecian algunos de los resultados obtenidos para esta sección.

Los resultados obtenidos para esta sección se aprecian en el Cuadro [10.1,](#page-91-1) de donde se observa que:

- Profundidad. Para esta variable, el error de estimación varía entre  $0.1\%$  y  $4.1\%$ . El valor m´ınimo se obtiene cuando el marcador 1 se encuentra 90 cm, y el error m´aximo cuando este se ubica a 110 cm.
- Distancia entre marcadores de 30 cm. Para esta variable, el error de estimación varía entre  $0.4\%$  y  $4.4\%$ . Los errores mínimo y máximo se obtienen cuando los marcadores se encuentran a una profundidad de 90 cm y de 110 cm, respectivamente.

92 CAPÍTULO 10. VALIDACIÓN DEL CÁLCULO DE ANCHO Y LARGO DE PASO

<span id="page-91-0"></span>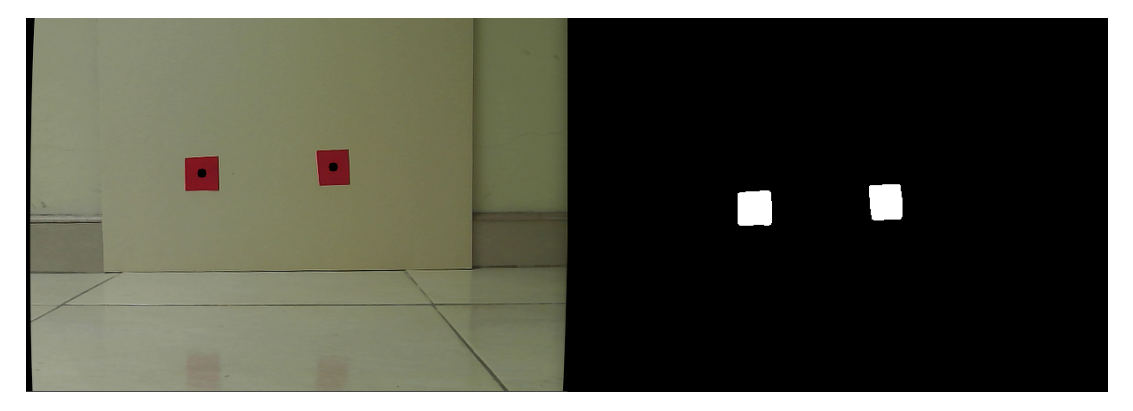

Figura 10.1: Marcadores rojos irregulares utilizados para la Prueba 1 y su respectiva identificación por el algoritmo empleado.

Distancia entre marcadores de 15 cm. Para esta variable, el error de estimación varía entre  $0.1\%$  y  $14.9\%$ . Los errores mínimo y máximo se obtienen cuando los marcadores se encuentran a una profundidad de 70 cm y de 60 cm, respectivamente.

<span id="page-91-1"></span>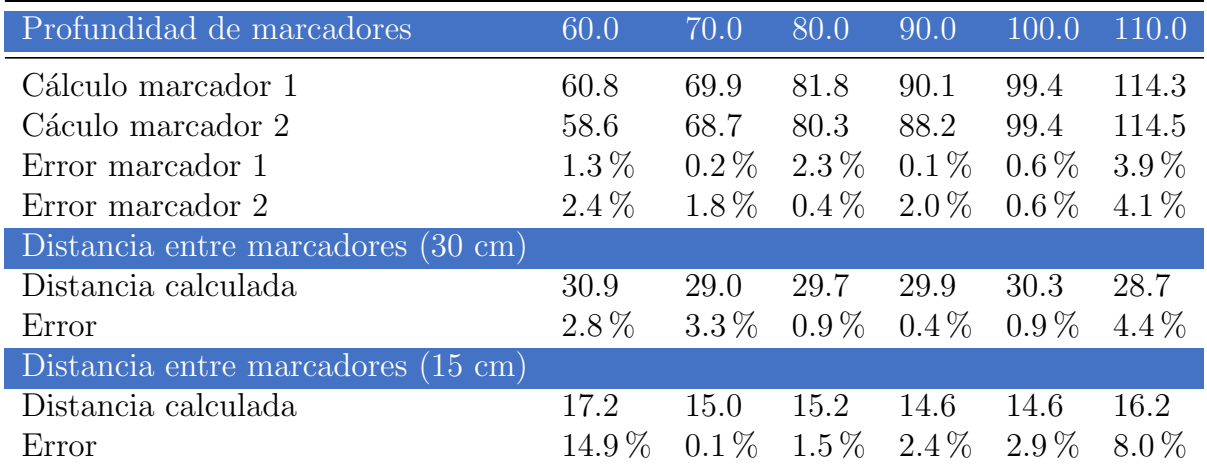

Cuadro 10.1: Datos de profundidad y distancia horizontal obtenidos para la Prueba 1. Las medidas están dadas en centímetros.

De esta prueba se concluyó que bajo condiciones controladas de iluminación y profundidades de entre 70 cm y 110 cm, los errores de estimación son inferiores al  $8\%$ . Sin embargo, si la profundidad es de 60 cm, y los marcadores se encuentran a 15 cm el uno del otro, el error es cercano al 15 %.

### 10.2. Prueba 2: robot diferencial y usuario estáticos

Para esta prueba se realizó el cálculo del largo y del ancho de paso a partir de imágenes obtenidas cuando el robot diferencial y el usuario se encontraban estáticos, manteniendo una distancia entre estos de 70 cm y bajo condiciones de iluminación no controladas. Se utilizaron tres marcas ubicadas sobre el suelo para guiar el ancho y largo de paso de la

<span id="page-92-0"></span>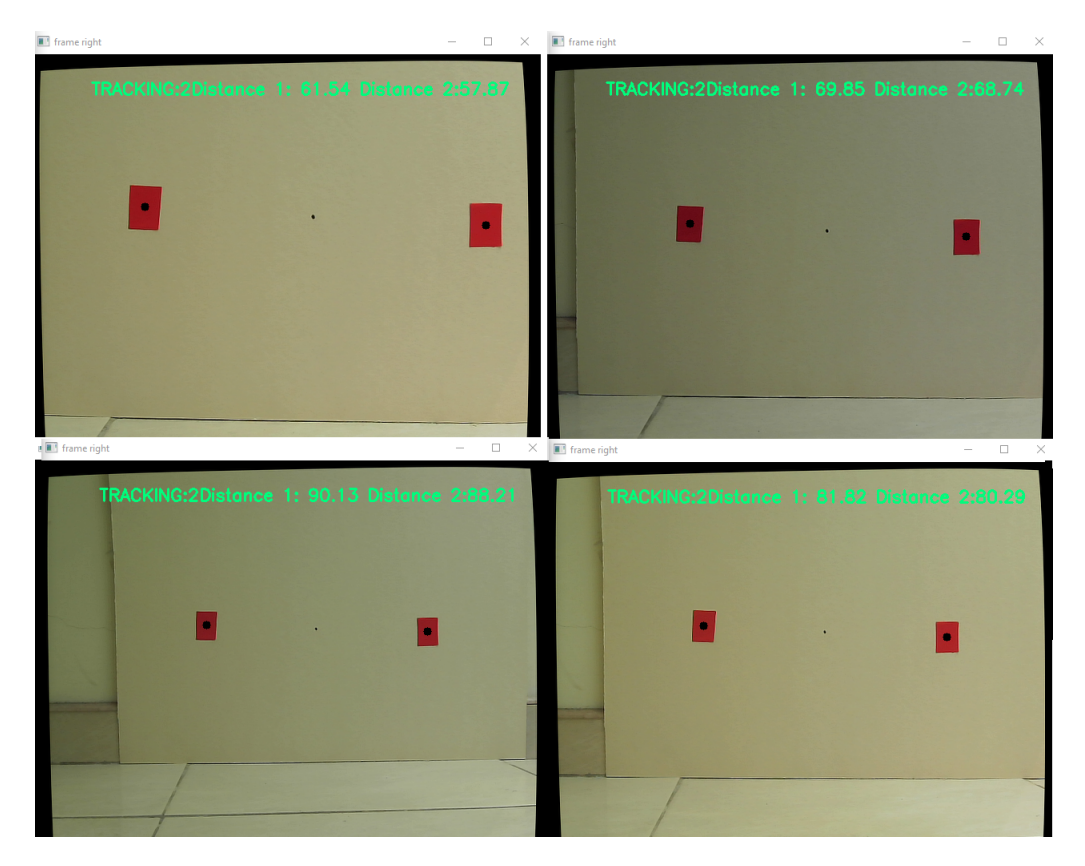

Figura 10.2: Algunos de los resultados mostrados por el algoritmo para la Prueba 1.

persona (Ver Figura [10.3\)](#page-92-1). Debido a que la distancia a la que le es posible al robot diferencial estimar profundidad es de hasta 120 cm (después de lo cual las medidas obtenidas varían cada 5 cm o más) se utilizó un largo de paso máximo de 50 cm.

<span id="page-92-1"></span>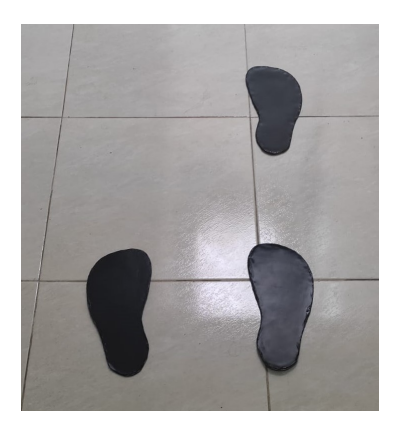

Figura 10.3: Marcas guía ubicadas en el suelo a 60 cm del robot diferencial.

Esta prueba consiste en recolectar imágenes de un usuario ubicado sobre las dos marcas contiguas mostradas en la Figura [10.3](#page-92-1) para calcular el ancho de paso, y recolectar imágenes de dicho usuario habiendo dado un paso sobre la marca ubicada frente a sus pies (ver Figura [10.4\)](#page-93-0), para calcular la longitud de dicho paso. Lo anterior se realizó para seis personas, cuyos datos recolectados se muestran en el Cuadro [10.2](#page-93-1) para el largo de paso,

#### 94 CAPÍTULO 10. VALIDACIÓN DEL CÁLCULO DE ANCHO Y LARGO DE PASO

y el Cuadro [10.3](#page-94-0) para el ancho de paso. El Cuadro [10.2](#page-93-1) muestra que los errores para la estimación de la longitud de paso varían entre el  $0.1\%$  y el  $13.2\%$ . La media del error fue de  $3.8\%$  y su desviación estándar del  $3.0\%$ . Al aplicar una prueba ANOVA de dos vías se observó que la longitud del paso no afectaba significativamente el error (p = 18.44 %). De igual manera, el error tampoco se ve afectado por el tipo de usuario ( $p = 51.58\%$ ). El Cuadro [10.3](#page-94-0) muestra que los errores para la estimación del ancho de paso varían entre el 0% y el 7.2%. La media del error fue de 2.7% y su desviación estándar del 1.8%. Al aplicar una prueba ANOVA de dos vías se observó que el ancho del paso no afectaba significativamente el error (p =  $47.38\%$ ). De igual manera, se observó que el error tampoco se ve afectado por el tipo de usuario (p =  $77.04\%$ ).

<span id="page-93-0"></span>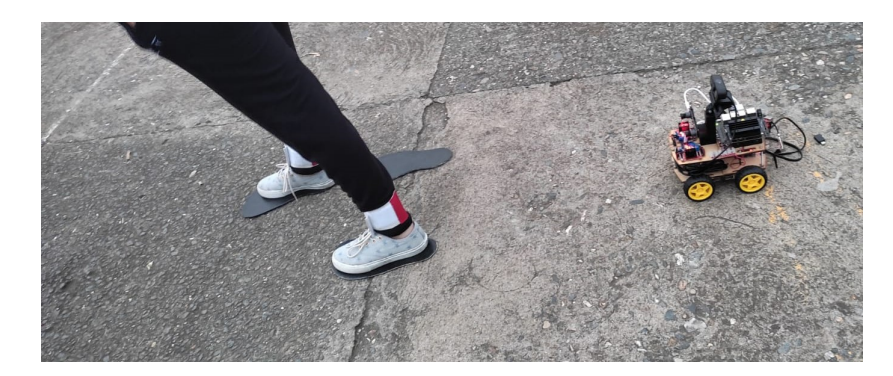

Figura 10.4: Recolección de imágenes de ancho y largo de paso para la Prueba 2.

<span id="page-93-1"></span>

| Largo de paso definido | 30.0    | 35.0    | 40.0    | 45.0    | 50.0     |
|------------------------|---------|---------|---------|---------|----------|
| Usuario 1              | 30.5    | 34.9    | 41.7    | 46.6    | 53.8     |
| Error                  | $1.6\%$ | $0.2\%$ | $4.3\%$ | $3.5\%$ | $7.5\%$  |
| Usuario 2              | 28.9    | 36.2    | 38.2    | 48.0    | 51.2     |
| Error                  | $3.8\%$ | $3.5\%$ | $4.5\%$ | $6.6\%$ | $2.4\%$  |
| Usuario 3              | 31.8    | 33.1    | 39.5    | 44.1    | 56.6     |
| Error                  | $6.1\%$ | $5.4\%$ | $1.2\%$ | $2.1\%$ | $13.2\%$ |
| Usuario 4              | 30.8    | 34.9    | 39.7    | 43.7    | 48.0     |
| Error                  | $2.6\%$ | $0.2\%$ | $0.8\%$ | $3.0\%$ | $4.1\%$  |
| Usuario 5              | 29.5    | 36.9    | 38.2    | 45.1    | 55.2     |
| Error                  | $1.7\%$ | $5.3\%$ | $4.5\%$ | $0.1\%$ | $10.4\%$ |
| Usuario 6              | 30.5    | 36.9    | 42.1    | 45.7    | 49.3     |
| Error                  | $1.6\%$ | $5.4\%$ | $5.3\%$ | $1.5\%$ | $1.4\%$  |

Cuadro 10.2: Datos de largo de paso obtenidos para la prueba 2. Las medidas están dadas en centímetros.

<span id="page-94-0"></span>

| Ancho de paso definido | 15.0      | 20.0      | 25.0    | 30.0    |
|------------------------|-----------|-----------|---------|---------|
| Usuario 1              | 15.3      | 19.3      | 25.8    | 30.6    |
| Error                  | $2.0\%$   | $3.5\%$   | $3.0\%$ | $2.0\%$ |
| Usuario 2              | 15.0      | 19.7      | 26.0    | 28.6    |
| Error                  | $0.0\%$   | $1.5\%$   | $4.0\%$ | $4.6\%$ |
| Usuario 3              | 16.1      | 20.3      | 25.4    | 30.7    |
| Error                  | $7.2\%$   | $1.5\%$   | $1.6\%$ | $2.4\%$ |
| Usuario 4              | 15.8      | 20.4      | 25.6    | 29.2    |
| Error                  | $5.3\,\%$ | $2.2\%$   | $2.4\%$ | $2.6\%$ |
| Usuario 5              | 15.5      | 19.9      | 25.1    | 30.6    |
| Error                  | $3.2\%$   | $0.4\%$   | $0.4\%$ | $2.0\%$ |
| Usuario 6              | 15.6      | 21.1      | 24.9    | 29.0    |
| Error                  | $4.3\%$   | $5.3\,\%$ | $0.4\%$ | $3.2\%$ |

Cuadro 10.3: Datos de ancho de paso obtenidos para la prueba 2. Las medidas están dadas en centímetros.

### 10.3. Prueba 3: robot diferencial estático y usuario en movimiento

Para esta prueba se realizó el cálculo del largo de paso a partir de imágenes obtenidas cuando el robot diferencial se encontraba detenido y un usuario está dando un paso frente a este, manteniendo una distancia mínima de separación de 70 cm y bajo condiciones de iluminación no controladas. Se utilizaron tres marcas ubicadas sobre el suelo para guiar el ancho y largo de paso de la persona (Ver Figura [10.3\)](#page-92-1). Debido a que la distancia a la que le es posible al robot diferencial estimar profundidad es de hasta 120 cm (después de lo cual las medidas obtenidas varían cada 5 cm o más) se utilizó un largo de paso máximo de 50 cm. Se realizaron cálculos para seis personas diferentes en esta sección.

Esta prueba consiste en recolectar imágenes de un usuario inicialmente ubicado sobre las dos marcas contiguas mostradas en la Figura [10.3,](#page-92-1) quien a continuación da un paso sobre la marca ubicada frente a sus pies y finalmente regresa a su posición inicial. Esto se realiza para calcular el largo de paso con un ancho de paso constante de 25 cm. Para esta prueba y posteriores debe tenerse en cuenta que la validación de los parámetros obtenidos se realiza frente a las medidas de las marcas gu´ıa, las cuales pueden o no ser pisadas correctamente, aumentando el margen de error presentado por el robot diferencial.

El Cuadro [10.4](#page-95-0) muestra que los errores para la estimación de la longitud de paso para un objetivo en movimiento y bajo condiciones de luz no controladas aumenta significativa-

<span id="page-95-0"></span>

| Largo de paso definido | 30.0     | 35.0     | 40.0    | 45.0    | 50.0     |
|------------------------|----------|----------|---------|---------|----------|
| Usuario 1              | 31.2     | 37.8     | 39.5    | 48.3    | 54.1     |
| Error                  | $4.0\%$  | $8.0\%$  | $1.3\%$ | $7.3\%$ | $8.2\%$  |
| Usuario 2              | 33.6     | 33.9     | 42.2    | 43.7    | 55.2     |
| Error                  | $12.0\%$ | $3.1\%$  | $5.5\%$ | $2.9\%$ | $10.4\%$ |
| Usuario 3              | 28.4     | 36.4     | 42.9    | 44.1    | 57.2     |
| Error                  | $5.3\%$  | $4.0\%$  | $7.3\%$ | $2.1\%$ | $14.4\%$ |
| Usuario 4              | 28.9     | 39.7     | 39.7    | 42.9    | 53.8     |
| Error                  | $3.7\%$  | $13.4\%$ | $0.8\%$ | $4.7\%$ | $7.6\%$  |
| Usuario 5              | 27.5     | 37.2     | 38.2    | 45.7    | 48.0     |
| Error                  | $8.3\%$  | $6.3\%$  | $4.5\%$ | $1.6\%$ | $4.0\%$  |
| Usuario 6              | 31.8     | 38.2     | 43.7    | 46.8    | 52.1     |
| Error                  | $6.0\%$  | $9.2\%$  | $9.3\%$ | $4.0\%$ | $4.2\%$  |

Cuadro 10.4: Datos de largo de paso obtenidos para la prueba 3. Las medidas están dadas en centímetros.

mente para la mayoría de los valores, variando entre el  $0.8\%$  y el  $14.4\%$ . La media del error fue de  $6.1\%$  y su desviación estándar del  $3.5\%$ . Al aplicar una prueba ANOVA de dos vías se observó que la longitud del paso no afectaba significativamente el error ( $p =$ 24.26 %). De igual manera, el error tampoco se ve afectado por el tipo de usuario (p =  $96.61\%$ ).

### 10.4. Prueba 4: robot diferencial y usuario en movimiento

Finalmente, se realizaron pruebas con el robot diferencial en movimiento y el usuario caminando frente a este sobre nueve marcas ubicadas en el suelo (ver Figura [10.5\)](#page-97-0), bajo condiciones de iluminación no controladas. En el Cuadro [10.5](#page-96-0) y Cuadro [10.6](#page-96-1) se observan los datos capturados para cinco personas, de largo de paso con ancho de paso constante, y ancho de paso con largo de paso constante, respectivamente.

El Cuadro [10.5](#page-96-0) muestra que los errores para la estimación de la longitud de paso varían entre el  $2.3\%$  y el  $14.4\%$ , cuyo error máximo se presenta cuando los marcadores se encuentran a la máxima distancia del dispositivo. La media del error fue de  $7.5\%$  y su desviación estándar del 3.6 %. Al aplicar una prueba ANOVA de dos vías se observó que la longitud del paso no afectaba significativamente el error ( $p = 14.08\%$ ). De igual manera, el error tampoco se ve afectado por el tipo de usuario (p =  $31.54\%$ ).

<span id="page-96-0"></span>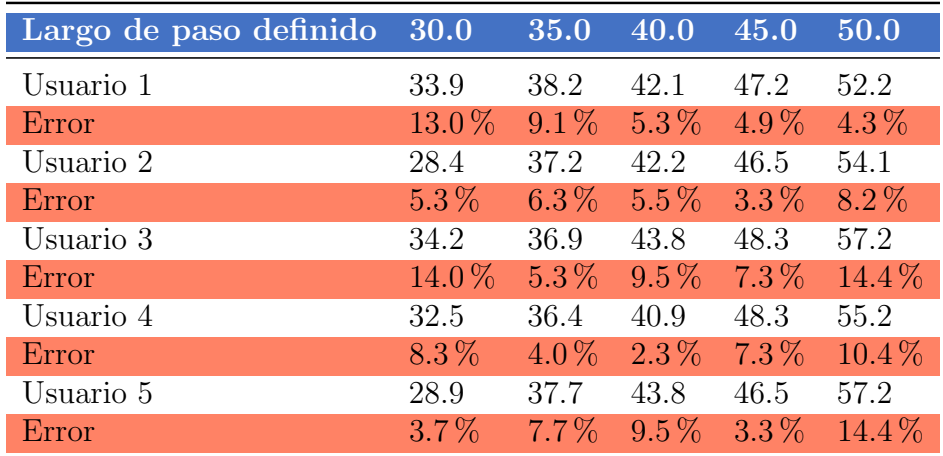

Cuadro 10.5: Datos de largo de paso obtenidos para la prueba 4. Las medidas están dadas en centímetros.

<span id="page-96-1"></span>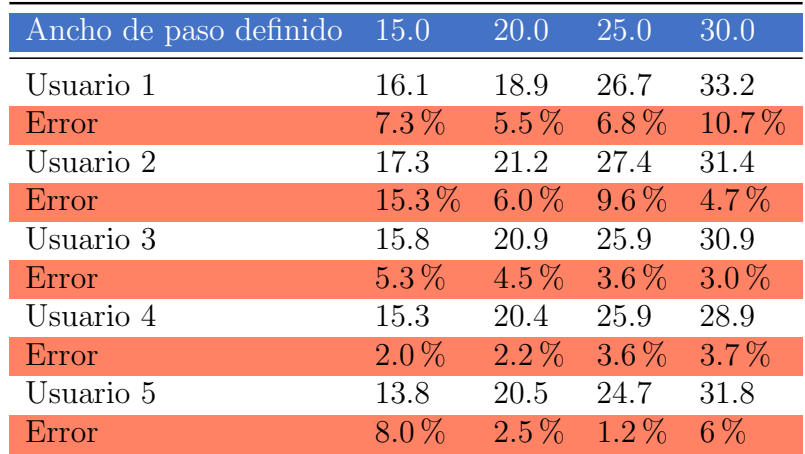

Cuadro 10.6: Datos de ancho de paso obtenidos para la prueba 4. Las medidas están dadas en centímetros.

<span id="page-97-0"></span>98 CAPÍTULO 10. VALIDACIÓN DEL CÁLCULO DE ANCHO Y LARGO DE PASO

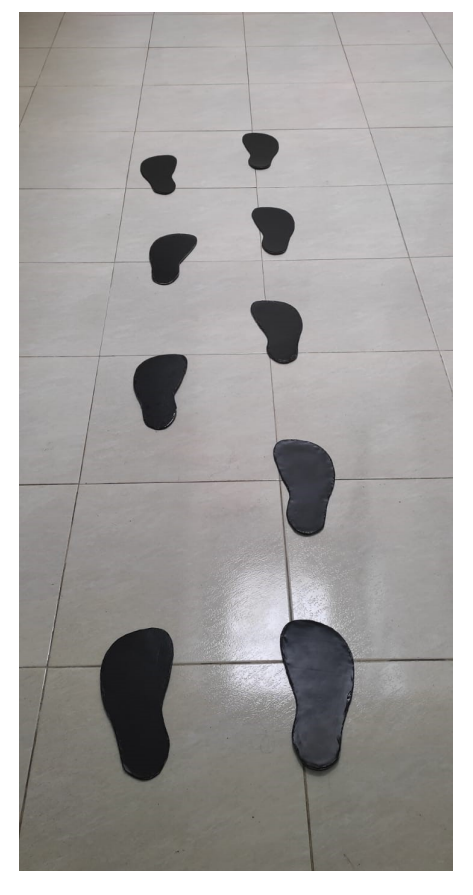

Figura 10.5: Marcas guía utilizadas para guiar al usuario en la Prueba 4.

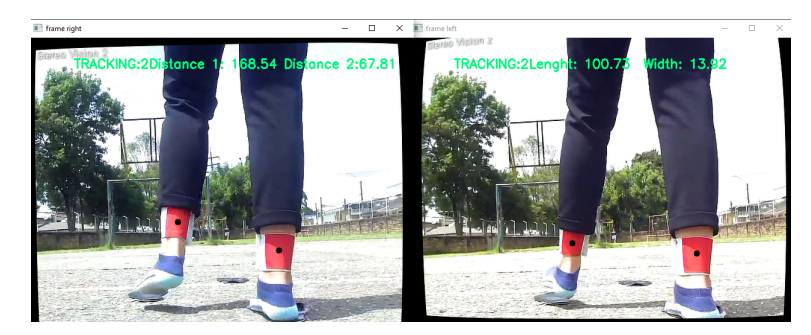

Figura 10.6: Imágenes recolectadas con interferencia por la iluminación para la prueba 4.

El Cuadro 14,6 muestra que los errores para la estimación del ancho de paso varían entre el 1.2% y el 15.3%. La media del error fue de 5.6% y su desviación estándar del 3.4%. Al aplicar una prueba ANOVA de dos vías se observó que el ancho del paso no afectaba significativamente el error ( $p = 25.89\%$ ). En esta prueba, a diferencia de las anteriores, los errores entre usuarios fueron significativamente diferentes ( $p = 3.6\%$ ). El usuario 2 presentó errores cuyo intervalo de confianza del 96 % estaba entre 6 % y 12 %, mientras que este mismo intervalo para el usuario 4 se ubicaba entre -0.1 % y 5.9 %.

El incremento del error para la Prueba 4 responde a distintas causas, entre ellas, las personas evaluadas no siguen correctamente las distancias planteadas por las marcas guía,

debido a que en su mayoría están llevando a cabo un ciclo de caminata que no corresponde con sus parámetros naturales; adicionalmente, la vibración en la cámara estereoscópica producida por el movimiento del robot diferencial sobre el terreno en ocasiones produce interferencia sobre los cálculos. En el caso del Usuario 3, las pruebas se realizaron alrededor de las 12:00 pm, en el periodo del día en que se presenta máxima iluminación. Lo anterior causó interferencia en los datos obtenidos por el dispositivo de captura de imágenes (ver Figura [10.7\)](#page-98-0), por lo cual las imágenes necesarias para el cálculo de ancho y largo de paso debieron ser tomadas en repetidas ocasiones. En el caso de los Usuarios 1 y 2, no estaban familiarizados con la dinámica de la prueba a desarrollar, por lo que su seguimiento de las marcas guías se dificultó con respecto a los otros usuarios (quienes habían colaborado para las pruebas anteriores).

<span id="page-98-0"></span>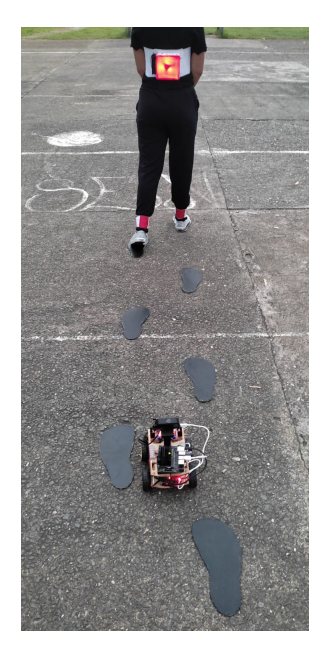

Figura 10.7: Robot siguiendo a una persona para el cálculo de ancho y largo de paso en la Prueba 4.

# Capítulo 11 Conclusiones y trabajos futuros

En este capítulo se presentan las conclusiones del presente trabajo, incluyendo aquellas que corresponden al cumplimiento del objetivo general y de los objetivos específicos planteados. Posteriormente, se presentan los trabajos futuros que están enfocados a mejorar el trabajo de investigación previamente realizado.

### 11.1. Conclusiones

- Este documento muestra la implementación de un sistema móvil de cálculo de ancho y largo de paso basado en dispositivos de captura de im´agenes. Este sistema es capaz de seguir satisfactoriamente a una persona que camina en línea recta por un terreno plano y libre de obst´aculos y de recolectar los datos necesarios para un posterior c´alculo del ancho y largo de paso.
- Los datos recolectados por este sistema móvil son suficientes para calcular el ancho y largo de paso de la persona. El error de cálculo de los parámetros necesarios según las distintas pruebas realizadas es de entre 14.4 % y 3.3 % cuando el carro sigue al usuario a una distancia de entre 80 cm y 120 cm para el largo de paso, y de entre  $15.3\%$  y  $1.2\%$  para el ancho de paso. Estos errores se deben a que las imágenes recolectadas solo son efectivas para estimar profundidades de entre 20 y 90 cm, y a disturbios como la iluminación del ambiente y la vibración en las cámaras producida por el movimiento del robot diferencial sobre el terreno.
- El dispositivo diseñado consiste en un par de cámaras RGB (una monocular y otra estereosc´opica), dos ordenadores de placa reducida, cuatro Motores DC y cuatro aparatos electrónicos complementarios, ensamblados sobre un chasis diseñado a medida con herramientas de modelado 3D. El sistema propuesto tiene un valor de \$ 957,540 COP, lo cual se puede considerar modesto, si se compara con equipo especializado cuyo costo va desde las decenas hasta las centenas de miles de dólares estadouni-

denses. Adem´as, una vez desarrollado, es posible replicarlo siguiendo instrucciones simples.

- El prototipo puede ser controlado por una aplicación web de fácil uso y acceso, que se ejecuta en un servidor minimalista sobre la placa Raspberry PI 3B+. El usuario no necesita de un curso de preparación para la manipulación de este sistema, pues la aplicación web facilita las instrucciones y observaciones necesarias tanto para calibrar las cámaras como para iniciar o detener los distintos algoritmos solo pulsando un botón.
- La herramienta demuestra el gran potencial de las nuevas tecnologías en ordenadores de placa reducida y la flexibilidad y eficacia de los dispositivos y componentes que se desarrollan entorno a estas. Se prueba que no es necesario emplear equipos o instalaciones especializadas para lograr resultados favorables y prácticos frente a la misma aplicación.

### 11.2. Trabajos futuros

De acuerdo a lo desarrollado en el presente trabajo, a continuación se da un horizonte de los futuros proyectos de investigación que se pueden realizar para complementar o ampliar lo aquí expuesto.

- Utilizar un dispositivo que permita el funcionamiento de los algoritmos de seguimiento y recolección de imágenes de manera simultánea.
- Mejorar el sistema de seguimiento de personas, permitiendo el seguimiento efectivo de un objetivo aún en condiciones de iluminación variables y con contaminación visual presente. Lo anterior mediante el uso de dispositivos de captura de imágenes con interfaz de comunicación CSI (estándar de Interfaz Serie para Cámaras, del inglés, Camera Serial Interface), la cual es mucho más veloz y permite una mejor adquisición de imágenes a comparación del protocolo UVC (Interfas de control de video para dispositivos clase USB, del inglés, USB Video Class) mediante conexión USB.
- Comparar los resultados obtenidos por el dispositivo desarrollado frente a un sistema de cálculo de ancho y largo basado en marcadores reflectivos y placas de detección de fuerza.

# **Bibliografía**

- [1] Giovanni Alfonso Borelli, De Motu Animalium book. 1680.
- [2] F. Alonso, G. Galan-Marin, D. Salgado, R. Pàmies-Vilà, and J. Font-Llagunes, "Cálculo de esfuerzos musculares en la marcha humana mediante optimización  $est\acute{a}tica-fisiol'ogica, " 2021.$
- [3] F. Ucha, "Planimetría," Definición ABC.
- [4] M. JP, V. S, and P.-G. J, "Análisis del patrón de la marcha en mujeres con fibromialgia.," Revisión sistemática. JONNPR, vol. 4, pp. 683–704, 2021.
- [5] S. Afghani and M. I. Javed, "Follow me robot using infrared beacons," Academic Research International, vol. 4, no. 3, p. 63, 2013.
- [6] R. Hasan, J. Islam, R. M. M. Hasan, and A. N. Paul, "Design of a Vision Based Person Following Robot,"
- [7] Y. H. Bolaños, C. F. Rengifo, P. E. Caicedo, L. E. Rodriguez, and W. A. Sierra, "Electronic system for step width estimation using programmable system-on-chip technology and time of flight cameras," HardwareX, vol. 8, p. e00126, 2020.
- [8] H. Kumada, K. Takada, T. Terunuma, T. Aihara, A. Matsumura, H. Sakurai, and T. Sakae, "Monitoring patient movement with boron neutron capture therapy and motion capture technology," Applied Radiation and Isotopes, vol. 163, p. 109208, 2020.
- [9] K. Burkhart, D. Grindle, M. L. Bouxsein, and D. E. Anderson, "Between-session Reliability of Subject-Specific Musculoskeletal Models of the Spine Derived from Optoelectronic Motion Capture Data," Journal of Biomechanics, p. 110044, 2020.
- [10] V. N. Iliukhin, K. B. Mitkovskii, D. A. Bizyanova, and A. A. Akopyan, "The Development of Motion Capture System Based on Kinect Sensor and Bluetooth-Gloves," Procedia Engineering, vol. 176, pp. 506–513, 2017.
- [11] D. C. Wierschem, J. A. Jimenez, and F. A. Méndez Mediavilla, "A motion capture system for the study of human manufacturing repetitive motions," International Journal of Advanced Manufacturing Technology, vol. 110, no. 3-4, pp. 813–827, 2020.
- [12] S. Shujaat, B. S. Khambay, X. Ju, J. C. Devine, J. D. McMahon, C. Wales, and A. F. Ayoub, "The clinical application of three-dimensional motion capture (4D): a novel approach to quantify the dynamics of facial animations," International Journal of Oral and Maxillofacial Surgery, vol. 43, no. 7, pp. 907–916, 2014.
- [13] T. Kobayashi, G. Hisano, Y. Namiki, S. Hashizume, and H. Hobara, "Walking characteristics of runners with a transfemoral or knee-disarticulation prosthesis," Clinical Biomechanics, vol. 80, 2020.
- [14] J. Liu, Y. Zheng, K. Wang, Y. Bian, W. Gai, and D. Gao, "A Real-time Interactive Tai Chi Learning System Based on VR and Motion Capture Technology," Procedia Computer Science, vol. 174, pp. 712–719, 2020.
- [15] K. de Jesus, K. de Jesus, J. A. Abraldes, L. Mourão, M. Borgonovo-Santos, A. I. A. Medeiros, P. Gonçalves, P. Chainok, R. J. Fernandes, M. A. P. Vaz, and J. P. Vilas-Boas, "The effect of different foot and hand set-up positions on backstroke start performance," Sports Biomechanics, vol. 15, no. 4, pp. 481–496, 2016.
- [16] E. M. Suárez, "ANÁLISIS CINEMÁTICO Y CINÉTICO DE LA MARCHA HU-MANA,"
- [17] R. Sers, S. Forrester, E. Moss, S. Ward, J. Ma, and M. Zecca, "Validity of the Perception Neuron inertial motion capture system for upper body motion analysis," Measurement, vol. 149, p. 107024, 2020.
- [18] X. Robert-Lachaine, H. Mecheri, A. Muller, C. Larue, and A. Plamondon, "Validation of a low-cost inertial motion capture system for whole-body motion analysis," Journal of Biomechanics, vol. 99, p. 109520, 2020.
- [19] X. Ji and D. Piovesan, "Validation of inertial-magnetic wearable sensors for full-body motion tracking of automotive manufacturing operations," International Journal of Industrial Ergonomics, vol. 79, p. 103005, 2020.
- [20] S. Chakraborty, A. Nandy, T. Yamaguchi, V. Bonnet, and G. Venture, "Accuracy of image data stream of a markerless motion capture system in determining the local dynamic stability and joint kinematics of human gait," Journal of Biomechanics, vol. 104, p. 109718, 2020.
- [21] M. Topley and J. G. Richards, "A comparison of currently available optoelectronic motion capture systems," Journal of Biomechanics, vol. 106, p. 109820, 2020.
- [22] S. Kim, J. Lee, and J. Bae, "Analysis of Finger Muscular Forces using a Wearable Hand Exoskeleton System," Journal of Bionic Engineering, vol. 14, no. 4, pp. 680– 691, 2017.
- [23] A. Maximilian, W. Kilian, S. Franz, and D. Sebastian, "Implementation and validation of human kinematics measured using IMUs for musculoskeletal simulations by the evaluation of joint reaction forces," in IFMBE Proceedings, vol. 62, pp. 205–211, Springer Verlag, 2017.
- [24] E. Yiou, C. Teyssedre, R. Artico, and P. Fourcade, "Comparison of base of support size during gait initiation using force-plate and motion-capture system: A Bland and Altman analysis," Journal of Biomechanics, vol. 49, no. 16, pp. 4168–4172, 2016.
- [25] P. Balthazard, D. Currat, and F. Degache, "Fundamentos de biomecánica,"  $EMC$  - $Kinesiterapia$  - Medicina Física, vol. 36, no. 4, pp. 1–8, 2015.
- [26] B. A. Gowitzke and M. Milner, El cuerpo y sus movimientos. Bases científicas, vol. 44. Editorial Paidotribo, 1999.
- [27] I. S. Mora, "Sistema muscular," Departamento de Educación Física, 2000.
- [28] J. E. Muscolino, The muscular system manual-E-Book: the skeletal muscles of the human body. Elsevier Health Sciences, 2016.
- [29] Y. Agid, "[From posture to initiation of movement].," Revue neurologique, vol. 146, no. 10, pp. 536–542, 1990.
- [30] G. G. Polkowski and J. C. Clohisy, "Hip biomechanics.," Sports medicine and arthroscopy review, vol. 18, pp. 56–62, jun 2010.
- [31] F. Flandry and G. Hommel, "Normal anatomy and biomechanics of the knee.," Sports medicine and arthroscopy review, vol. 19, pp. 82–92, jun 2011.
- [32] A. Viladot Voegeli, "Anatomía funcional y biomecánica del tobillo y el pie," Revista  $Espa\tilde{n}$ ola de Reumatología, vol. 30, no. 9, pp. 469–477, 2003.
- [33] L. W. Lamoreux, "Kinematic measurements in the study of human walking," Bull Prosthet Res, vol. 10, no. 15, pp. 3–84, 1971.
- [34] Q. Xiao, F. Sun, R. Ge, K. Chen, and B. Wang, "Human tracking and following of mobile robot with a laser scanner," in 2017 2nd International Conference on Advanced Robotics and Mechatronics (ICARM), pp. 675–680, 2017.
- [35] I. R. Abir, I. S. Shanim, and N. Ahmed, "MINION: A Following Robot Using Ultrasonic Wave," in Progress in Advanced Computing and Intelligent Engineering (K. Saeed,

N. Chaki, B. Pati, S. Bakshi, and D. P. Mohapatra, eds.), (Singapore), pp. 387–395, Springer Singapore, 2018.

- [36] G. Feng, X. Guo, and G. Wang, "Infrared motion sensing system for human-following robots," Sensors and Actuators A: Physical, vol. 185, pp. 1–7, 2012.
- [37] T. Yoshimi, M. Nishiyama, T. Sonoura, H. Nakamoto, S. Tokura, H. Sato, F. Ozaki, N. Matsuhira, and H. Mizoguchi, "Development of a Person Following Robot with Vision Based Target Detection," in 2006 IEEE/RSJ International Conference on Intelligent Robots and Systems, pp. 5286–5291, oct 2006.
- [38] S. Collado-Vázquez and J. M. Carrillo, "Balzac y el análisis de la marcha humana," Neurología, vol. 30, no. 4, pp. 240–246, 2015.
- [39] M. Müller and V. Koltun, "OpenBot: Turning Smartphones into Robots," CoRR, vol. abs/2008.1, 2020.
- <span id="page-104-0"></span>[40] J. A. Escobedo-Cabello, V. Ponomaryov, and E. Escamilla-Hernández, "Aplicación" de un algoritmo de cálculo de disparidad para la estimación de profundidades usando cámaras estéreo," Científica, vol. 14, no. 2, pp. 67–73, 2010.

# Anexos

# <span id="page-107-0"></span>Anexos A

# Instrucciones de uso del prototipo

### Configura...

 $\ddot{\phantom{0}}$ 

#### Verifica las conexiones

Asegurate de que los conectores USB están correctamente asegurados en los puertos:

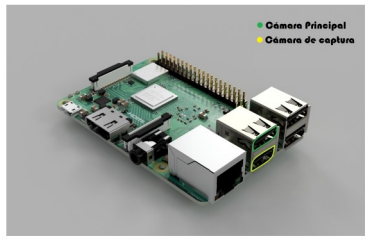

Utiliza el Cable Micro USB-USB con derivación para conectar un extremo a la cámara estereoscópica y el otro a la raspberry, su derivación (Cable en negro y rojo) debe ir conectada a la salida del regulador. Guía del cable en la imagen:
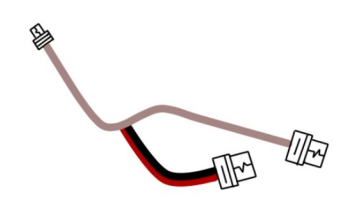

Conecta la cámara principal en el puerto USB hembra de su adaptador, su derivación (Cable negro y<br>rojo) debe ir conectada a la salida del regulador, mientras que su otro extremo debe ir al puerto USB de la raspberry. Guía del cable en la imagen:

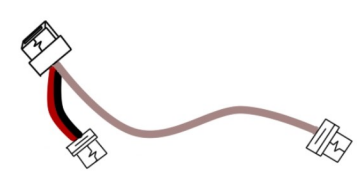

Finalmente, revisa que la batería del marcador y sus interruptores funcionen correctamente. Guía del marcador en la imagen:

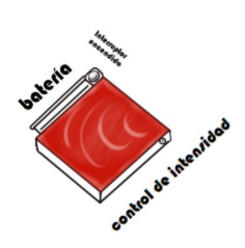

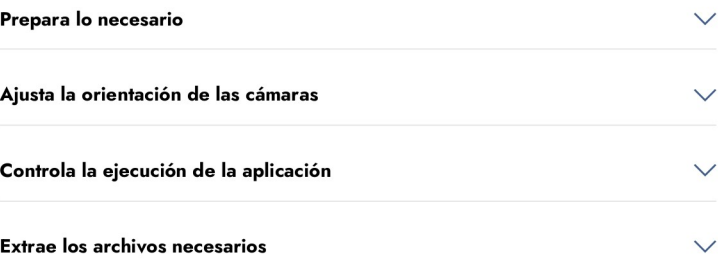

## Configura...

 $\checkmark$ 

Ń

## Verifica las conexiones Prepara lo necesario

Asegurate de disponer de un espacio de almenos 2 metros de largo y 1 metro de ancho con iluminación media, esto para calibrar la raspberry. A continuación mide una distancia de 110cm desde la punta del frente del carro y coloca una marca visible donde el portador del marcador se situará, como lo siguiente:

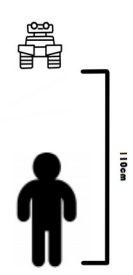

Pídele al portador que se equipe con el arnés de la espalda con el marcador iluminado, el cual debe ir bajo las axilas, y los dos marcadores con las bandas en sus talones. Puedes guiarte con el siguiente avatar:

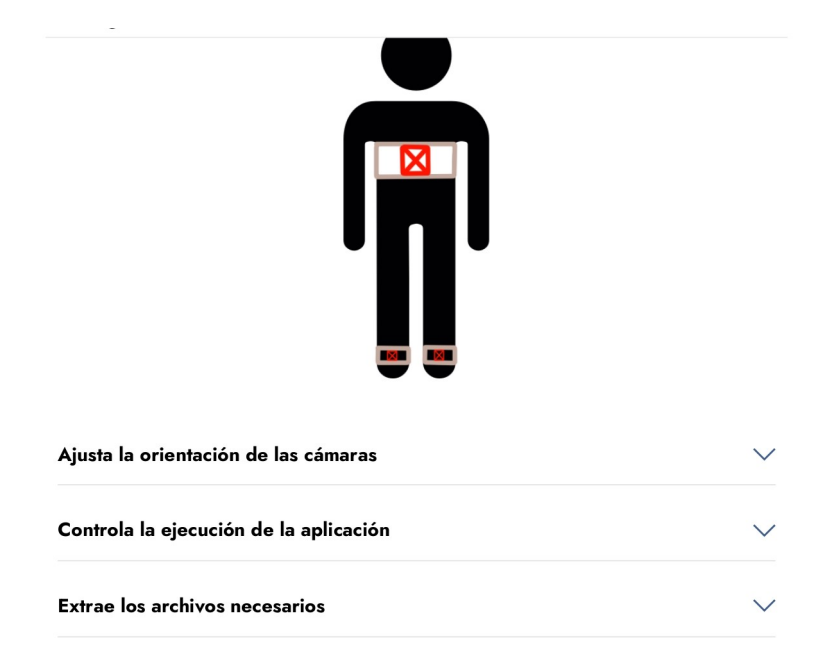

## Configura...

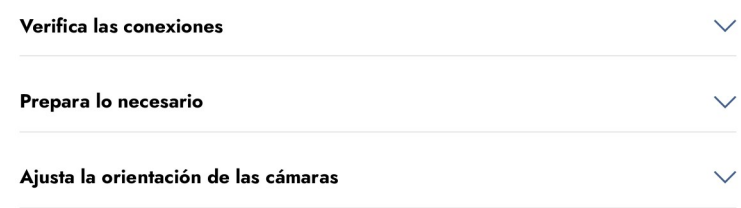

Dirígete a la pestaña de calibración dentro de la aplicación, en la cabecera superior. puedes utilizar los botones para interactuar con la transmisión en vivo de las cámaras.

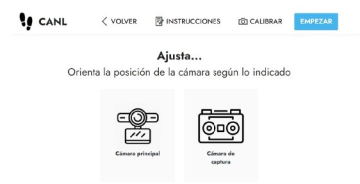

Antes de empezar la calibración, pídele al portador del marcador que se sitúe de espaldas frente a la marca de 110cm previamente colocada.

Para ajustar la cámara principal, o cámara de seguimiento, debes girar la cámara en el eje vertical hasta que notes en la imágen en vivo un recuadro de color sobre el marcador, el tipo de color te indica si debes girar hacia arriba o hacia abajo.

Si notas que el marcador se torna de color violeta, debes girar la cámara hacia arriba.

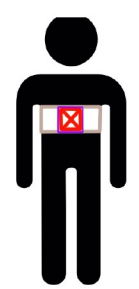

Si notas que el marcador se torna de color azul, debes girar la cámara hacia abajo.

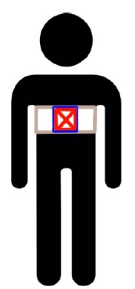

Finalmente, el marcador se tornará ver cuando la cámara esté en la posición correcta.

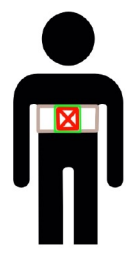

Para ajustar el ángulo correcto de la cámara estereoscópica o de captura de imágenes, debes de situar la placa de la cámara de manera perpendicular al suelo, de tal forma que los lentes apunten en linea recta<br>hacia el frente. Puedes observar en la imágen que los marcadores se resaltan en verde una vez son detectados.

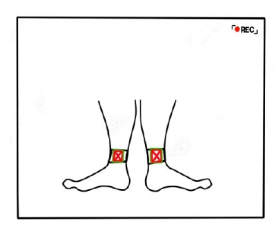

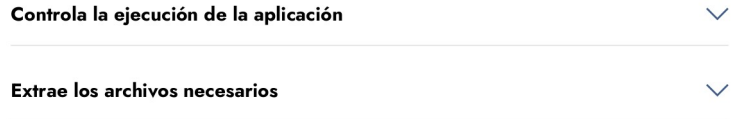

## Configura...

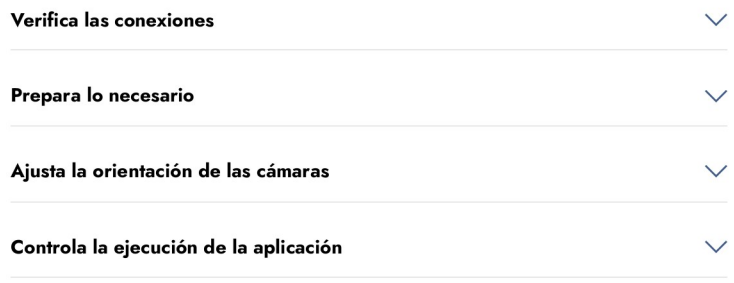

Dirígete a la pestaña de empezar dentro de la aplicación, en la cabecera superior. Utiliza los botones para controlar el inicio o la parada del sistema según desees.

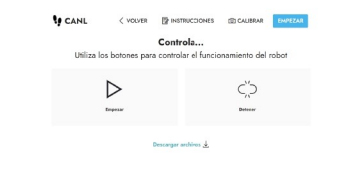

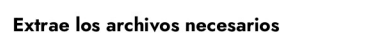

 $\checkmark$